UNIVERSIDAD NACIONAL AUTONOMA DE MEXICO

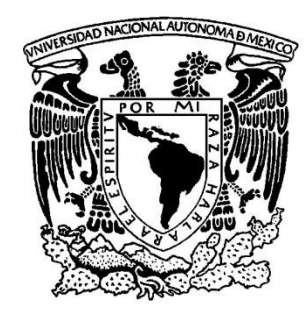

# CALCULO DE VOLUMETRIA PARA DEPOSITO EN BANCOS DE TIRO TESIS PROFESIONAL

para obtener el título de

# INGENIERO GEOMATICO

PRESENTA

**René Arellano Xolalpa**

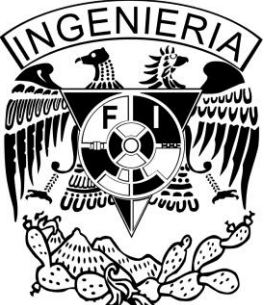

**DIRECTOR DE TESIS ING. JOSE BENITO GOMEZ DAZA**

## **DEDICATORIA**

gradezco a mi madre por protegerme durante todo mi camino y darme fuerzas para superar obstáculos y dificultades a lo largo de toda mi vida; que con su demostración de una madre ejemplar me ha enseñado a no desfallecer ni rendirme ante nada y gradezco a mi madre por protegerme durante todo mi camino y darme fuerzas para superar obstáculos y dificultades a lo largo de toda mi vida; que con su demostración de una madre ejemplar me ha enseñado a no desfallecer ni amo mamá.

A mi padre quien con sus consejos ha sabido guiarme para culminar mi carrera profesional y sobre todo al inculcarme el amor hacia los libros y de esa forma sembrar los frutos que ahora me han formado como un profesionista.

A mi mujer, mi compañera de vida, el amor de mi vida, que nunca ha dejo de motivarme para lograr la titulación y sobre todo porque me dio el mejor de todos los regalos que a un hombre le pueden dar, mi bebe hermoso.

A mi hermana Magui, que siempre he sido su bebe consentido y por lo tanto siempre he sido el hermano consentido que siempre le ha dado todo lo que ha podido.

A mi hermano Memo, que él siempre ha puesto la cara y puños para defender a toda la familia; el me enseño a defenderme ante la vida y tomar el carácter de líder.

A mi hermano Cris, que desde que di inicio y final a mis estudios de licenciatura en nuestra amada universidad, siempre me apoyo y vio por mí.

A mi hermana menor Diana, que siempre me ha dicho que soy su "Bebe", la cual me dedico su infancia al ser mi compañera de juegos y siempre ponerme como ejemplo ante todo mundo.

A mi cuñado Satoshi, que a pesar de tener nombre de malo de película japonesa, ha sido parte de mi familia desde que tengo uso de razón y una persona muy noble, y ahora sé que está en buenas manos mi bebe hermoso al saber que es su padrino.

A mis profesores; sé que batallaron conmigo ya que todos saben soy muy latoso, pero aun así me apoyaron en mi formación profesional y ahora esa dedicación de ustedes hacia mi dio frutos.

Pero sobre todo, esta tesis está dedicada a mi bebe hermoso, que espero que algún día la leas hijo mío y te des cuenta que no es solo un papel impreso lo que estás leyendo, sino un trabajo de muchos años de dedicación, sufrimiento, alegrías y trabajo arduo para que obtuviera este título, y que en un futuro sea yo a lado de tu madre los que estemos sentados viendo cómo te titulas y sienta el mismo orgullo que tus abuelos sintieron en el momento de que me nombraron como Ingeniero Geomático; recuerda que como siempre me dice tu madre: "Te amo mucho mucho".

2

## **INDICE**

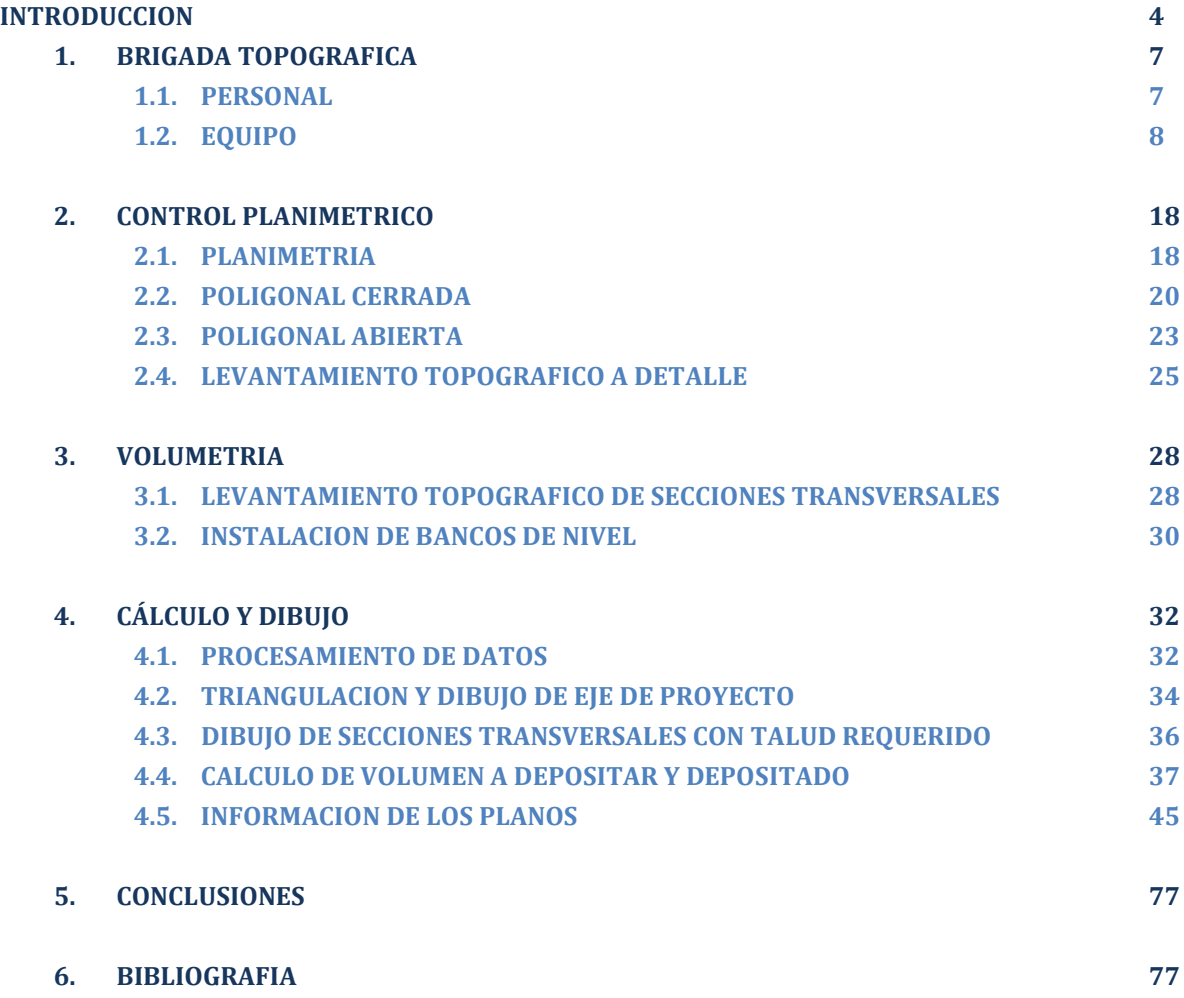

## **INTRODUCCION**

I Túnel Emisor Oriente (TEO) es el sistema de drenaje más important<br>de México, el cual consta de 24 Lumbreras, distribuidas a lo largo de 6<br>kilómetros con profundidades que van de 26 hasta los 150 metros,<br>(Fig.1); es de su l Túnel Emisor Oriente (TEO) es el sistema de drenaje más importante de México, el cual consta de 24 Lumbreras, distribuidas a lo largo de 62 kilómetros con profundidades que van de 26 hasta los 150 metros, construcción de este evitara que la Ciudad de México tenga grandes problemas de inundaciones por lluvias o por si llegara a existir el bloqueo del Túnel Emisor Central. Este proyecto se divide en 6 tramos o frentes, los cuales miden aproximadamente 10 kilómetros cada uno.

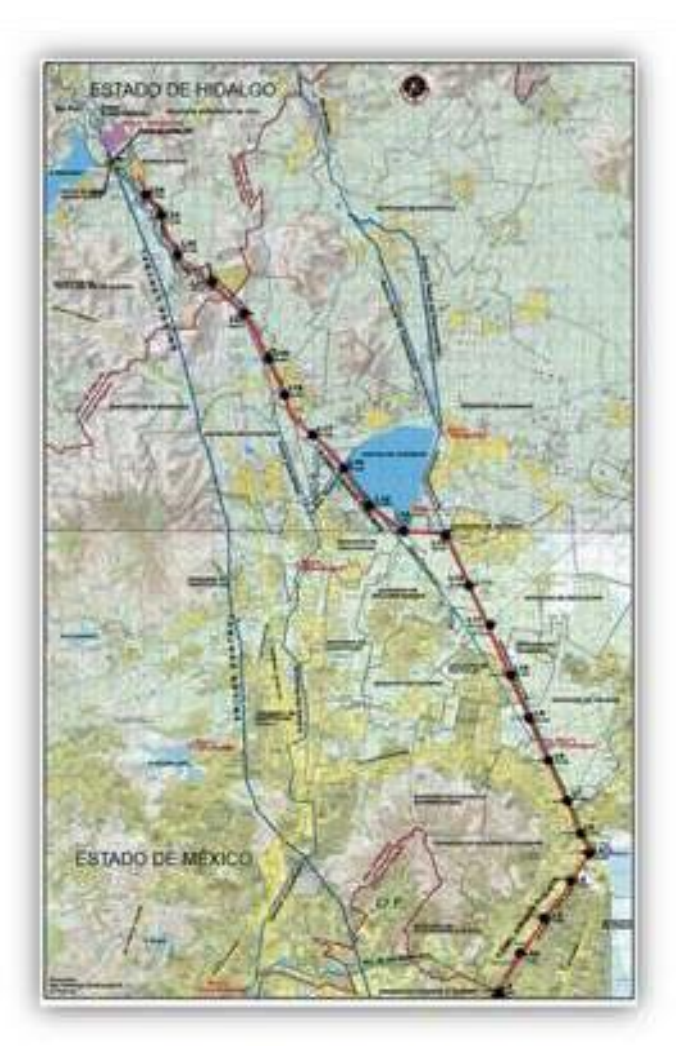

(Fig. 1) Mapa de los 62 Km del Túnel Emisor Oriente. La línea roja muestra las 24 lumbreras de la obra.

Las Lumbreras son excavaciones verticales en forma circular que sirven como respiradero al Túnel Emisor Oriente, o para introducir maquinaria para la construcción o mantenimiento de las mismas.

Estas Lumbreras al construirlas generan un material de rezaga, el cual al ser un gran volumen es necesario depositarlo en algún lugar, con preferencia cerca de la Lumbrera proveniente para evitar un mayor gasto generado por el concepto de "Acareo de material de rezaga", ya que este se cobra por kilómetro transportado y entre mayor sea la distancia transportada el cobro se incrementa.

Es por esta razón que se busco la solución de localizar lugares cercanos para depositar este material de rezaga procedente de las Lumbreras, los cuales se les denomino "Bancos de Tiro" o simplemente "BAT".

Un Banco de Tiro es aquella conformación que se le da al material de rezaga para el fácil depósito del mismo, su principal característica es tener la forma de un talud, que es la pendiente que se le da al Banco de Tiro en sus paredes para que resista la presión ejercida atrás del mismo.

Estos bancos de tiro, como antes se menciono, sirven para depositar el material de rezaga proveniente de la excavación de las Lumbreras, los cuales tienen ciertas especificaciones de conformación, ya que se corre el riesgo de un derrumbe.

La conformación es muy importante en el Banco de Tiro, este depende de cuánto material de rezaga este contemplado por depositar en el mismo, ya que siempre y cuando la Topografía del lugar lo permita; este factor es el decisivo para la conformación del banco, ya que de este depende la cantidad de material de rezaga que se pueda depositar en el, esto es por el hecho de que puede estar proyectado a una cierta cantidad de metros cúbicos por depositar, pero en la práctica esto puede cambiar, ya que como se menciono antes la Topografía del lugar no lo puede permitir; por mencionar un ejemplo, el terreno para la conformación del Banco de Tiro puede tener un área menor al previsto, lo que tiene como consecuencia a una reducción de material de rezaga por depositar al proyectado. Al mencionar que la Topografía es el principal factor que da pauta al depósito de material de rezaga, es por el hecho que de ella depende todo el cálculo volumétrico del Banco de Tiro. Este cálculo es el factor decisivo en la toma de decisión para saber si el Banco de Tiro seleccionado tiene la suficiente capacidad para el depósito de material de rezaga y si será usado como tal.

La localización de los Bancos de Tiro consistió en la revisión cartográfica de cartas de INEGI y de imágenes de satélite y áreas georeferenciadas (ortofotos), usando el programa ArcGIS 9, para localizar el trazo del túnel y para la ubicación tentativa:

- a) Bancos de Tiro (ya existentes).
- b) Bancos de materiales ya abandonados, que puedan servir como Bancos de Tiro.
- c) Lotes baldios cercanos, a todo lo largo del trazo del túnel que pudiesen servir como posibles bancos de tiro.
- d) Sitios de deposición final de residuos sólidos urbanos (en donde en última instancia podrían disponerse los materiales de la excavación).

Una vez identificados todos estos sitios, se les asigno una clave, se trazaron los polígonos de delimitación usando como base las imágenes digitales y se obtuvieron las coordenadas respectivas para su rápida localización en campo.

Posteriormente se realizaron visitas de verificación en campo a cada uno de los sitios pre-identificados durante el trabajo de gabinete. Se tomaron fotografías de cada uno y se hicieron anotaciones sobre datos relevantes. Algunos sitios que no habían sido ubicados en imágenes de satélite se encontraron durante las visitas de campo, por lo que se procedió a capturar sus coordenadas usando un equipo Pocket PC marca Trimble con GPS integrado, por otro lado, algunos sitios que aparecían como lotes baldíos en las ortofotos, en la actualidad ya están ocupados por construcciones, razón por la cual fueron descartados.

Una vez obtenido los lugares de tiro probable, las brigadas topográficas realizaron el levantamiento de poligonales y colocación de mojoneras para iniciar con el seccionamiento a cada 40 metros de distancia entre ellas, así como levantamientos a detalle, con los que se obtuvo información para el cálculo de la Volumetría del Banco de Tiro.

Teniendo los datos de campo se inicio el procesamiento de los mismos para la obtención del "Volumen Depositado" y el "Volumen a Depositar", plasmados en planos topográficos, los cuales constan de la planta, el perfil, y sus respectivas secciones con las proyecciones de los taludes a conformar con la cifra metros cúbicos de material de rezaga a depositar y depositado.

## **1. BRIGADA TOPOGRAFICA**

# **1.1PERSONAL**

l personal requerido para la ejecución del trabajo, tiene que contar con un perfil adecuado, ya que debe estar bien capacitado en el ambiente de la Topografía y contar con una experiencia en levantamientos de este tipo.

E Debe conocer el manejo del equipo topográfico mas reciente para realizar el levantamiento a detalle de la zona de depósito para el material de rezaga, ya que se estipulo un calendario de entrega de avances, y fue necesario el manejo al 100% de los instrumentos de medición topográfica para la rápida ejecución del trabajo.

También debe de contar con los conocimientos de manejo de software necesario para el cálculo del volumen, así como el dibujo de los planos con la información solicitada para el conocimiento de la ubicación del Banco de Tiro a conformar, así como sus dimensiones, secciones y perfil del mismo.

Para la ejecución de este trabajo fue necesario conformar una brigada topográfica con suma experiencia y eficiencia, ya que como se menciono con anterioridad se tenía una fecha de entrega para avances. De esta manera esta brigada se conformo por la siguiente planilla de trabajo:

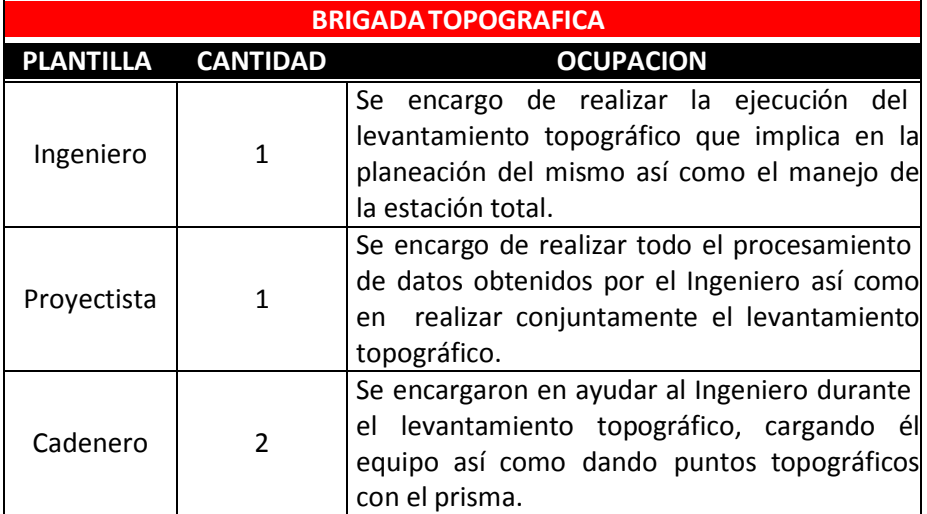

# **1.2EQUIPO**

P P ara poder realizar el levantamiento topográfico requerido para este cálculo de volumetría, fue necesario contar con cierto equipamiento para la brigada topográfica, tanto equipamiento para el levantamiento en campo, así como para el procesamiento de datos en el gabinete. A continuación se describe el equipo de campo, gabinete y de transporte que se utilizo:

## *a) EQUIPO DE CAMPO*

#### *Equipo Topográfico:*

- i. Estación Total Electrónica marca Sokkia modelo SET530RK3.
- ii. Nivel SOKKIA C320, 24X aumentos.
- iii. Trípodes para la estación total así como para el nivel automático.
- iv. Prismas estándar AP01AR X 1: 1,0 metros a 2.400 metros de alcance.
- v. Bastones para prisma.
- vi. Estadales de 4 metros de altura.
- vii. Brújula.
- viii. Estacas (también llamados trompos).
- ix. Cámara fotográfica.
- x. Calculadora científica de bolsillo.
- xi. Cinta métrica de fibra de vidrio con 30 metros de longitud.
- xii. Flexómetro de 3 metros de longitud.
- xiii. Radios de comunicación de dos bandas.

#### **Equipo de Seguridad:**

- i. Cascos.
- ii. Chalecos de seguridad fluorescentes.
- iii. Guantes.
- iv. Transiconos.
- v. Botas con casco metálico.
- vi. Bandera de señalamiento vial.

#### **Medio de Transporte:**

i. Camioneta Pick-up 4x4.

### *b) EQUIPO DE GABINETE*

#### **Hardware:**

- i. Computadora.
- ii. Impresora.
- iii. Plotter.

#### **Software:**

- i. Hoja de cálculo (Excel).
- ii. Programa de diseño (AutoCAD 2010).
- iii. Programa Topográfico (CivilCAD).
- iv. Programa de intercambio de datos de estación total a computadora personal (Prolink).

A continuación se mencionaran las principales características de los instrumentos de medición para realizar el levantamiento topográfico:

## **ESTACIÓN TOTAL ELECTRÓNICA MARCA SOKKIA MODELO SET530RK3**

Se denomina estación total a un aparato electro-óptico utilizado en topografía, cuyo funcionamiento se apoya en la tecnología electrónica. Consiste en la incorporación de un distanciómetro y un microprocesador a un teodolito electrónico.

Algunas de las características que incorpora, y con las cuales no cuentan los teodolitos, son una pantalla alfanumérica de cristal líquido (LCD), leds de avisos, iluminación independiente de la luz solar, calculadora, distanciómetro, tracking (seguidor de trayectoria) y la posibilidad de guardar información en formato electrónico, lo cual permite utilizarla posteriormente en ordenadores personales. Vienen provistas de diversos programas sencillos que permiten, entre otras capacidades, el cálculo de coordenadas en campo, replanteo de puntos de manera sencilla y eficaz, cálculo de acimuts y distancias.

Las principales características de la estación total Sokkia utilizada para el levantamiento topográfico, son las siguientes:

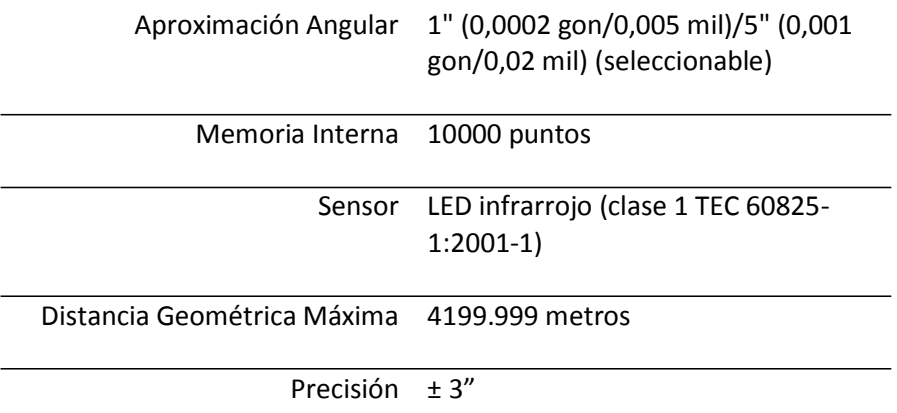

#### *FUNCIONAMIENTO*

Vista como un teodolito, una estación total se compone de las mismas partes y funciones. El estacionamiento y nivelación del aparato son idénticos, aunque para la estación total se cuenta con niveles electrónicos que facilitan la tarea. Los tres ejes y sus errores asociados también están presentes:

- a) El de verticalidad, que con la doble compensación ve reducida su influencia sobre las lecturas horizontales.
- b) Los de colimación e inclinación del eje secundario, con el mismo comportamiento que en un teodolito clásico, salvo que el primero puede ser corregido por software, mientras que en el segundo la corrección debe realizarse por métodos mecánicos.

El instrumento realiza la medición de ángulos a partir de marcas realizadas en discos transparentes. Las lecturas de distancia se realizan mediante una onda electromagnética portadora con distintas frecuencias que rebota en un prisma ubicado en el punto a medir y regresa, tomando el instrumento el desfase entre las ondas. Algunas estaciones totales presentan la capacidad de medir "a sólido", lo que significa que no es necesario un prisma reflectante.

Este instrumento permite la obtención de coordenadas de puntos respecto a un sistema local o arbitrario, como también a sistemas definidos y materializados. Para la obtención de estas coordenadas el instrumento realiza una serie de lecturas y cálculos sobre ellas y demás datos suministrados por el operador. Las lecturas que se obtienen con este instrumento son las de ángulos verticales, horizontales y distancias. Otra particularidad de este

10

instrumento es la posibilidad de incorporarle datos como coordenadas de puntos, códigos, correcciones de presión y temperatura, etc.

La precisión de las medidas es del orden de la diezmilésima de gonio <sup>[1]</sup> en ángulos y de milímetros en distancias, pudiendo realizar medidas en puntos situados entre 2 y 5 kilómetros.

Genéricamente se los denomina estaciones totales porque tienen la capacidad de medir ángulos, distancias y niveles, lo cual requería previamente de diversos instrumentos. Su precisión, facilidad de uso y la posibilidad de almacenar la información para descargarla después en programas de CAD ha hecho que desplacen a los teodolitos, que actualmente están en desuso y cada vez tienden a ser obsoletos.

#### *AJUSTES*

A continuación se mencionan los principales ajustes para realizar el trabajo en campo:

## **Centrado del Instrumento:**

1. Montar el tripié (Fig. 2). Asegurarse que las patas están separadas a una distancia igual y que la cabeza del trípode esté más o menos nivelada. Colocar el trípode de forma que la cabeza esté colocada encima del punto topográfico. Asegurarse de que las patas del trípode estén bien fijas en el suelo.

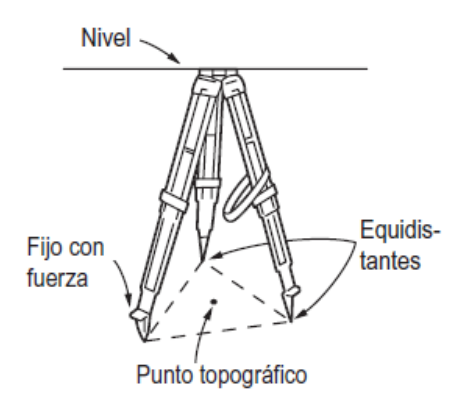

(Fig. 2) Montaje del Tripié.

[1] El **gonio** es una unidad de medida de ángulos planos, equivalente a una docientosava (1/200) parte de π. En radianes 1 gonio = (π/200) [rad])

2. Montar el instrumento (Fig. 3). Coloque el instrumento sobre la cabeza del tripié. Sujetar el instrumento con una mano y apriete el tornillo de centrado de la parte inferior de la unidad para asegurarse de que esté firmemente atornillado al trípode.

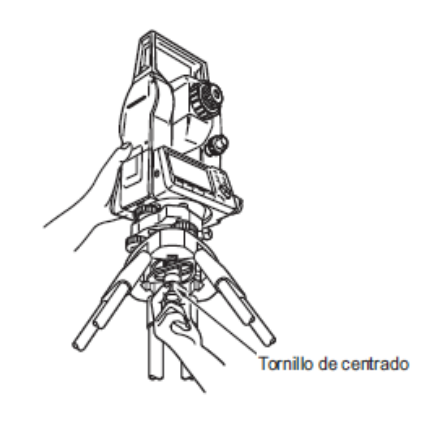

(Fig. 3) Montaje del Instrumento.

3. Enfoque del punto topográfico (Fig. 4). Mirando por el ocular de la plomada óptica, girar el ocular para enfocar el retículo. Girar el anillo de enfoque de la plomada óptica para enfocar el punto topográfico

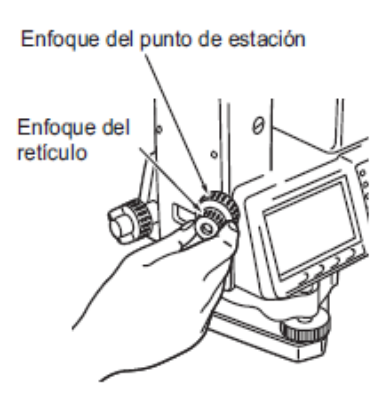

(Fig. 4) Enfoque del punto topográfico.

#### **Nivelación del Instrumento:**

1. Centrar el punto topográfico en la retícula (Fig. 5). Ajustar los tornillos de nivelación del pie para centrar el punto topográfico en el retículo de la plomada óptica.

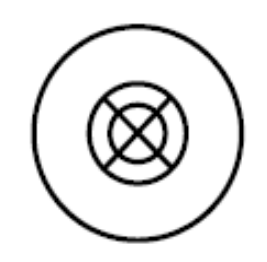

(Fig.5) Retícula de la plomada óptica.

2. Centrar la burbuja del nivel circular (Fig. 6). Centrar la burbuja del nivel circular bien acortando la pata del trípode más próxima a la burbuja, bien alargando la pata más alejada de la burbuja. Ajustar una pata más para centrar la burbuja.

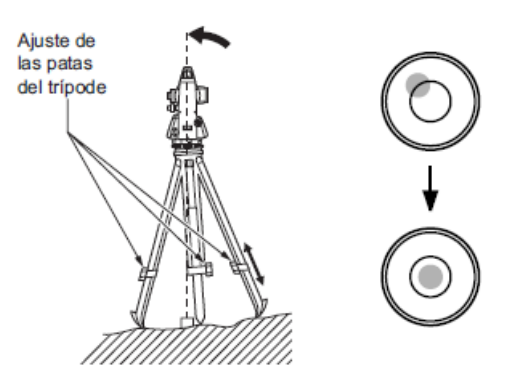

(Fig. 6) Centrado de la burbuja del nivel circular.

3. Centrar la burbuja del nivel tubular (Fig. 7). Aflojar el tornillo de apriete horizontal para girar la parte superior del instrumento hasta que el nivel tubular esté paralelo a una línea situada entre los tornillos A y B de nivelación del pie. Centrarla burbuja de aire con los tornillos A

y B de nivelación del pie. La burbuja se mueve hacia el tornillo que se gire en sentido horario.

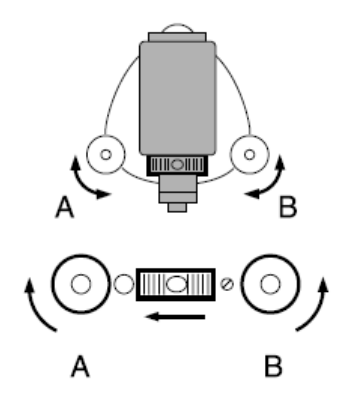

(Fig. 7) Centrado de la burbuja del nivel tubular.

4. Girar 90° y centrar la burbuja (Fig. 8). Girar 90° la parte superior del instrumento. El nivel tubular estará ahora perpendicular a una línea situada entre los tornillos A y B de nivelación del pie. Utilizar el tornillo C de nivelación del pie para centrar la burbuja.

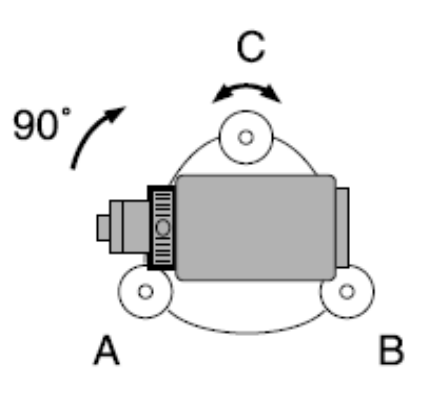

(Fig. 8) Centrado de la burbuja del nivel tubular.

5. Girar otros 90° y compruebe la posición de la burbuja (Fig. 9). Girar la parte superior del instrumento otros 90° y compruebe que la burbuja está en el centro del nivel tubular. Si la burbuja está descentrada, seguir este procedimiento:

- a. Girar los tornillos A y B de nivelación del pie por igual y en direcciones opuestas hasta eliminar la mitad del desplazamiento de la burbuja.
- b. Girar la parte superior otros 90° y utilizar el tornillo de nivelación C de la base para eliminar la mitad restante de desplazamiento en esa dirección.

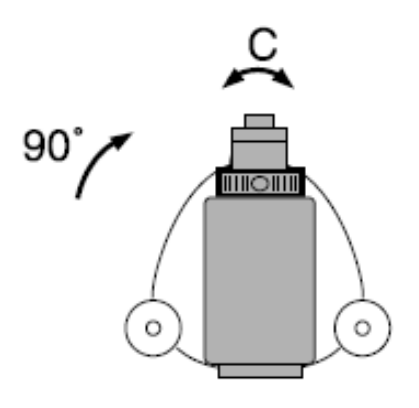

(Fig. 9) Centrado de la burbuja del nivel tubular.

- 6. Comprobar que la burbuja se mantiene en la misma posición desde cualquier dirección. Girar el instrumento y comprobar si la burbuja de aire está en la misma posición en todas las direcciones. Si no es así, repetir el procedimiento de nivelación.
- 7. Centrar la estación total sobre el punto topográfico. Aflojar ligeramente el tornillo de centrado. Mirar por el ocular de la plomada óptica, deslizar el instrumento sobre la cabeza del trípode hasta que el punto de estación esté exactamente centrado en el retículo. Volver a apretar bien el tornillo de centrado.
- 8. Confirme otra vez que la burbuja está centrada en el nivel tubular. De no ser así, repita el procedimiento a partir del paso 3.

#### **Nivelación del Instrumento por Nivel Digital:**

- 1. Pulsar el botón de **[ON]** en la pantalla de la estación total.
- 2. En la segunda página del modo Leer, pulsar la función "Tilt" para ver el nivel circular en la pantalla; "•" indica la burbuja en el nivel circular. El

rango del círculo interior es ±3' y el del círculo exterior es de ±6'.También figuran en la pantalla los valores de X e Y del ángulo de inclinación.

3. Centrar "•" en el nivel circular (Fig. 10).

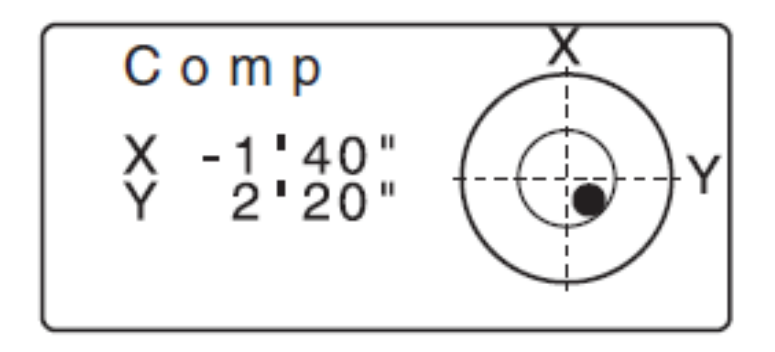

(Fig. 10) Centrado de la burbuja del nivel digital.

4. Girar el instrumento hasta que el anteojo esté paralelo a una línea situada entre los tornillos de nivelación A y B de la base y, a continuación, apretar el tornillo de fijación horizontal (Fig. 11).

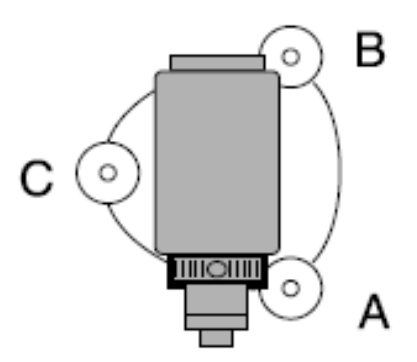

(Fig. 11) Movimiento del instrumento.

- 5. Ponga a 0° el ángulo de inclinación con los tornillos A y B de nivelación del pie para la dirección X y el tornillo C para la dirección Y.
- 6. Pulsar [ESC] para regresar al modo Leer.

#### **Enfoque y Observación del prisma:**

1. Enfocar la retícula del objetivo de la estación (Fig. 12). Dirigir la vista, a través del ocular del anteojo, a un fondo claro y liso. Girar el ocular en sentido horario, para luego irlo girando, poco a poco, en sentido antihorario, hasta enfocar la imagen de la retícula. Si se sigue este procedimiento, no será necesario enfocar el retículo frecuentemente, pues su ojo está enfocado hasta el infinito.

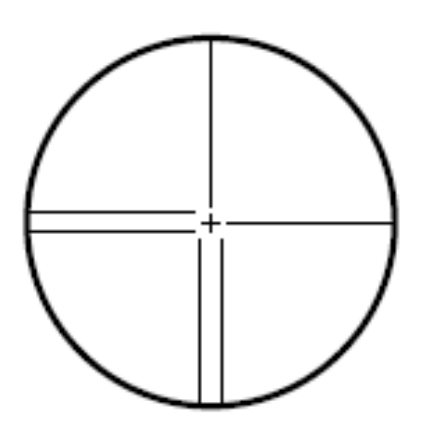

(Fig. 12) Retícula del objetivo de la estación total.

- 2. Observar el prisma. Aflojar el tornillo vertical y el horizontal. Después, usar la mira de puntería para traer el prisma al campo visual. Apretar los dos tornillos.
- 3. Enfocar el prisma. Girar el anillo de enfoque del anteojo para enfocar el prisma. Girar los tornillos de movimiento preciso vertical y el horizontal hasta alinear el objetivo con el retículo. El último ajuste de los tornillos de movimiento preciso tiene que realizarse en el sentido horario.
- 4. Volver a enfocar hasta que desaparezca el paralaje <sup>[2]</sup>. Volver a enfocar con el anillo de enfoque hasta que desaparezca el paralaje entre la imagen del prisma y el retículo.

<sup>[2]</sup> El paralaje es el desplazamiento relativo de la imagen del objetivo con respecto al retículo. Dicho desplazamiento se produce cuando la cabeza del observador se desplaza ligeramente por delante del ocular. El paralaje introduce errores de lectura y debe eliminarse antes de tomar observaciones. El paralaje puede eliminarse volviendo a enfocar el retículo.

## **2. CONTROL PLANIMETRICO**

# **2.1PLANIMETRIA**

a planimetría es la parte de la topografía que estudia el conjunto de métodos y procedimientos que tienden a conseguir la representación a escala de todos los detalles interesantes del terreno sobre una superficie plana (p a planimetría es la parte de la topografía que estudia el conjunto de métodos y procedimientos que tienden a conseguir la representación a escala de todos los detalles interesantes del terreno sobre una superficie proyección horizontal.

En planimetría se usan cuatro métodos principales. Siendo posible determinar la posición de un punto sobre un plano horizontal:

- 1. A partir de un solo punto conocido, por levantamiento de poligonales, un método que consiste en medir distancias horizontales y azimut a lo largo de una línea quebrada.
- 2. A partir de un solo punto conocido, por proyección radial, un método que consiste en medir distancias horizontales y azimut, o ángulos horizontales.
- 3. A partir de una línea conocida, por offset, un método que consiste en medir distancias horizontales y trazar perpendiculares.
- 4. A partir de dos puntos conocidos por triangulación y/o intersección, métodos que consisten en medir distancias horizontales y azimut, o ángulos horizontales.

Hay que recordar que la planimetría es la representación de datos de un terreno que se tiene como objeto determinar las dimensiones de este. Se estudian los procedimientos para fijar las posiciones de puntos proyectados en un plano horizontal, sin importar sus elevaciones. Dicho de otra manera, se está representando al terreno visto desde arriba o de planta.

Para la planimetría se puede utilizar la cinta o la estación total, e incluso un teodolito o un tránsito como instrumentos de medición universales. Las distancias con las que se marcan en planos, siempre son horizontales. Por lo tanto, las distancias siempre que se puede se miden horizontales o se convierten a horizontales con datos auxiliares (ángulo vertical o pendiente).

El siguiente cuadro ayuda a elegir el método de planimetría más adecuado, considerando el equipo y la habilidad para manejarlo, el tipo de información que se espera obtener y el tipo de terreno en el cual se trabaja:

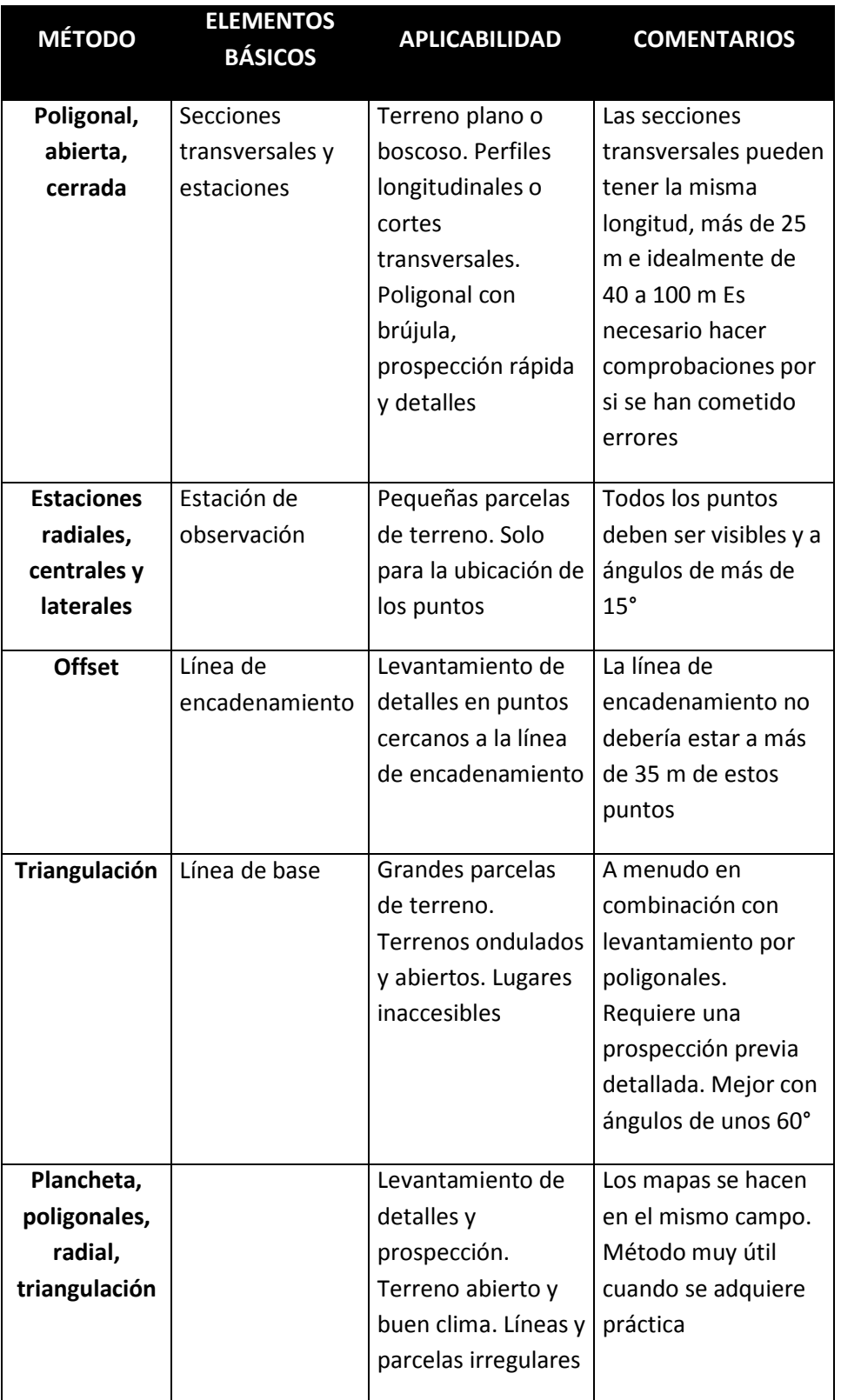

Una poligonal es una serie de líneas consecutivas cuyas longitudes y direcciones se han determinado a partir de mediciones en el campo. El trazo de una poligonal, que es una operación de establecer las estaciones de la misma y de hacer las mediciones necesarias, es uno de los procedimientos fundaménteles y más utilizados en la práctica para determinar las posiciones relativas de puntos en terreno.

Hay dos tipos de poligonales: poligonal cerrada y la poligonal abierta. En una poligonal cerrada las líneas regresan al punto de partida formando así un polígono (geométrica y analíticamente) cerrado; o bien, terminan en otra estación que tiene una exactitud de posición igual o mayor que la del punto de partida. Una poligonal abierta (geométricamente y analíticamente), consiste en una serie de líneas unidas, pero que no regresan al punto de partida, ni cierran en un punto con igual o mayor orden de exactitud.

# **2.2POLIGONALCERRADA**

Es aquella cuyo primer punto o vértice coincide íntegramente con el ultimo. La condición angular de las poligonales cerradas esta expresada por la siguiente fórmula:

$$
\Sigma_{\leq \xi_{int}} = 180^{\circ} (n-2)
$$

Siendo " $n$ " el número de lados de la poligonal.

Una poligonal cerrada puede considerarse como tal, aunque exactamente no coincida el primer y último punto, la distancia entre ellos deberá ser tal que cumpla con la expresión señalada precisamente. Esta distancia se considera entonces como el error lineal.

La expresión analítica de una poligonal cerrada es que la suma de sus proyecciones Norte – Sur, Este – Oeste, debe ser igual en valor absoluto.

La diferencia de estos valores está sujeta a una condición lineal determinada por la precisión "*P*", que es igual a:

$$
P = \frac{El}{\Sigma_{lados}}
$$

Donde:  $El = Error lineal$ 

El Error Lineal  $\sqrt{dx^2 + dy^2}$ 

Donde:  $x =$  diferencia de Este – Oeste;  $y =$  diferencia de Norte – Sur.

Cuando las diferencias nos llevan a una precisión aceptable, se debe "cerrar" totalmente la poligonal. Se entiende por "cerrar" a hacer igual a cero las diferencias antes mencionadas; o dicho en otra forma, igualar los valores absolutos del Norte – Sur y obviamente igualar Este – Oeste.

Lo anterior se lleva a cabo por un proceso llamado compensación, del cual se derivan dos procesos más:

#### **1. Método de la Brújula.**

Se basa en suponer que existe una proporcionalidad entre el valor parcial de cada lado y error de cierre total. Esta regla se basa en el supuesto que:

- Los errores cometidos son accidentales y por lo tanto su valor es proporcional a la raíz cuadrada de su longitud.
- El efecto de los errores angulares es igual a los errores lineales.

Esta regla es adecuada para levantamientos en los que los ángulos y las distancias se miden con igual precisión, es la que se usa con mayor frecuencia en la práctica. Es apropiada tratándose de un levantamiento con transito y cinta en el que se obtienen por las formulas siguientes:

Proyección de latitud  $C_{lat}$ 

$$
C_{lat} = Provec.(N \circ S) \pm \left[ \left( \frac{\Delta y}{Perímetro} \right) \cdot (Dist. de cada lado) \right]
$$

Proyección de latitud C<sub>lona</sub>

$$
C_{long} = Provec.(E \ o \ W) \pm \left[ \left( \frac{\Delta y}{Perímetro} \right) \cdot (Dist. de cada lado) \right]
$$

En estas formulas se considera el perímetro. El signo más o menos dependerá de la sumatoria de las proyecciones en latitud y longitud, la que sea mayor a esa se le restara ya que la idea es que el resultado de

esta operación sea iguales en ambos casos. La siguiente gráfica ilustra la anterior explicación:

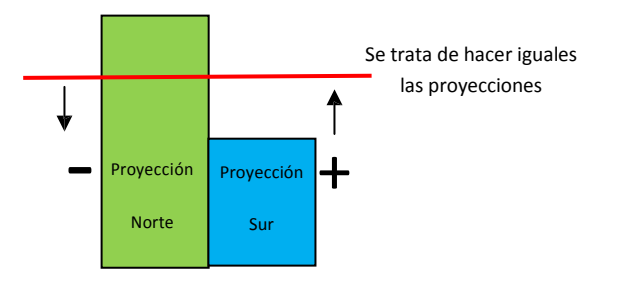

#### **2. Método del Tránsito.**

La corrección que se debe de aplicar a un latitud o longitud de una alineación es la de la corrección total por longitud y latitud. Esta regla es teóricamente mejor para los levantamientos con transito en los que se miden los ángulos con mayor precisión que las distancias, como en los levantamientos hechos con estadía, pero raras veces se emplea en la práctica porque se obtienen diferentes resultados para cada meridiano posible. Esta regla se fundamenta en dos aspectos:

- Todos los errores cometidos en la poligonal son accidentales.
- Las mediciones angulares son más que precisas que las lineales.

Las correcciones se calculas por las formulas siguientes:

**Corrección en Latitud (Norte – Sur).** 

$$
C_{lat} = Proy \cdot \left\{ Proy \pm \left[ Proy \cdot \left( \frac{\Delta y}{\Sigma_{PN} - \Sigma_{PS}} \right) \right] \right\}
$$

Sacando factor común "Proy":

$$
C_{lat} = Proy \cdot \left[ 1 \pm \left( \frac{\Delta y}{\Sigma_{PN} - \Sigma_{PS}} \right) \right]
$$

Donde:

 $C_{lat}$  = es la ecuación de proy. Y de una línea.

 $Prov =$  indica la proyección que se va a corregir.

 $\Delta y$  = es el error de cierre en proyecciones en Y.

 $\Sigma_{PN} - \Sigma_{PS}$  = es la suma aritmética de las proyecciones en Y, en ellas no se considera el signo, ya que se sumaran.

Proyección en longitud (Este – Oeste)

$$
C_{log} = Proy \cdot \left[ 1 \pm \left( \frac{\Delta x}{\Sigma_{PE} - \Sigma_{PW}} \right) \right]
$$

Donde:

 $C_{loq}$  = corrección de proyección X de una línea.

 $Proy =$  indica la proyección que se va a corregir.

 $\Delta x$  = error de cierre en proyecciones en X.

 $\Sigma_{PE} - \Sigma_{PW}$  = suma aritmética de las proyecciones en X, en ellas no se considera el signo, ya que se sumaran.

En otras palabras, el Método de la Brújula se basa en considerar que las medidas angulares son más precisas que las medidas lineales, y el Método del Tránsito se basa en considerar las medidas lineales y angulares con igual calidad de precisión.

# **2.3POLIGONALABIERTA**

Una poligonal abierta es una sucesión de líneas rectas que unen puntos, en la cual el punto de origen y el punto final no se unen (Fig. 13).

Los vértices de la poligonal abierta se denominan puntos de intersección y los ángulos que se miden en cada punto son ángulos de deflexión, los cuales se forman por un lado de la poligonal y la prolongación del otro.

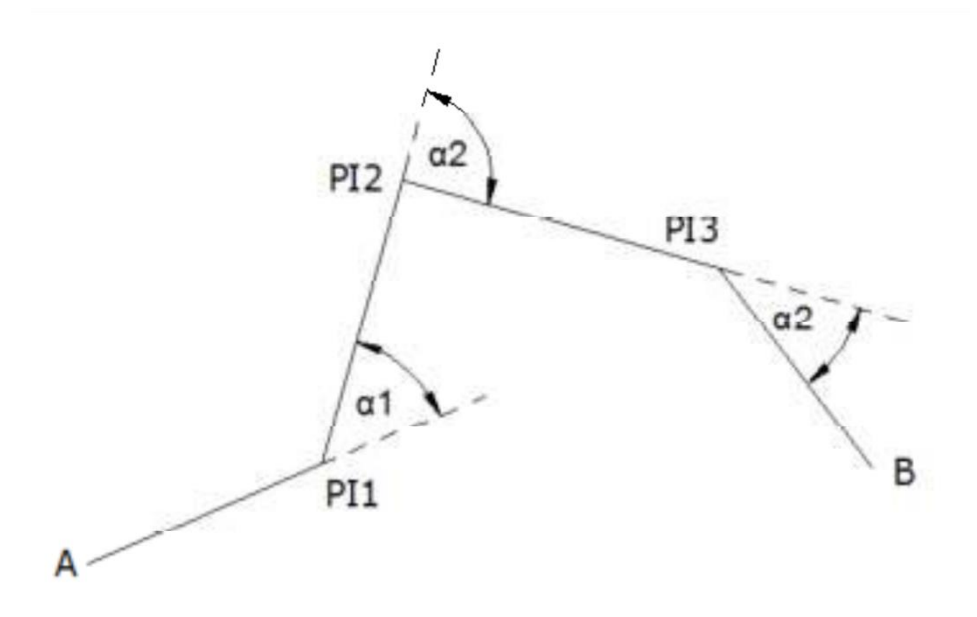

(Fig. 13) Puntos de intersección y ángulos de deflexión en una poligonal abierta.

Donde:

 $PI1, PI2, YPI3 =$  Punto de intersección.

 $\alpha$ 1,  $\alpha$ 2 y  $\alpha$ 3 = Ángulos de deflexión.

El levantamiento de este tipo de poligonal debe realizarse con extremo cuidado ya que no se puede realizar ninguna clase de verificación como en el caso de las poligonales cerradas. Por lo general no son muy utilizadas porque no se pueden corregir, pero en ocasiones es muy conveniente su uso como es el caso de vías.

Generalmente no se recomienda el trazo de poligonales abiertas, pero existen situaciones en las que son muy convenientes correrlas y luego calcular su longitud y dirección de la línea de cierre (dato de liga). Esto se lleva a cabo mediante las siguientes fórmulas:

1. Para obtener la distancia:

$$
d = \sqrt{(x_f - x_i)^2 + (y_f - y_i)^2}
$$

2. Para obtener su rumbo:

$$
\tan^{-1} R = \frac{x}{y}
$$

Para este levantamiento topográfico en el que está enfocada esta tesis, se utilizo una poligonal de este tipo, ya que era una distancia de gran tamaño a levantar y sobre todo esta poligonal se presta para el fácil seccionamiento para posteriormente el cálculo de volúmenes gracias al seccionamiento.

Esta poligonal su fue realizando al mismo tiempo en que se fue seccionando el terreno y el levantamiento a detalle, ya que una vez ubicado un vértice de esta poligonal se realizaba los levantamientos antes mencionados y si este ya no se podía continuar por obstrucciones en terreno, teniendo que realizar un cambio de estación, y siendo este un nuevo vértice de poligonal.

# **2.4LEVANTAMIENTO TOPOGRAFICO <sup>A</sup> DETALLE**

Se entiende por levantamiento Topográfico a detalle al conjunto de actividades que se realizan en el campo con el objeto de capturar la información necesaria que permita determinar las coordenadas rectangulares de los puntos del terreno y de los objetos que existan en el, ya sea directamente o mediante un proceso de cálculo, con las cuales se obtiene la representación gráfica del terreno levantado, el área y volúmenes de tierra cuando así se requiera; algunos autores lo resumen como "el proceso de medir, calcular y dibujar para determinar la posición relativa de los puntos que conforman una extensión de tierra". En los últimos años, la aparición de los levantamientos por satélite que pueden ser operados de día o de noche incluso con lluvia y que no requiere de líneas de visual libres entre estaciones, ha representado un gran avance respecto a los procedimientos de levantamientos convencionales, que se basan en la medición de ángulos y distancias para la determinación de posiciones de puntos.

La aparición de nuevas tecnologías persigue prioritariamente mejorar la captura y registro de datos como es el caso de las libretas electrónicas que permite transformar esos datos en información en formatos digitales y gráficos. Aún cuando las nuevas tecnologías han impactado en el cómo se capturan y se procesan los datos, el conjunto de las actividades que contempla el levantamiento topográfico puede discriminarse en las mismas etapas que la topografía clásica tradicionalmente ha considerado, entre las que se puede mencionar la selección de equipos, planificación, señalización y captura de datos.

Actualmente el método más utilizado para la toma de datos se basa en el empleo de una estación total, con la cual se pueden medir ángulos

horizontales, ángulos verticales y distancias. Conociendo las coordenadas del lugar donde se ha colocado la Estación es posible determinar las coordenadas tridimensionales de todos los puntos que se midan.

Procesando posteriormente las coordenadas de los datos tomados es posible dibujar y representar gráficamente los detalles del terreno considerados. Con las coordenadas de dos puntos se hace posible además calcular las distancias o el desnivel entre los mismos puntos aunque no se hubiese estacionado en ninguno.

Se considera en topografía como el proceso inverso al replanteo, pues mediante la toma de datos se dibuja en planos los detalles del terreno actual. Este método está siendo sustituido por el uso de GPS, aunque siempre estará presente pues no siempre se tiene cobertura en el receptor GPS por diversos factores (ejemplo: dentro de un túnel). El uso del GPS reduce considerablemente el trabajo, pudiéndose conseguir precisiones buenas de 2 a 3 cm si se trabaja de forma cinemática y de incluso 2 mm de forma estática.[cita requerida] los datos de altimetría o z levantados por la estación no son ni deben tomarse como definitivos, sino hasta comprobarlos por una nivelación diferencial.

La estación total es el instrumento que integra en un sólo equipo las funciones realizadas por el teodolito electrónico, un medidor electrónico de distancias y un microprocesador para realizar los cálculos que sean necesarios para determinar las coordenadas rectangulares de los puntos del terreno.

Entre las operaciones que realiza una Estación Total puede mencionarse:

- a) Obtención de promedios de mediciones múltiples angulares y de distancias.
- b) Corrección electrónica de distancias por constantes de prisma.
- c) Presión atmosférica y temperatura.
- d) Presión atmosférica y temperatura.
- e) Correcciones por curvatura y refracción terrestre.
- f) Reducción de la distancia inclinada a sus componentes horizontal y vertical así como el cálculo de coordenadas de los puntos levantados.

El manejo y control de las funciones de la Estación Total se realiza por medio de la pantalla y del teclado, las funciones principales se ejecutan pulsando una tecla, como la introducción de caracteres alfanuméricos, medir una distancia.

Otras funciones que se emplean poco o que se utilizan sólo una vez, son activadas desde el menú principal, funciones como:

- a) La introducción de constantes para la corrección atmosférica.
- b) constantes de prisma, revisión de un archivo, búsqueda de un elemento de un archivo.
- c) Borrado de un archivo.
- d) Configuración de la Estación (puertos de salida, unidades de medición, etc.)

La pantalla es también conocida como panel de control, en ella se presentan las lecturas angulares en el sistema sexagesimal, es decir los círculos son divididos en 360°, de igual manera se puede seleccionar para el círculo vertical, ángulos de elevación o ángulos zenitales (el cero en el horizonte o en el zenit respectivamente).

El modo de operar una Estación Total es similar al de un teodolito electrónico, se comienza haciendo estación en el punto topográfico y luego se procede a la nivelación del aparato. Para iniciar las mediciones es necesario orientar la Estación Total previamente, para lo cual se requiere hacer estación en un punto de coordenadas conocidas o supuestas y conocer un azimut de referencia, el cual se introduce mediante el teclado. Para la medición de distancias el distanciómetro electrónico incorporado a la Estación Total calcula la distancia de manera indirecta en base al tiempo que tarda la onda electromagnética en viajar de un extremo a otro de una línea y regresar. En el campo se hace estación con la Estación Total en uno de los extremos cuya distancia se desea determinar y en el otro extremo se coloca un reflector o prisma; es requisito indispensable que la visual entre la Estación Total y el reflector o prisma se encuentre libre de obstáculos, el instrumento transmite al prisma una señal electromagnética que regresa desde el reflector, la determinación precisa de la distancia se obtiene una vez que se han aplicado las correcciones atmosféricas, de temperatura y de presión correspondiente.

Estas correcciones son efectuadas por el microprocesador una vez que el operador ha introducido por teclado estos valores. La Estación Total mide distancias repetidamente, el resultado que aparece en pantalla es el promedio del número de veces que el operador haya seleccionado. El tiempo estimado en los equipos modernos es de entre 3 y 4 segundos para distancias de 2.5 kilómetros, con una precisión de  $\pm$  3 mm  $\pm$ 2 ppm o menor.

Los prismas son circulares, de cristal óptico de alta calidad, fabricados observando estrictas tolerancias y vienen acompañados de un conjunto de accesorios: portaprismas, soportes de prismas, bases nivelantes, trípodes, balizas o bastones para prismas, trípodes para soporte de balizas o bastones.

La Estación Total, equipo que se ha popularizado desde finales del siglo XX e inicio del XXI, evita las incidencias negativas del factor humano durante la medición y cálculo, con un incremento sustancial de la eficiencia y de la eficacia en las operaciones de campo; puede decirse entonces que la Estación Total constituye el instrumento universal moderno en la práctica de la Topografía, que puede ser utilizada para cualquier tipo de levantamiento topográfico de una manera rápida y precisa y el vaciado de datos de campo libre de error.

La Estación Total es utilizada tanto en levantamientos planimétricos como altimétricos, independientemente del tamaño del proyecto. Los levantamientos realizados con este instrumento son rápidos y precisos, el vaciado de los datos de campo está libre de error, el cálculo se hace a través del software y el dibujo es asistido por computadora, lo cual garantiza una presentación final, el plano topográfico, en un formato claro, pulcro y que cumple con las especificaciones técnicas requeridas.

## **3. VOLUMETRIA**

## **3.1LEVANTAMIENTO TOPOGRAFICO DE SECCIONES TRANSVERSALES**

Ste procedimiento consiste, en términos generales, en trazar uno o más polígonos de apoyo por los lugares convenientes de la zona a levantar y después se obtienen los perfiles o secciones del terreno, transversales a los l ste procedimiento consiste, en términos generales, en trazar uno o más polígonos de apoyo por los lugares convenientes de la zona a levantar y después se obtienen los perfiles o secciones del terreno, transversales a hacerse con el espaciamiento que convenga, según el grado de aproximación con que se requiera tener el relieve. Entre más cerrado se haga el seccionamiento, menos detalles se escapan y más fiel resultara la representación del terreno.

Los puntos de detalle sobre las secciones transversales se ubican midiendo la distancia a partir del eje de la poligonal y determinando la cota correspondiente. La ubicación del punto con respecto al eje de la poligonal usualmente se indica con signo negativo si es a la izquierda o con signo positivo si es a la derecha.

Este sistema de referencia de puntos se conoce como coordenadas curvilíneas y se representa en la siguiente figura:

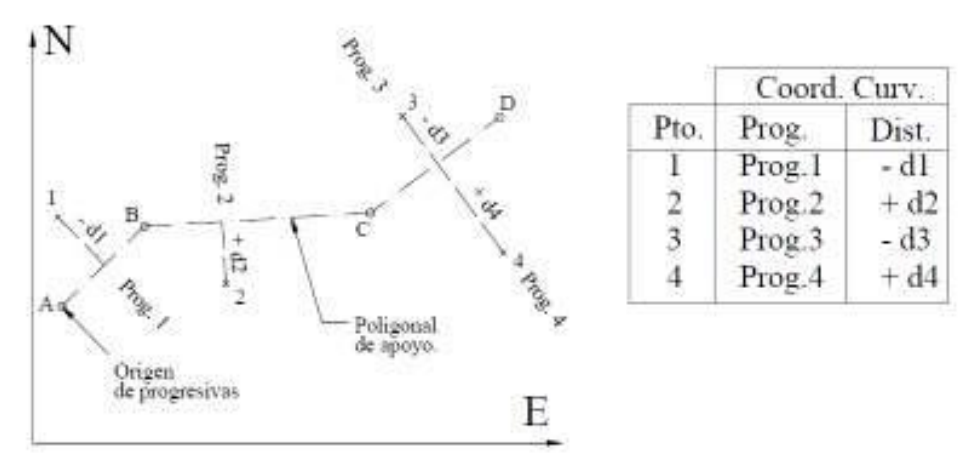

(Fig. 14) Sistema de Coordenadas Curvilíneas.

En la Fig. 14, los puntos 1, 2, 3 y 4 quedan definidos en función de la poligonal de referencia A, B, C y D mediante la progresiva o distancia acumulada desde el origen, y la distancia sobre la perpendicular, desde el eje hasta el punto considerado.

Es costumbre anotar los datos en forma fraccionaria colocando en el numerador la distancia al eje, y en el denominador la cota correspondiente como se indica a continuación:

$$
\frac{24}{152.3} \longrightarrow \frac{Distance in the line}{Cota del punto}
$$

La secuencia del trabajo de campo puede hacerse de la siguiente manera:

- Se traza una poligonal de apoyo, marcada a intervalos para poder obtener su perfil.
- Se nivela el perfil del polígono para obtener las cotas de todos los puntos.
- Se sacan secciones transversales en todos y cada uno de los puntos del polígono.

Por lo general las secciones transversales son normales al polígono, pero existen excepciones, por ejemplo, en algún punto intermedio, o en cierta dirección, para obtener detalles importantes, o para cubrir vacíos que a veces quedan en los quiebres (vértices).

## **3.2INSTALACION DE BANCOS DE NIVEL**

Se llama banco de nivel (BN) a un punto fijo, de carácter más o menos permanente cuya elevación con respecto a algún otro punto, es conocida. Se usa como punto de partida para un trabajo de nivelación o como punto de comprobación de cierre.

Este es un punto con elevación conocida con respecto a un plano de referencia local o general, el cual es de carácter más o menos inamovible, los bancos de nivel se pueden establecer en una banqueta, en un hasta bandera, raíces o troncos de árbol, una roca grande, mojoneras, etc. Los bancos de nivel siempre son los puntos de llegada o de partida para una nivelación. A un levantamiento que sirve para encontrar las elevaciones o desniveles de los puntos sobre la superficie de la tierra se le llama nivelación.

Se denomina nivelación al conjunto de operaciones que tienden a determinar las diferencias de altura del lugar físico que se desee estudiar; este lugar puede ser tanto un área, un recorrido rectilíneo o curvo, como un número determinado de puntos específicos. Existen distintos tipos de nivelación, por ejemplo:

- 1. **Nivelación directa o topográfica**: es aquella nivelación con la cual se obtienen directamente en campo las alturas de puntos sobre la superficie de la tierra o el desnivel entre dos o más puntos, con la ayuda de instrumentos de medición llamados niveles.
- 2. **Nivelación indirecta o trigonométrica**: es la nivelación que se apoya en la trigonometría para obtener los desniveles entre dos puntos y posteriormente su altura.
- 3. **Nivelación física o barométrica**: está basada en la ley de nivelación física, que dice "A mayor altura, mayor presión; y a menor altura, menor presión. La altura se obtiene con un instrumento llamado barómetro.

Las nivelaciones se realizan con un instrumento llamado **"Nivel"**, que sirve para medir diferencias de altura entre dos puntos; para determinar estas diferencias, este instrumento se basa en la determinación de planos horizontales a través de una burbuja que sirve para fijar correctamente este plano y un anteojo que tiene la función de incrementar la visual del observador. Existen también algunos niveles que constan de un disco acimutal para medir ángulos horizontales; sin embargo, este hecho no es de interés en la práctica ya que dicho instrumento no será utilizado para medir ángulos.

Para el trabajo que está enfocada esta tesis se realizo una nivelación diferencial que tocaba puntos de control antes establecidos con coordenadas

(x, y, z); esta nivelación tuvo como objetivo el saber si los bancos que estaban establecidos aun eran confiables para seguir respetando su elevación y también conocer el estado actual físico de estos bancos, que al estar en malas condiciones físicas o tener otra elevación corregirlos con los nuevos datos obtenidos.

El método de la nivelación diferencia tiene como objetivo el encontrar la diferencia entre 2 puntos (por lo general bancos de nivel o puntos de control). Esta nivelación se basa en dos distintos tipos de circunstancias:

- 1. **Distancias cortas**: cuando hay algún lugar donde se puede poner el aparato de modo que pueden verse desde él los dos estadales, colocados en sus respectivos puntos, y si la distancia del aparato a ellos no excede de la calculada para obtener la aproximación deseada; el desnivel se obtiene simplemente por la diferencia de lecturas en los dos puntos.
- **2. Distancias largas:** cuando no se puedan cumplir las condiciones del caso anterior, o sea que los puntos estén muy distantes uno de otro y con obstáculos que estoven para la visual al estadal; el desnivel se obtiene repitiendo la operación cuantas veces sea necesario, utilizando puntos intermedios, llamados **"Puntos de Liga (PL)"**. La nivelación se va corriendo por la mejor ruta posible hasta llegar al punto final.

Es importante que en esta nivelación tener en cuenta que los Puntos de Liga ligan una posición del aparato al siguiente, y es de suma importancia que sean puntos fijos invariables, cuando al menos el aparato se cambia a la siguiente estación para leer atrás al mismo Punto de Liga, también debe de escogerse, si es que son hay puntos existentes en el terreno, sean estos sobresalientes.

Si es que no se encuentran puntos sobresalientes en el terreno, es necesario colocarlos por medios de estacas, clavos o pijas metálicas, dependiendo del terreno donde se realice la nivelación.

Otra recomendación es el procurar que en cada puesta de aparato, la distancia que se lea atrás sea la misma que se lea adelante, ya que con esto se elimina cualquier error por desviación inapreciable de la línea de colimación o por curvatura y refracción.

## **4. CALCULO Y DIBUJO**

## **4.1PROCESAMIENTO DE DATOS**

R ecibe el nombre de procesamiento de datos a la actividad que se enfoca en recaudar, interpretar y realizar todos los cálculos correspondientes de toda la información obtenida en las actividades realizadas en campo; esta actividad es la que tiene mayor peso a comparación de las actividades realizadas en campo, ya que de ella se derivan todos los problemas que hubo en el campo, y suponiendo que estas estuvieran bien, esta actividad es la que tiene la última palabra por el simple hecho que se tienen los resultados del trabajo realizado en campo, los cuales son la última palabra en la toma de decisiones.

En otras palabras es la técnica que consiste en la recolección de los datos primarios de entrada, que son evaluados y ordenados, para obtener información útil, que luego serán analizados por el usuario final, para que pueda tomar las decisiones o realizar las acciones que estime conveniente.

Como se menciono con anterioridad el procesamiento de datos es la actividad más importante para la toma de decisiones, por lo que es el tema principal de esta Tesis, ya que el cálculo realizado para encontrar un volumen estimado a depositar, llevo gran tiempo en realizarlo, ya que hubo varias restricciones para este cálculo. Estas restricciones fueron cambiando y haciéndose más rigurosas, ya que con la información de los levantamientos topográficos dieron a conocer problemas que no se tenían previstos.

Uno de los problemas que tuvo gran preocupación y a mi parecer el más importante, fue el hecho de que estos "Bancos de Tiro" se encuentran a un costado del "El Gran Canal" y las proporciones de conformación de los Taludes era peligrosa, por el hecho de que corría el riesgo de que estos se pudieran colapsar y bloquear el "El Gran Canal" provocando grandes inundaciones de aguas negras en todo el Distrito Federal, por lo que las proporciones de los taludes fueron corregidas para prevenir estas inundaciones. De esta manera las restricciones fueron cambiando, llegando a un acuerdo en cuestión de las conformaciones de los taludes; mencionado a continuación:

- 1. La altura del talud será de 3 metros, tomando como nivel base la corana del camino de interlumbreras.
- 2. El pateo del talud se originara a 3 metros de distancia a partir del camino de interlumbreras; y a 4 metros de distancia del último hombro del "El Gran Canal"; dicho en otras palabras, será un offset de 3 metros de distancia del camino con dirección a "El Gran Canal" y del

último hombro del "El Gran Canal" con una distancia de 4 metros de distancia con dirección hacia el camino.

- 3. La proporción del talud será 1:2.
- 4. Se conocerá como "Área de relleno" a los lugares con los que cumpla con los requisitos anteriores a salvo a los lugares donde el terreno no permita la conformación del talud, exista algún tipo de construcción, algún tipo de camino, alguna obra de carácter urbano o gubernamental (tendido eléctrico, algún tipo de tubería, postes de luz, etc.) de donde estos lugares se les conocerá como "Area no rellenable" y el pateo del talud tendrá un distancia con esta área de 20 metros de longitud.

Todos los datos obtenidos de campo se procesaron fueron procesados, clasificados y ordenados conforme al propio avance del levantamiento topográfico, separando la información de puntos con coordenadas (X,Y,Z) descargada de la estación total para importar estos puntos topográficos al software de dibujo (AutoCAD) para realizar el siguiente algoritmo:

- 1. Triangulación de los puntos obtenidos en campo.
- 2. Dibujo de curvas de nivel a partir de la triangulación antes obtenida.
- 3. Análisis del terreno para la toma de decisiones.
- 4. Obtención de secciones a cada 40 metros de distancia.
- 5. Obtención del perfil del terreno.
- 6. Proyección del talud a conformar en las secciones antes obtenidas.
- 7. Calculo del volumen estimado a depositar.
- 8. Y en su dado caso; calculo de volumen depositado.

El procesamiento de datos fue el trabajo más arduo en este levantamiento, ya que los datos obtenidos en los levantamientos de secciones topográficas eran demasiados, ya que la cantidad de puntos en cada sección era de 25 a 30 putos, a parte los puntos de los detalles; la suma de todos los puntos del seccionamiento y de los detalles fue la cantidad de 48000 puntos.

Ya que los levantamientos se iban haciendo en partes, hubo gran cantidad de archivos descargados de la estación total, los cuales se fueron limpiando uno a uno. Estos archivos puros de la estación se limpiaron y se transformaron a un formato compatible (texto delimitado por comas, terminación \*.CSV) para que el CivilCAD pudiera desplegarlos. Este procedimiento se realizo de la siguiente forma:

1. Descarga de archivos de la estación total a la PC por medio de su propio software llamado Prolink Versión 1.15.

- 2. Limpieza del archivo puro de la estación total por medio de Excel y guardándolo con el formato texto delimitado por comas, terminación \*.CSV.
- 3. Exportación de puntos a AutoCAD por medio de CivilCAD.
- 4. Triangulación de los puntos exportados.
- 5. Dibujo de eje de proyecto.
- 6. Dibujo de las secciones transversales con talud requerido.
- 7. Calculo de volumen a depositar o depositado.

CivilCAD es un programa diseñado para usarse como herramienta de AutoCAD, por lo que es indispensable el dominio de este software para poder usar CivilCAD. CivilCAD es un programa que automatiza el cálculo y dibujo topográficos; esta hecho en México, lo que da ventajas como el idioma y la práctica común de la topografía que tenemos en nuestro país. El programa contiene extensa ayuda en español y rutinas útiles para anotación automática de datos en líneas y arcos, generación de cuadros de construcción y de curvas, reportes de puntos geométricos, memorias descriptivas y técnicas, resumen de áreas, dibujo de polígonos y curvas entre algunas de sus utilerías de aplicación. Para su instalación y funcionamiento CivilCAD no necesita de otros requisitos de equipo de cómputo aparte de los que ocupa AutoCAD para trabajar correctamente.

## **4.2TRIANGULACION <sup>Y</sup> DIBUJO DE EJE DE PROYECTO**

Se entiende por triangulación al proceso de generar una malla de triángulos a partir de los puntos de los seccionamientos en campo, esta triangulación tiene como propósito el generar las curvas de nivel para el control de la altimetría y saber cómo se encuentra la topografía del lugar levantado, para posteriormente obtener secciones dibujadas para realizar el cálculo del volumen a depositar en los bancos de tiro.

Antiguamente esta malla de triángulos se hacía a mano interpolando los valores de las cotas, hoy en día se hace con software especializado en la rama de la topografía para generar esta triangulación. Tal es el caso del CivilCAD, que fue utilizado para la obtención de dicha malla.

Esta malla es de suma importancia para el cálculo del volumen por lo que si esta llegara a estar mal, el volumen podría ser mayor a la capacidad del banco o podría ser menor al mismo; por mencionar un caso, si llagara a faltar un triángulo contenido en esta malla, CivilCAD toma este hueco como un valor nulo y esto repercute en volumen menos.

Esta triangulación se hizo prácticamente a mano, ya que por la topografía del terreno y la gran cantidad de puntos tomados en campo;, muchos no servían por fallas o equivocaciones en la hora de levantar; por ejemplo, el cadenero puede equivocarse al dar un punto que no es o incluso repetirlo, por otro lado el topógrafo puede equivocarse al estar cambiando el código del punto en la estación total y repetirlo o equivocarse en dar la información. Es por estos accidentes que la triangulación se hizo de una forma muy minuciosa al checar punto por punto dibujado y creando cada triangulo de la malla para continuar con la obtención de las curvas de nivel.

El programa dibuja automáticamente curvas de nivel utilizando el algoritmo de triangulación de Delauney, pudiéndose indicar el intervalo y color para curvas gruesas y delgadas. Se pueden importar y exportar puntos a archivos ASCII, con la opción de anotar datos como elevación, número de punto y clave. Una vez procesadas las estaciones, CivilCAD puede producir puntos, triangulación y curvas de nivel de proyecto.

Una triangulación de Delaunay, a veces escrito fonéticamente «Deloné», es una red de triángulos que cumple la condición de Delaunay. Esta condición dice que la circunferencia circunscrita de cada triángulo de la red no debe contener ningún vértice de otro triángulo. Se usan triangulaciones de Delaunay en geometría por ordenador, especialmente en gráficos 3D por computadora.

En gráficos 3D por computadora se usan redes de polígonos para modelar objetos tridimensionales, juntando los polígonos para imitar la superficie del objeto. En general se usan triángulos porque son los polígonos más simples y tienen muchas propiedades favorables, como que representan una superficie coplanar.

La triangulación de Delaunay maximiza los ángulos interiores de los triángulos de la triangulación. Eso es muy práctico porque al usar la triangulación como modelo tridimensional los errores de redondeo son mínimos. Por eso, en general se usan triangulaciones de Delaunay en aplicaciones gráficas.

Una vez obtenida la triangulación se paso a dibujar el "Eje de Proyecto", el cual se fue dibujando a criterio propio y conforme al avance de los levantamientos topográficos; ya que no se sabía cuál era la dirección que tomaba el terreno y solamente con los levantamientos iban proporcionando esta dirección, se procedió a la colocación del eje en el dibujo con un cadenamiento inicial de 0+000, ubicado en un puente vehicular, ya que esa fue la especificación dada por el Jefe del Tramo.

Fue muy importante la colocación del Eje de Proyecto, ya que la buena ubicación del mismo depende una buena obtención de secciones transversales; ya que lo que se pretendía era obtener una sección tipo, para manejar con mayor rapidez la información al momento del cálculo de volumen.

Se entiende por Eje de Proyecto a aquella ruta que pasa por dos o más puntos obligados; en este trabajo solo hubo un punto obligado y la ruta se fue abriendo conforme se realizaron los levantamientos topográficos. El criterio para el trazado de este eje fue que siempre cortara el talud y que siguiera en dirección con el mismo.

Este eje de proyecto se secciono a cada 40 metros de distancia, partiendo de un cadenamiento conocido con referencia al eje de proyecto del "Gran Canal" (único punto obligado), esto fue para facilitar la ubicación de un posible derrumbe del talud al gran canal, ya que si esto llegara a suceder se iba a hablar del derrumbe en el kilometraje del "Gran Canal" y no de los bancos de tiro. Este seccionamiento fue para la obtención de las secciones transversales.

## **4.3DIBUJO DE SECCIONES TRANSVERSALES CON TALUD REQUERIDO**

La sección transversal es un corte vertical normal al alineamiento horizontal. Permite definir la disposición y dimensiones de los elementos que forman el talud en el punto correspondiente a cada sección y su relación con el terreno natural.

Esta sección transversal es una representación grafica de cómo está conformado el terreno en corte, de tal manera que a partir de esta información uno puede saber cuánto material se ha depositado en el mismo o hacer proyecciones de cuanto material podría almacenar dicho talud. No solo se puede saber cuánto material hay un talud, por ejemplo, en un camino nos arroja información del como están conformadas las capas del mismo así como sus niveles y así confirmar si estas capas o niveles están cumpliendo con los de proyecto y así llevar un buen control en el camino que se esté construyendo.

Antiguamente estas secciones se obtenían dibujándolas a mano, siendo un proceso muy tardado y arduo; hoy en día existe software especializado para la obtención de estas secciones.

Una vez seccionado el eje de proyecto, se obtuvieron las secciones transversales con ayuda de CivilCAD, en las cuales se proyecto el talud con las siguientes especificaciones:
- 1. Proporción del talud 2:1.
- 2. Altura del talud a partir del nivel de la carpeta asfáltica del camino será de 3 metros de altura.
- 3. El pateo del talud será a 3 metros de distancia del camino.
- 4. El pateo del talud del lado del Gran Canal será a partir del hombro a 4 metros de distancia.

Lo antes mencionado se muestra en la siguiente sección:

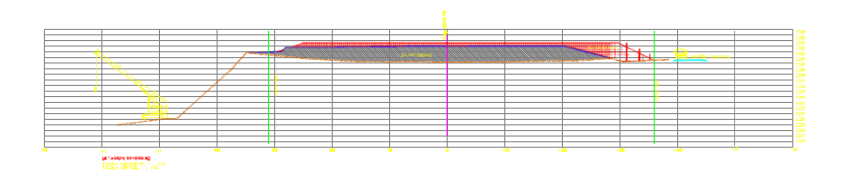

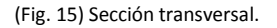

En la figura anterior se muestra una sección en donde el color rojo es el talud proyectado basándose en los principios antes mencionados, y en color azul el material ya depositado, en los que se obtuvieron sus respectivas áreas con la herramienta de "anotar áreas" de CivilCAD para su posterior conversión de texto a un texto múltiple con la herramienta express "convert TEXT to MTEXT" de AutoCAD, ya que esta herramienta permite juntar varios textos en uno solo para su fácil manejo y en especial para este cálculo para evitar el capturado a mano de cada área y copiándola como cualquier texto para pegarla en el block de notas para su limpieza con la herramienta de reemplazar, ya que todos los textos tenían en tenían el siguiente formato:

$$
S=45.43m2
$$

En donde solo nos interesaba el valor del área y los caracteres "S=" y "m2"sobraban, se remplazaban por ningún carácter en el bloc de notas para su posterior copiado y pegado en Excel para el cálculo de los volúmenes.

# **4.4CALCULO DE VOLUMEN <sup>A</sup> DEPOSITAR Y DEPOSITADO**

El volumen se obtuvo mediante el procedimiento de áreas entre secciones transversales, mediante la siguiente fórmula:

#### UNIVERSIDAD NACIONAL AUTONOMA DE MEXICO **CALCULO DE VOLUMETRIA PARA DEPOSITO EN BANCOS DE TIRO** 38

$$
\sum \text{VOLUTIONE}\n\mathbf{S} = \frac{A_1 + A_2}{2} \cdot \mathbf{D}
$$

Donde:

 $\sum$  *VOLUMENES* = sumatoria de los volúmenes obtenidos.

 $A_1$ ,  $A_2$  = área uno y área dos.

*D* = distancia entre secciones.

Este método es muy sencillo ya que solo se sustituyen los valores en la formula y realizar la sumatoria de los volúmenes acumulados. Hay que tomar en cuenta que hay dos cálculos de volúmenes, el depositado y el estimado.

El cálculo del volumen depositado depende de cómo se encuentra la sección transversal, ya que en ella presenta la forma de un talud conformado, por lo tanto ya hay material depositado ahí, en la que se dibuja un supuesto terreno natural debajo de este talud en línea recta simulando el terreno natural para poder tener un valor aproximado del área depositada y realizar el cálculo de volumen. Esta línea de terreno natural.

Este procedimiento se automatizo en una hoja de cálculo en Excel en el cual se presentan las tablas con los valores obtenidos.

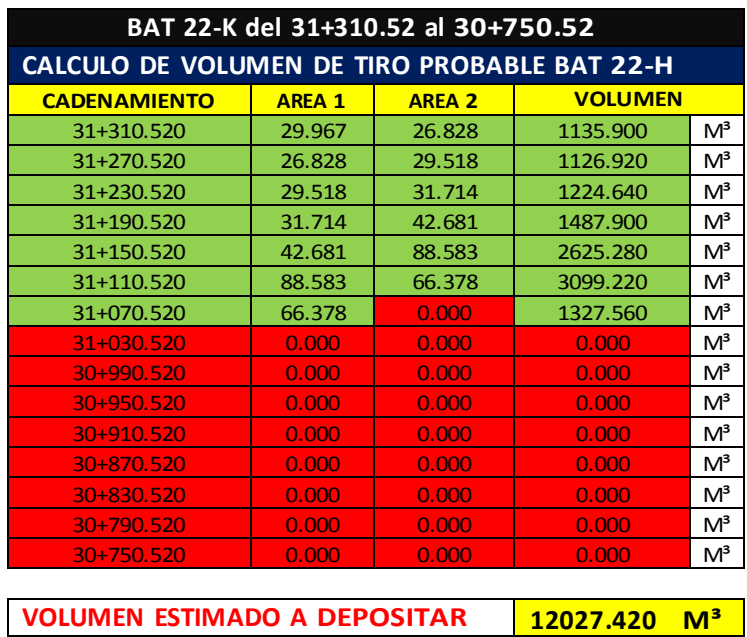

#### UNIVERSIDAD NACIONAL AUTONOMA DE MEXICO **CALCULO DE VOLUMETRIA PARA DEPOSITO EN BANCOS DE TIRO** 39

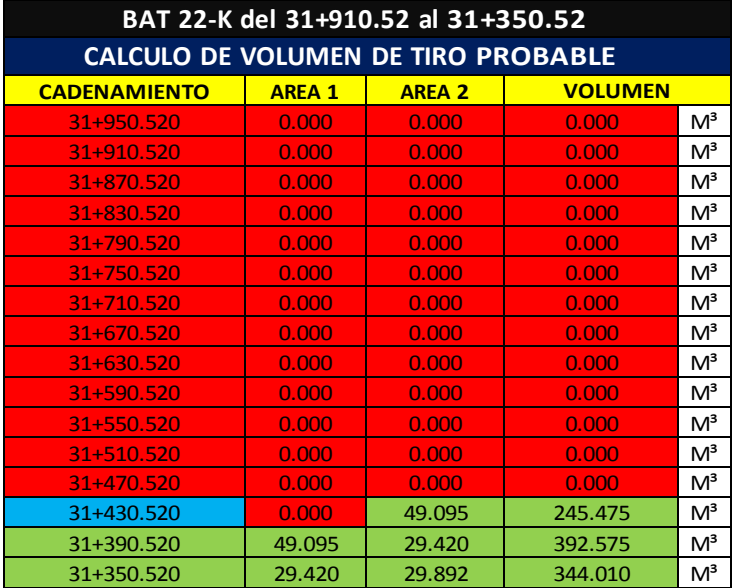

**VOLUMEN ESTIMADO A DEPOSITAR 982.060 M³**

**BAT 22-K del 33+750.52 al 33+190.52 CALCULO DE VOLUMEN DE TIRO PROBABLE CADENAMIENTO AREA 1 AREA 2 VOLUMEN** 33+750.520 49.971 71.845 2436.320 M<sup>3</sup> 33+710.520 | 71.845 | 61.233 | 2661.560 M<sup>3</sup> 33+670.520 61.233 92.117 3067.000 M<sup>3</sup> 33+630.520 <mark>92.117 0.000 1842.340</mark> M<sup>3</sup> 33+590.520 0.000 98.032 33+590.640 M<sup>3</sup> 33+550.520 98.032 79.173 3544.100 M<sup>3</sup> 33+510.520 | 79.173 | 71.256 | 3008.580 | M<sup>3</sup> 33+470.520 | 71.256 | 79.808 | 3021.280 | M<sup>3</sup>  $33+430.520$  79.808 80.456 3205.280 M<sup>3</sup> 33+390.520 | 80.456 | 95.400 | 3517.120 | M<sup>3</sup> 33+350.520 | 95.400 | 104.209 | 3992.180 | M<sup>3</sup> 33+310.520 104.209 0.000 2084.180 M<sup>3</sup> 33+270.520 0.000 0.000 0.000 M<sup>3</sup>  $33+230.520$  0.000 0.000 0.000 M<sup>3</sup> 33+190.520 0.000 0.000 0.000 M<sup>3</sup>

**VOLUMEN ESTIMADO A DEPOSITAR 34340.580 M³**

#### UNIVERSIDAD NACIONAL AUTONOMA DE MEXICO 40 **CALCULO DE VOLUMETRIA PARA DEPOSITO EN BANCOS DE TIRO**

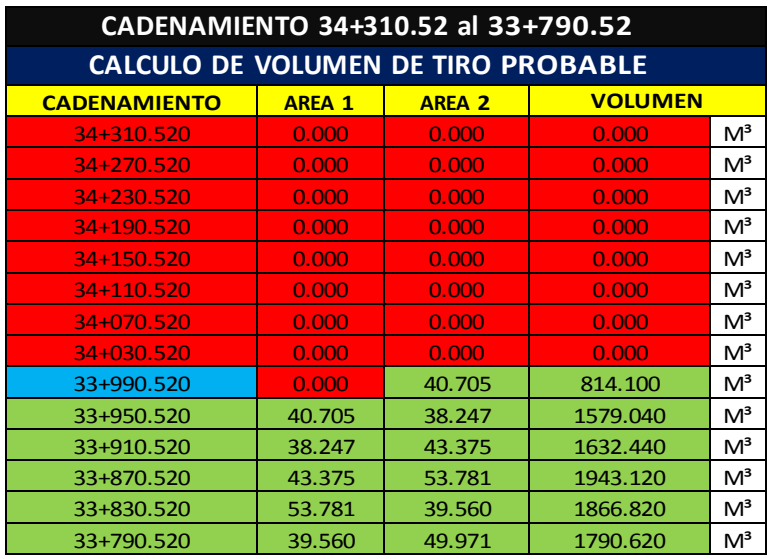

## **VOLUMEN ESTIMADO A DEPOSITAR 9626.140 M³**

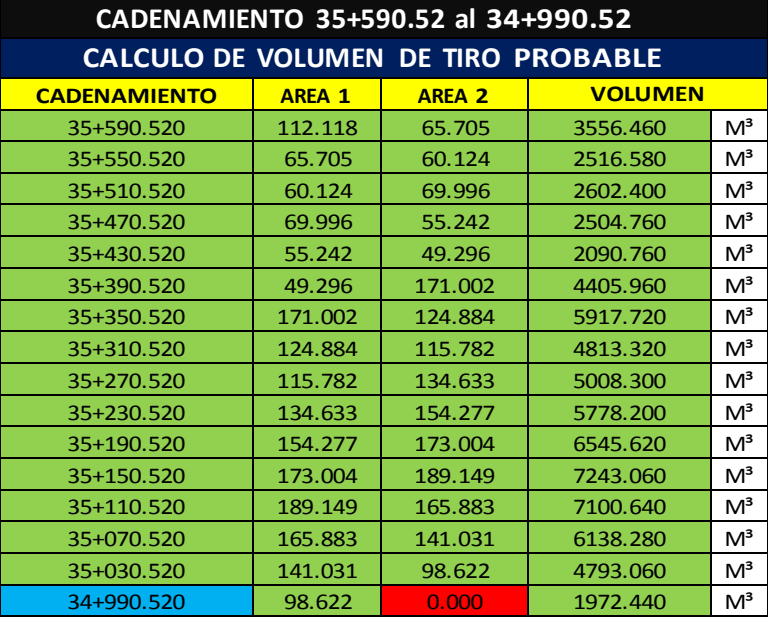

**VOLUMEN ESTIMADO A DEPOSITAR 72987.560 M³**

#### UNIVERSIDAD NACIONAL AUTONOMA DE MEXICO 41 **CALCULO DE VOLUMETRIA PARA DEPOSITO EN BANCOS DE TIRO**

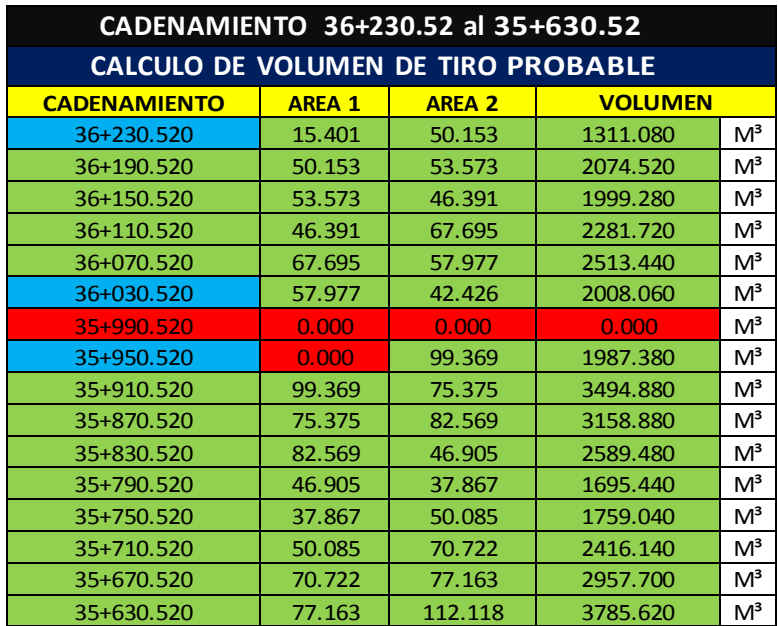

**VOLUMEN ESTIMADO A DEPOSITAR 36032.660 M³**

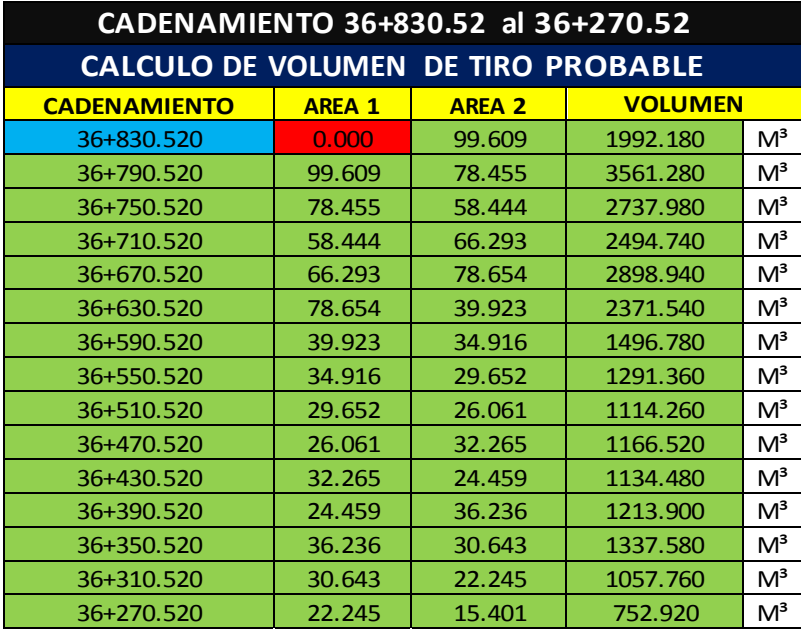

**VOLUMEN ESTIMADO A DEPOSITAR 26622.220 M³**

#### UNIVERSIDAD NACIONAL AUTONOMA DE MEXICO 42 **CALCULO DE VOLUMETRIA PARA DEPOSITO EN BANCOS DE TIRO**

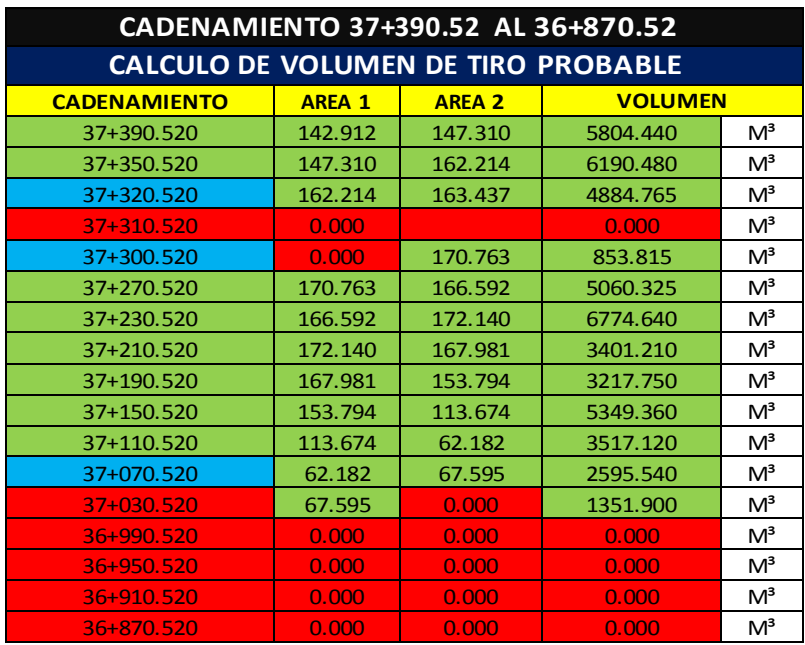

**VOLUMEN ESTIMADO A DEPOSITAR 49001.345 M³**

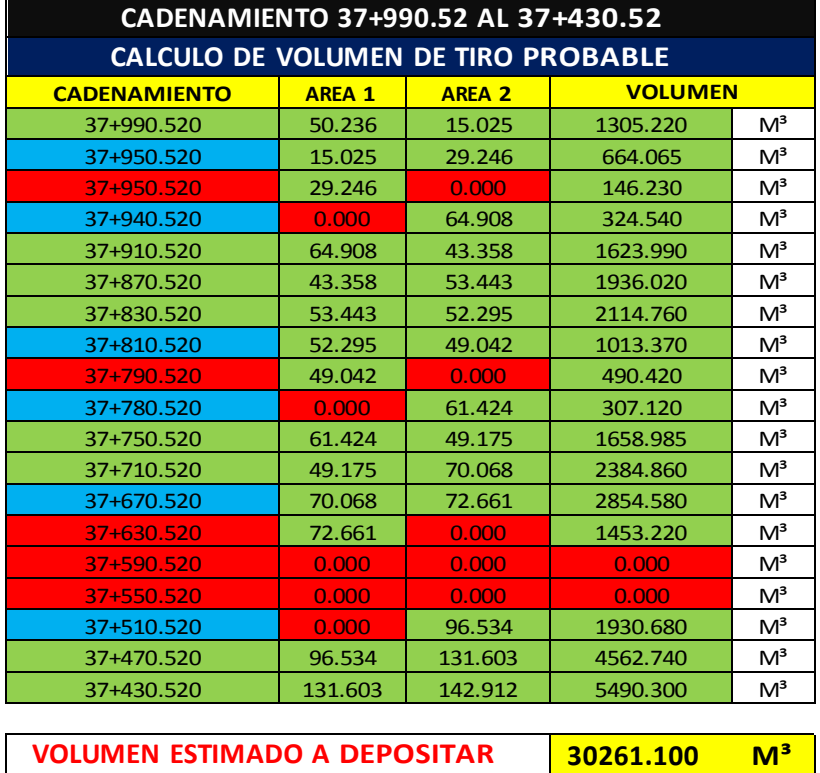

#### UNIVERSIDAD NACIONAL AUTONOMA DE MEXICO 43 **CALCULO DE VOLUMETRIA PARA DEPOSITO EN BANCOS DE TIRO**

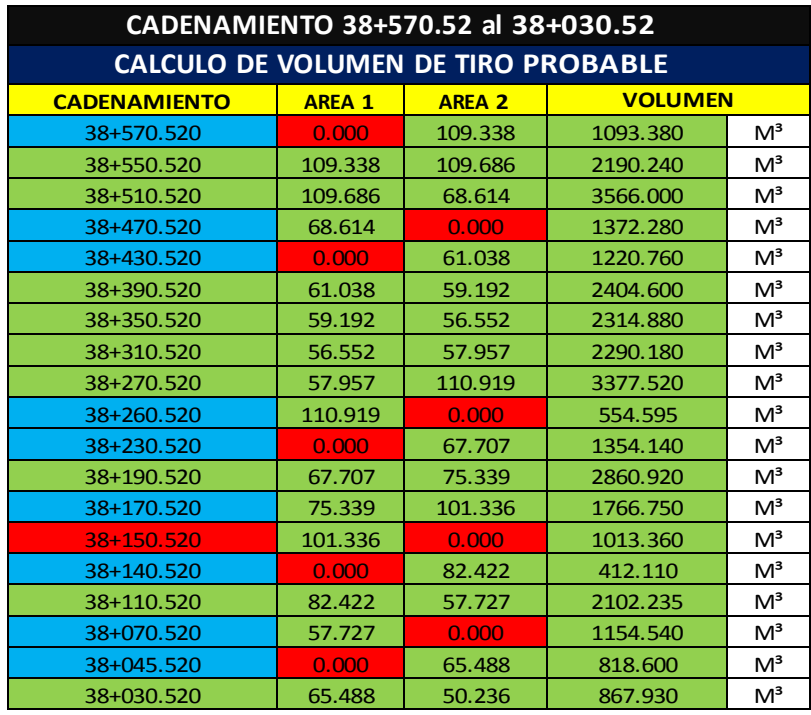

**VOLUMEN ESTIMADO A DEPOSITAR 32735.020 M³**

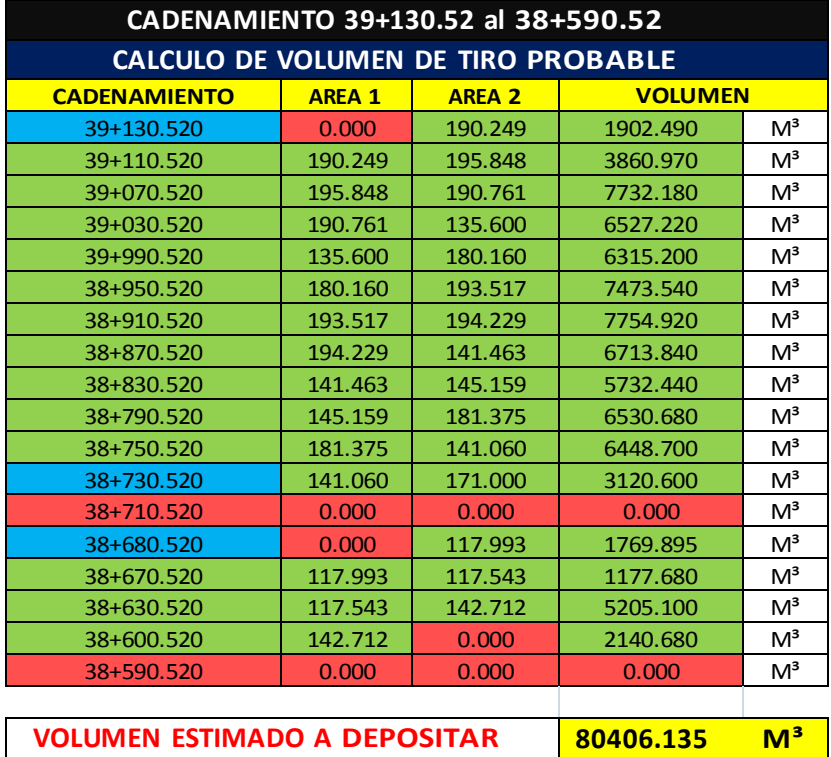

#### UNIVERSIDAD NACIONAL AUTONOMA DE MEXICO 44 **CALCULO DE VOLUMETRIA PARA DEPOSITO EN BANCOS DE TIRO**

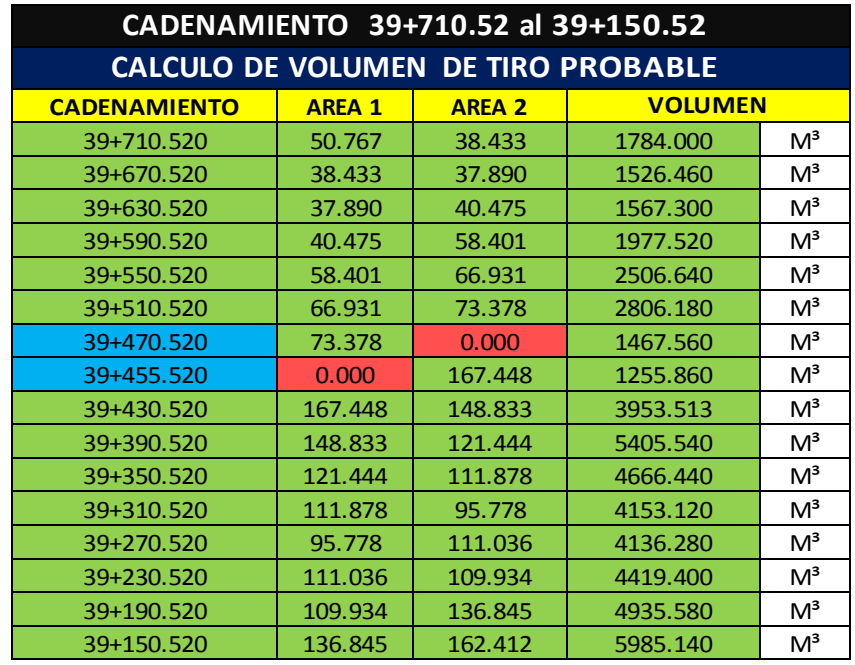

**VOLUMEN ESTIMADO A DEPOSITAR 52546.533 M³**

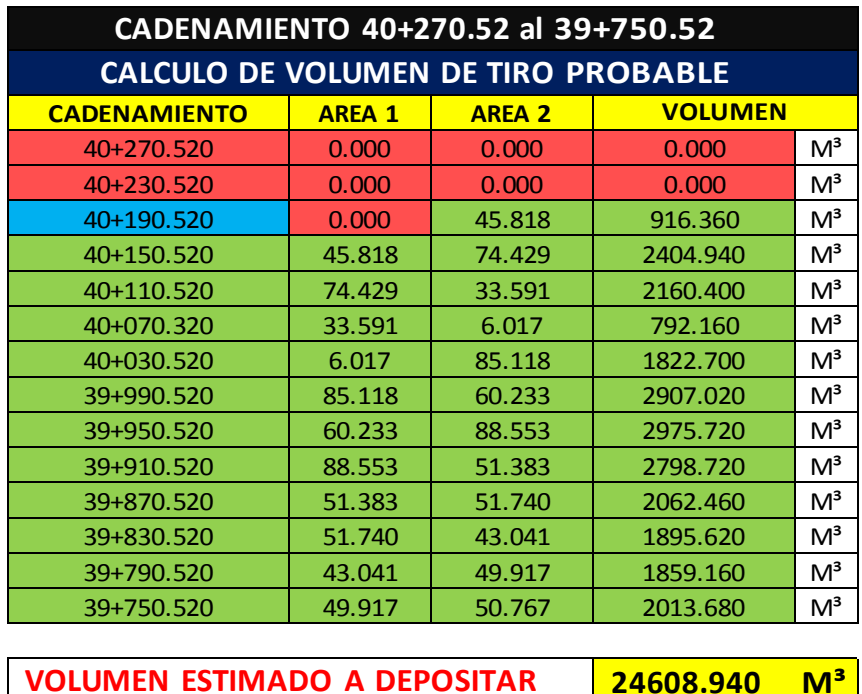

En donde el cadenamiento de color verde significa que se rellana la sección, el color rojo significa que no se rellana la sección, y el color azul significa donde empieza el rellenado.

Estos colores también se pusieron en los cadenamientos en la planta del plano para la fácil ubicación y comprensión de la misma, ya que este plano iba a pasar por distintas personas, las cuales tenían que comprender de manera fácil lo que quería decir el plano, y con el hecho de poner colores, se facilita la comprensión del misma y mas que los colores que se utilizaron son muy comunes en señalamientos que se encuentran en la vida cotidiana; un ejemplo de esto es un semáforo, el cual al prender en color verde significa que uno puede avanzar, el color rojo que se tiene que detener, y el azul es un color que inspira confianza.

# **4.5INFORMACION DE LOS PLANOS**

Un plano topográfico es una representación, generalmente parcial, del relieve de la superficie terrestre a una escala definida, representa gráficamente una zona determinada. En ellos se incluyen curvas de nivel, que permiten reflejar la forma de la superficie de la Tierra.

La utilización de colores en los diversos niveles con otros símbolos y trazos auxiliares, permiten reconocer montañas, valles, ríos, altozanos y otras características del terreno; también se incluye información sobre construcciones humanas, tales como: poblaciones, carreteras, puentes, presas, líneas eléctricas, distintas plantaciones, etc.

En los planos topográficos se debe indicar la escala, la dirección del Norte geográfico y magnético, referencias GPS, símbolos, relación con otros planos, el organismo autor y el año de su elaboración.

Los planos utilizados para saber orientarse en las actividades de aire libre, suelen ser a escala 1:25.000 o 1:50.000. Todos ellos cuentan con unas "leyendas" que identifican cada elemento que hay en el terreno, tales como ríos, carreteras, puentes, cotas de altura, árboles, edificios, ruinas, etc. Estos planos suelen estar divididos en cuadrículas, las cuales equivalen aproximadamente a un kilometro o dependiendo del trabajo que se esté realizando. La explicación de estos signos, viene en los planos, denominándose "leyenda".

A continuación se muestran los planos que son el producto final de esta tesis:

#### UNIVERSIDAD NACIONAL AUTONOMA DE MEXICO 46**CALCULO DE VOLUMETRIA PARA DEPOSITO EN BANCOS DE TIRO**

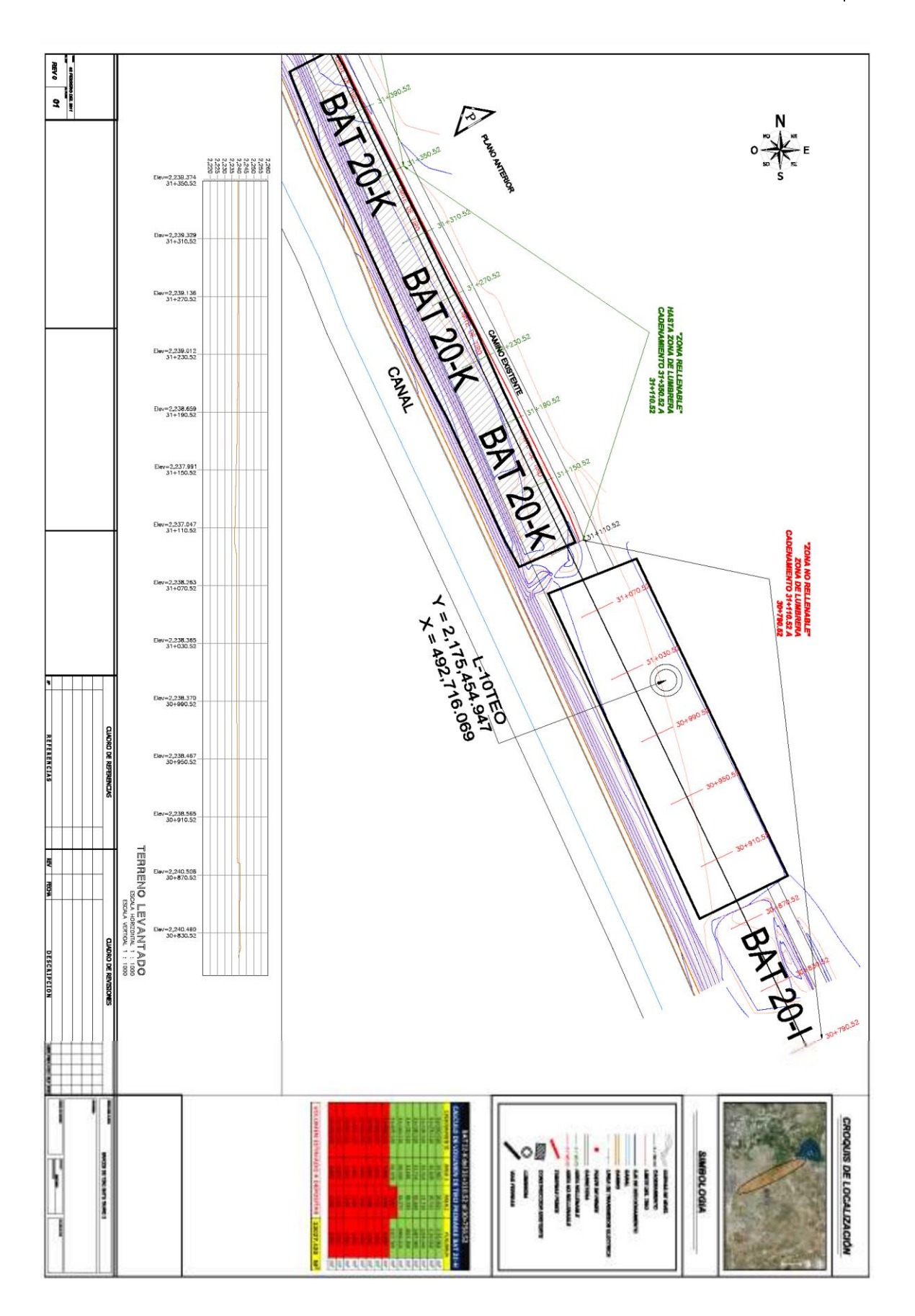

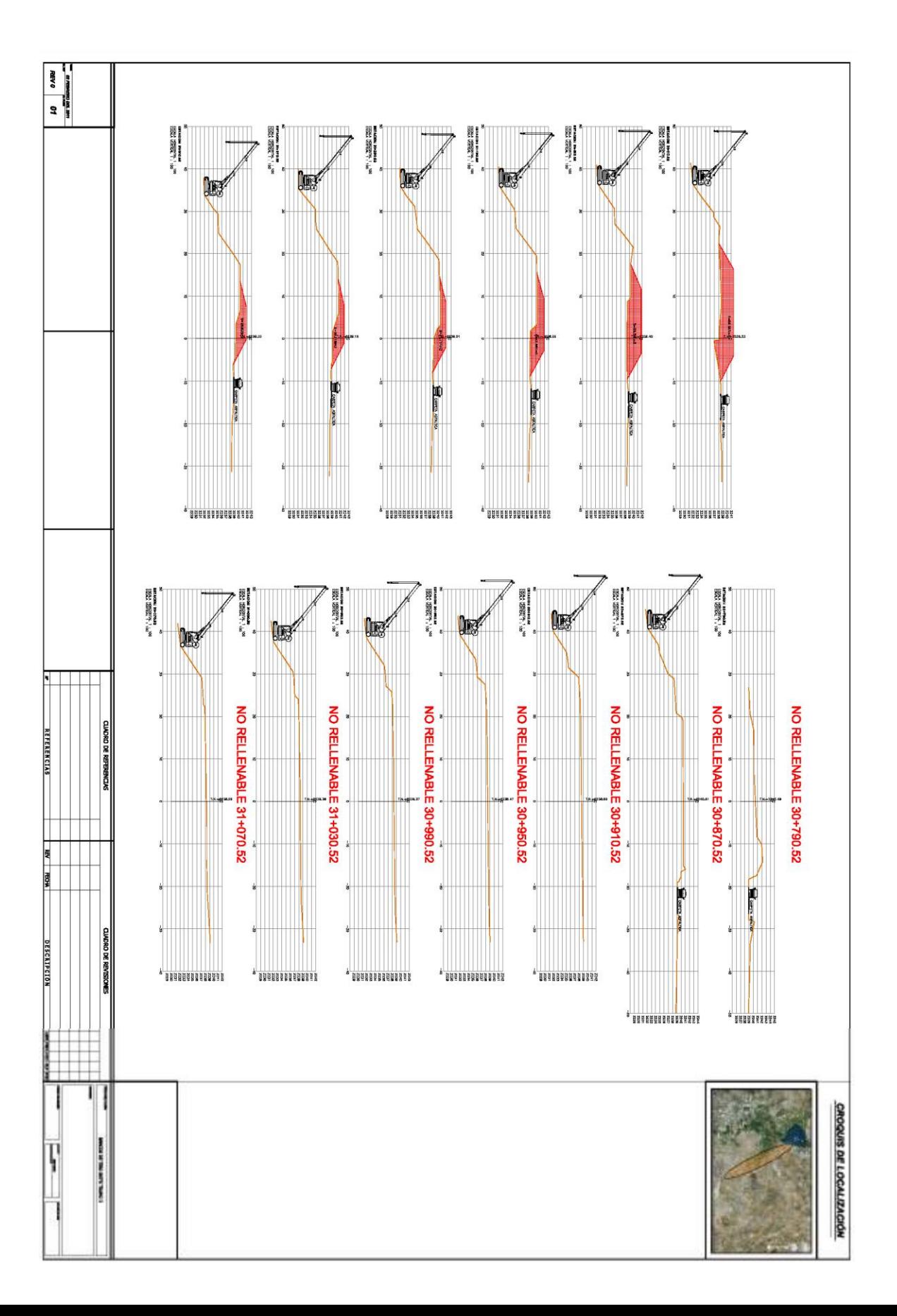

#### UNIVERSIDAD NACIONAL AUTONOMA DE MEXICO 48**CALCULO DE VOLUMETRIA PARA DEPOSITO EN BANCOS DE TIRO**

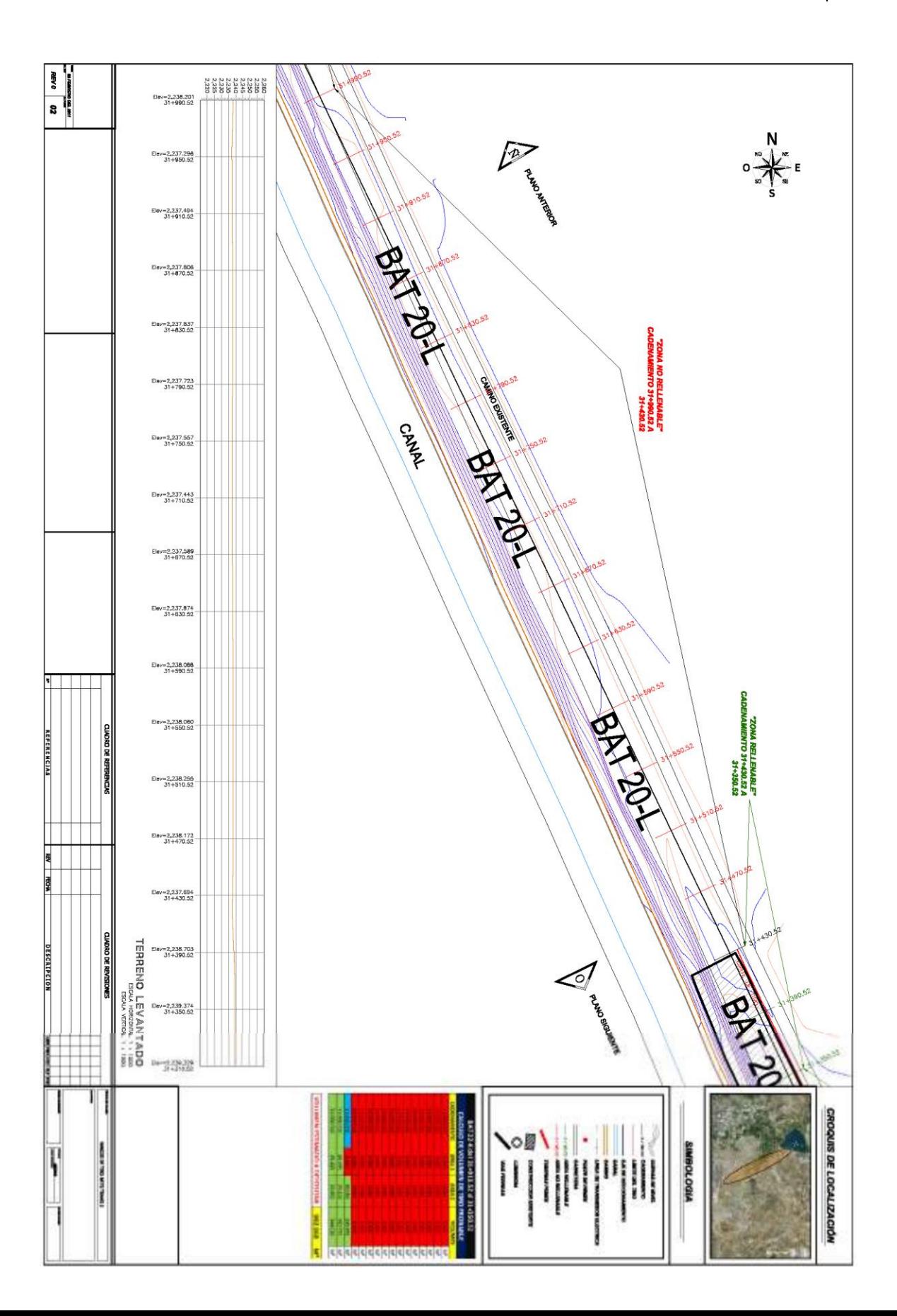

### UNIVERSIDAD NACIONAL AUTONOMA DE MEXICO 49**CALCULO DE VOLUMETRIA PARA DEPOSITO EN BANCOS DE TIRO**

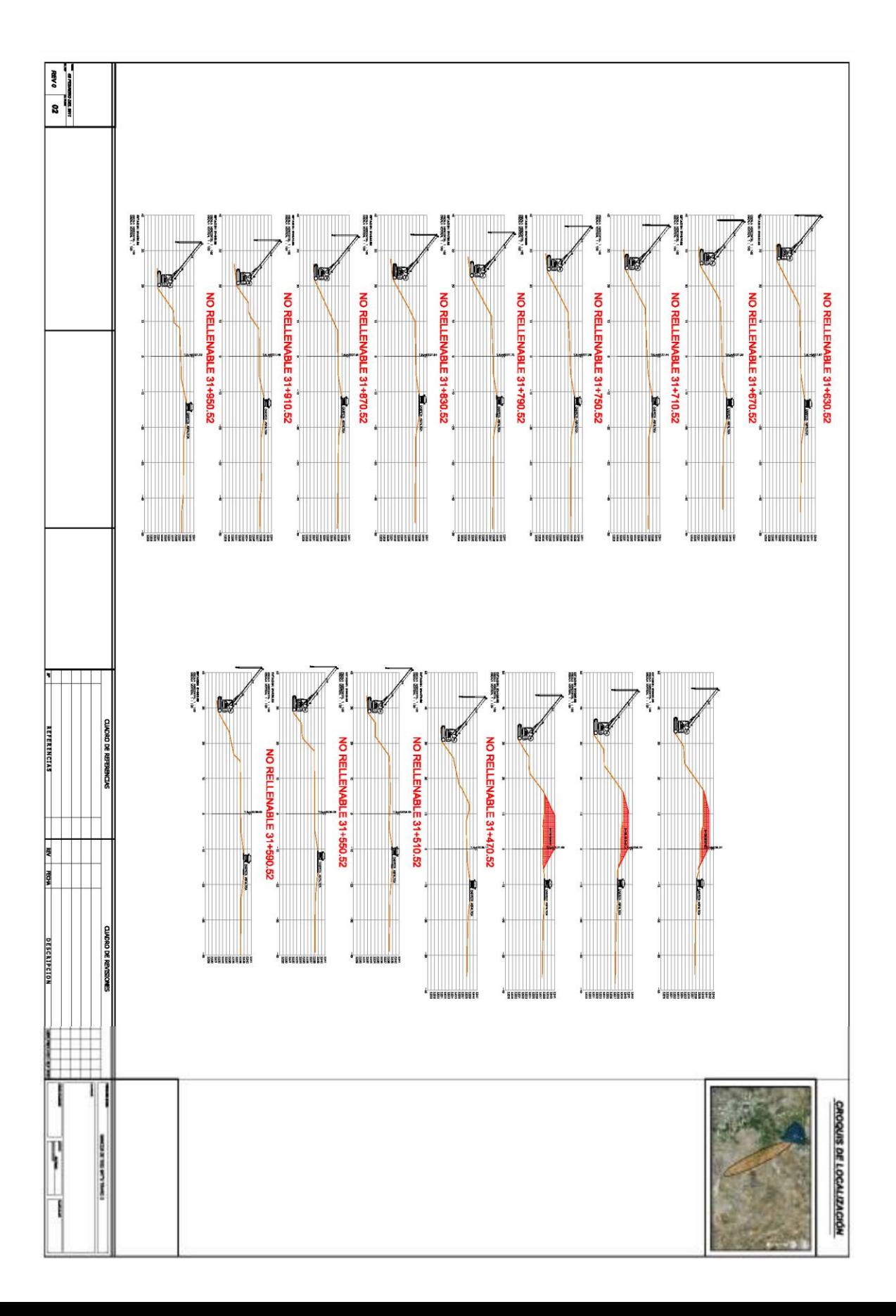

#### UNIVERSIDAD NACIONAL AUTONOMA DE MEXICO **CALCULO DE VOLUMETRIA PARA DEPOSITO EN BANCOS DE TIRO** 50

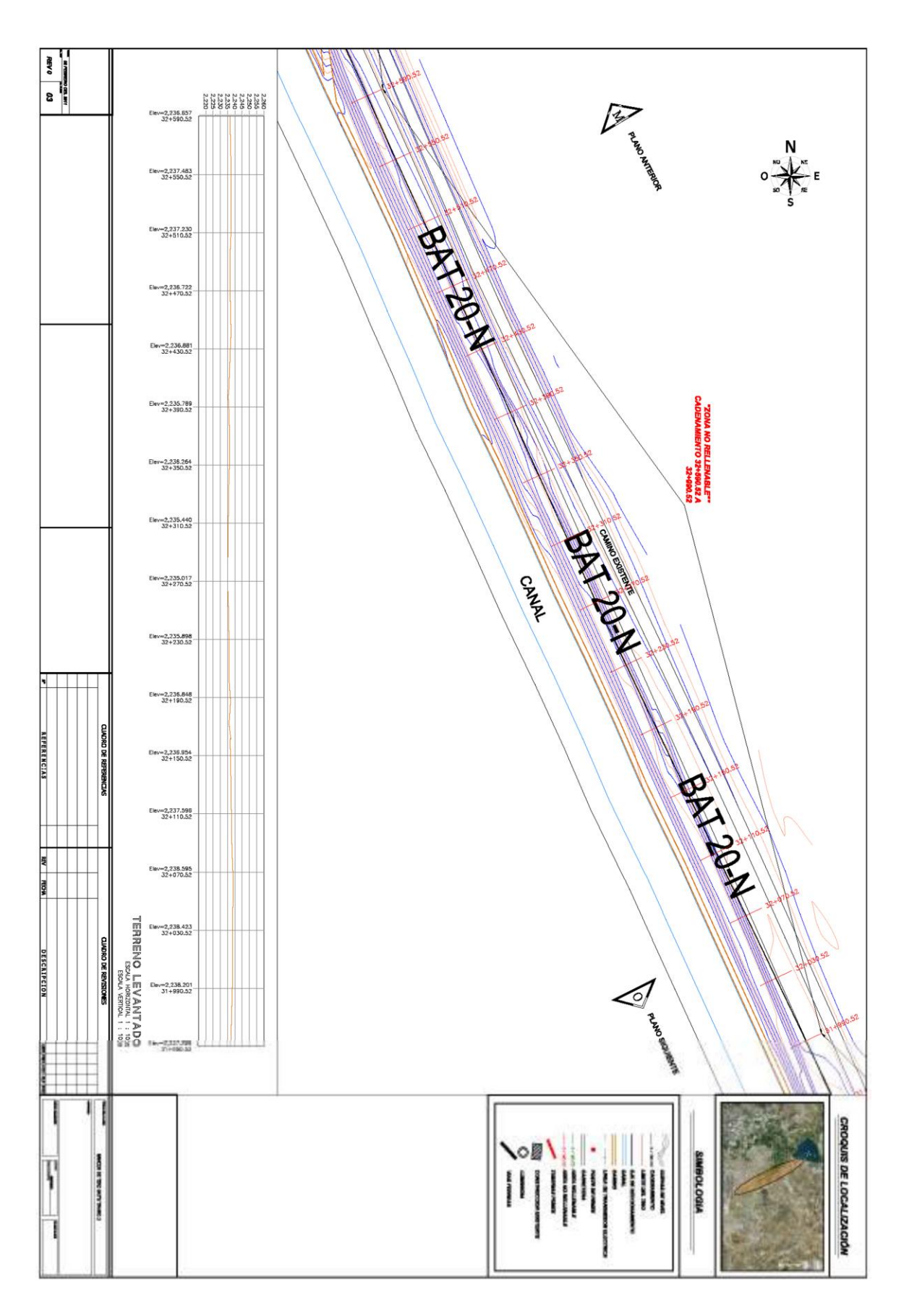

#### UNIVERSIDAD NACIONAL AUTONOMA DE MEXICO | 51 **CALCULO DE VOLUMETRIA PARA DEPOSITO EN BANCOS DE TIRO**

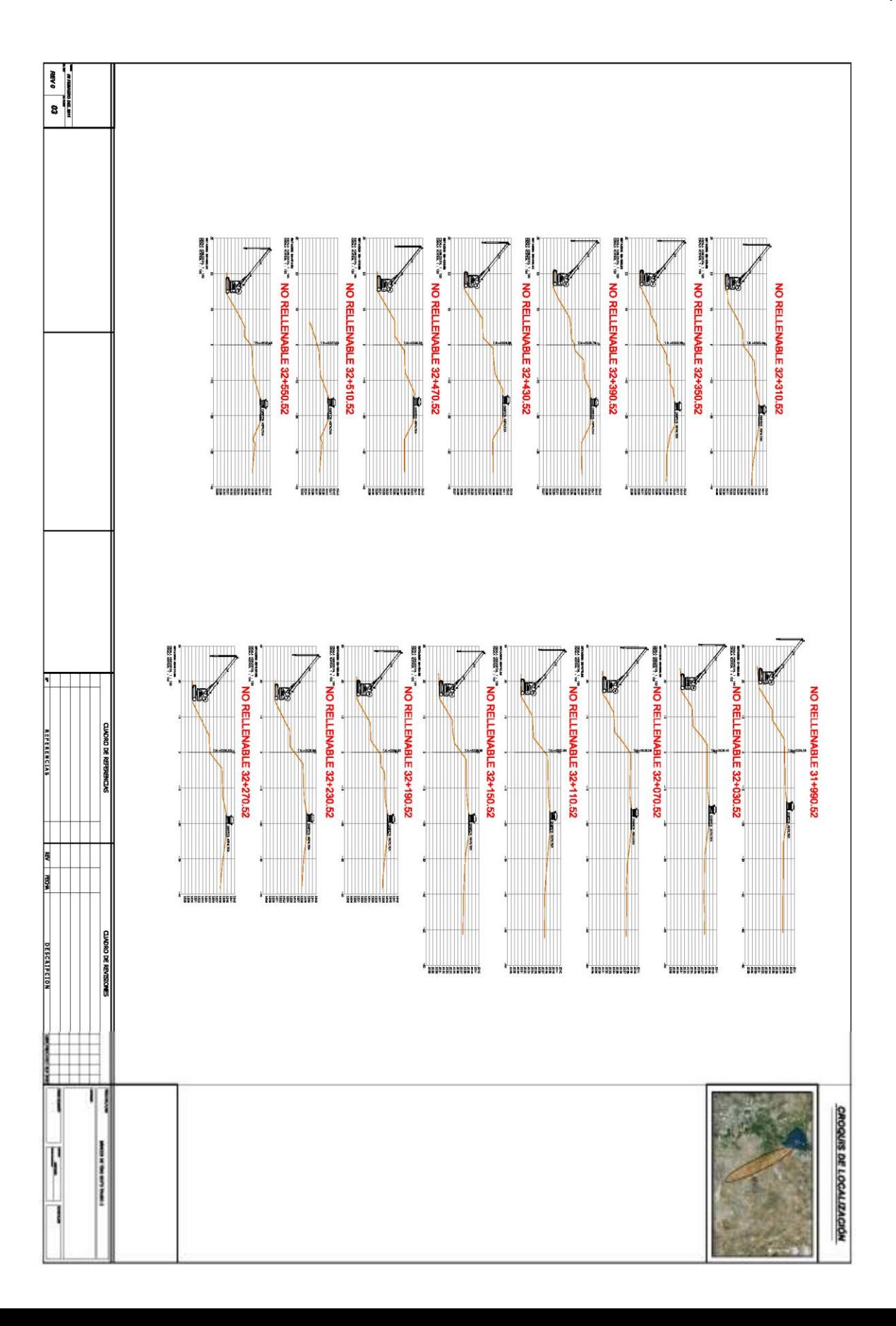

#### UNIVERSIDAD NACIONAL AUTONOMA DE MEXICO 52**CALCULO DE VOLUMETRIA PARA DEPOSITO EN BANCOS DE TIRO**

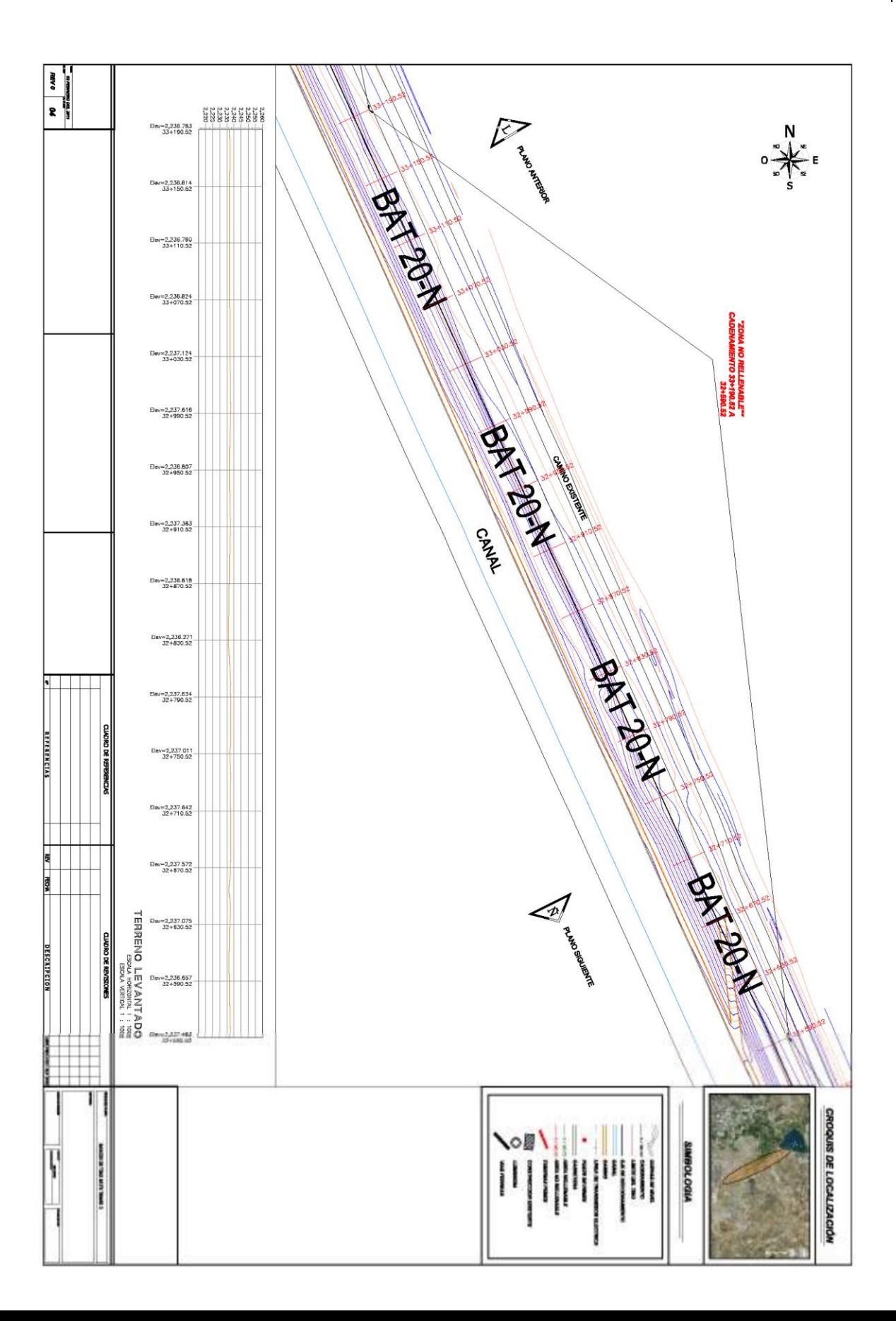

#### UNIVERSIDAD NACIONAL AUTONOMA DE MEXICO 53**CALCULO DE VOLUMETRIA PARA DEPOSITO EN BANCOS DE TIRO**

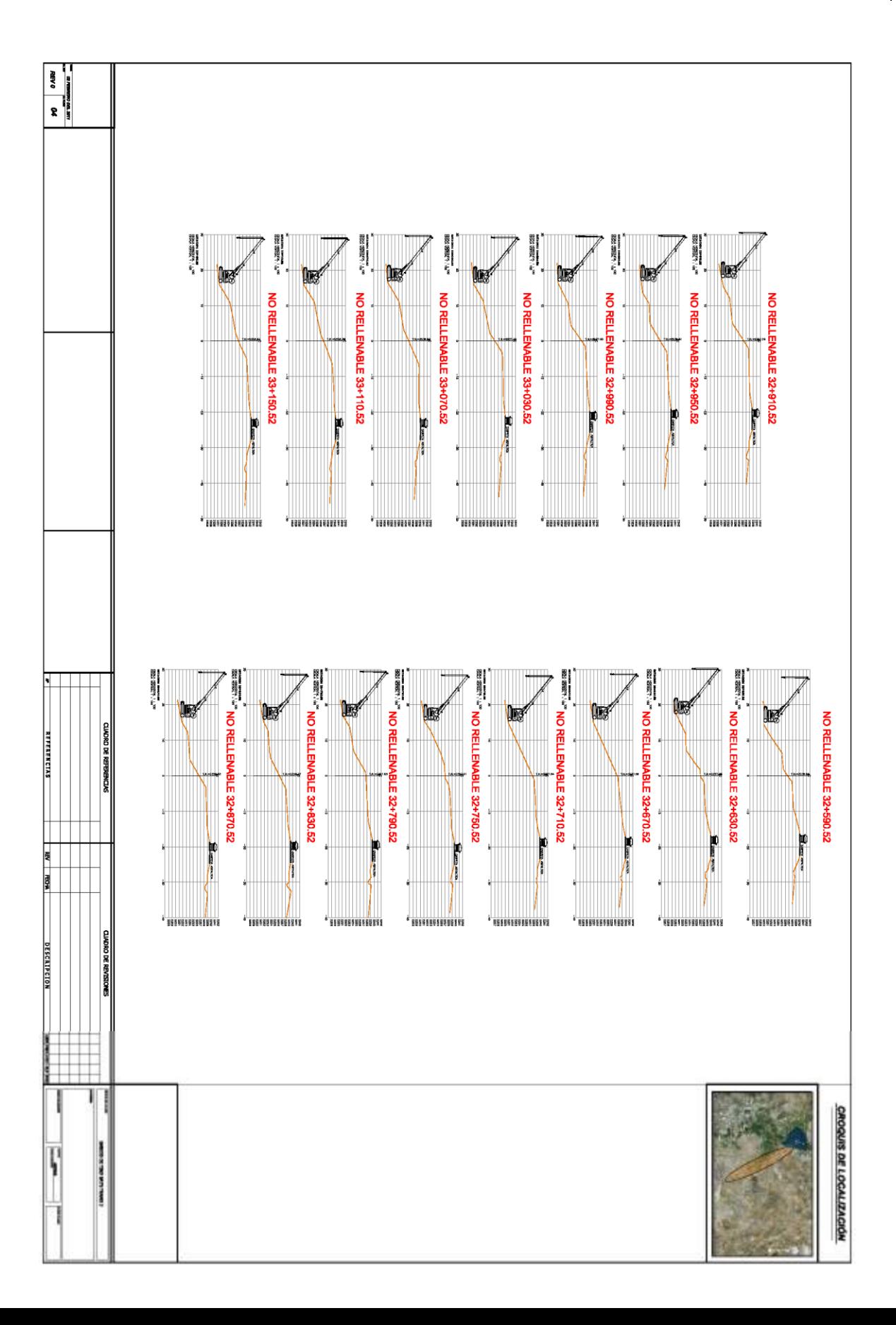

#### UNIVERSIDAD NACIONAL AUTONOMA DE MEXICO 54**CALCULO DE VOLUMETRIA PARA DEPOSITO EN BANCOS DE TIRO**

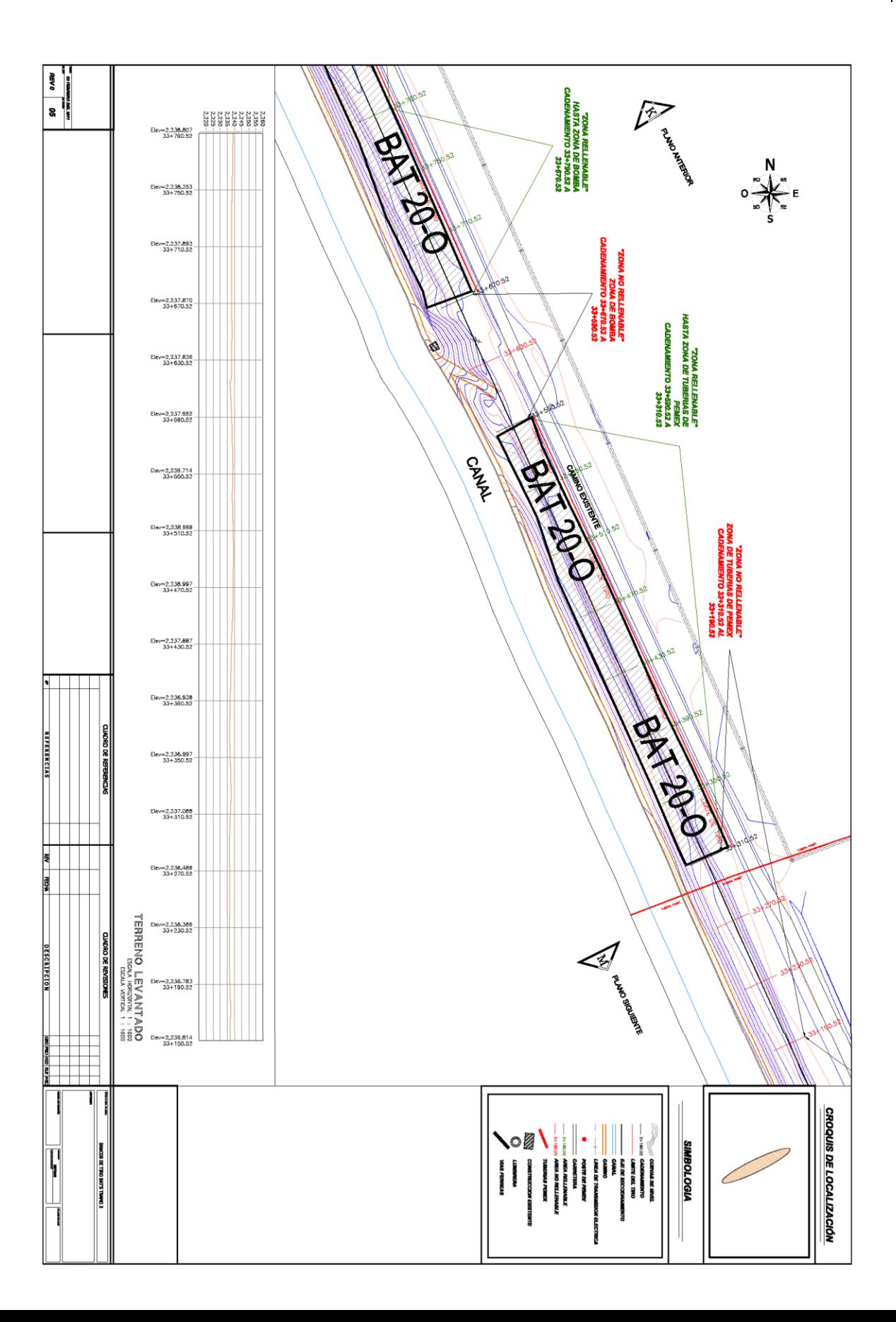

#### UNIVERSIDAD NACIONAL AUTONOMA DE MEXICO 55**CALCULO DE VOLUMETRIA PARA DEPOSITO EN BANCOS DE TIRO**

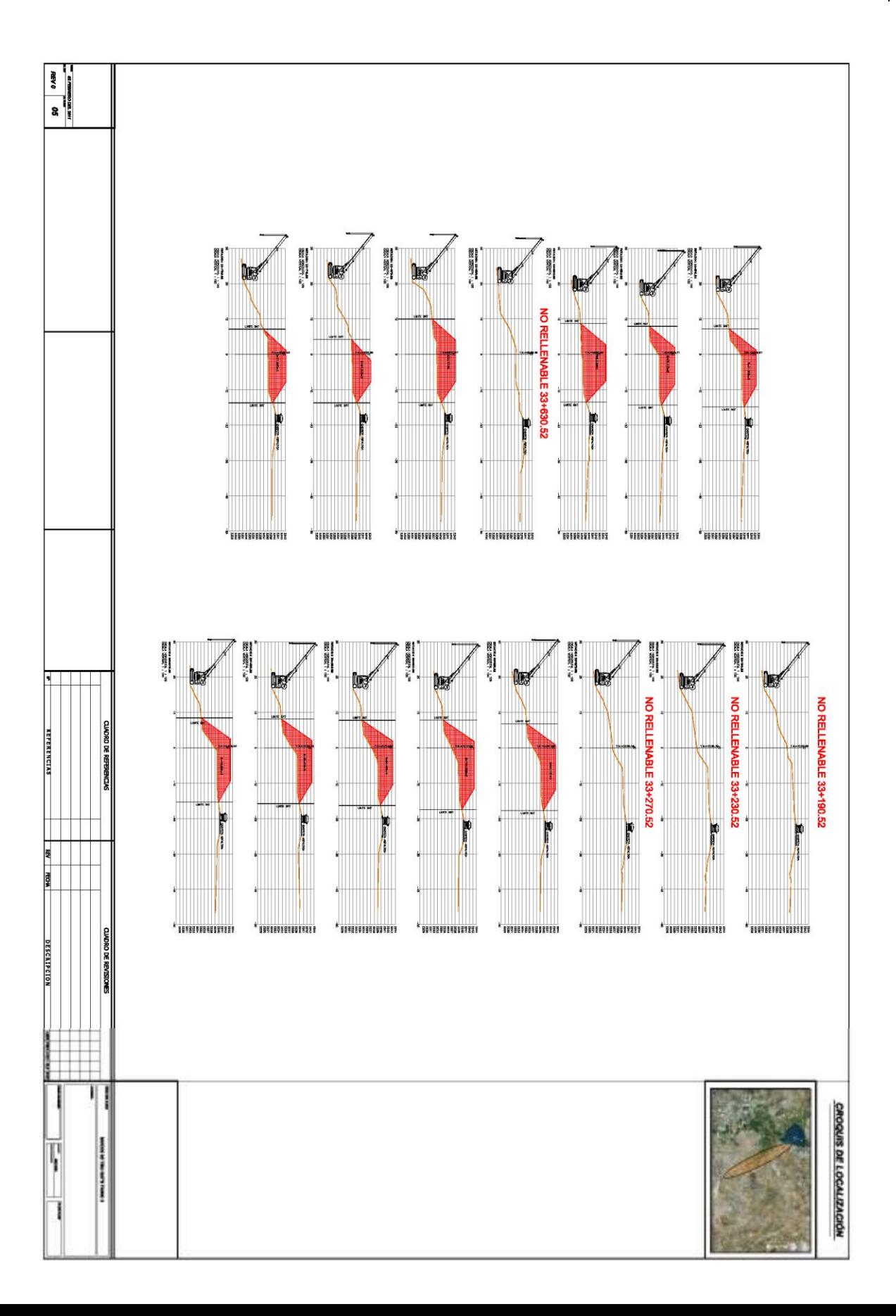

#### UNIVERSIDAD NACIONAL AUTONOMA DE MEXICO 56**CALCULO DE VOLUMETRIA PARA DEPOSITO EN BANCOS DE TIRO**

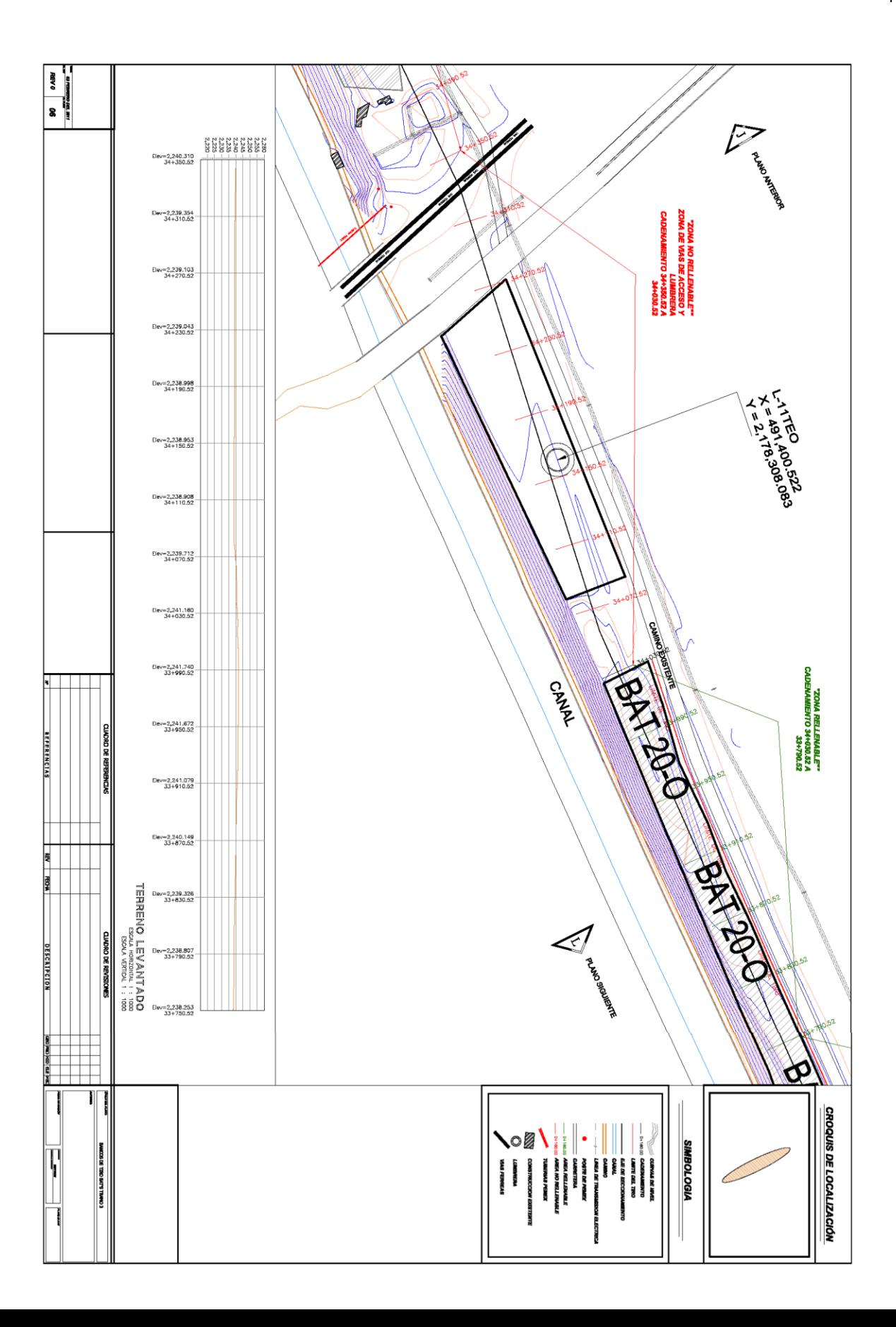

#### UNIVERSIDAD NACIONAL AUTONOMA DE MEXICO 57**CALCULO DE VOLUMETRIA PARA DEPOSITO EN BANCOS DE TIRO**

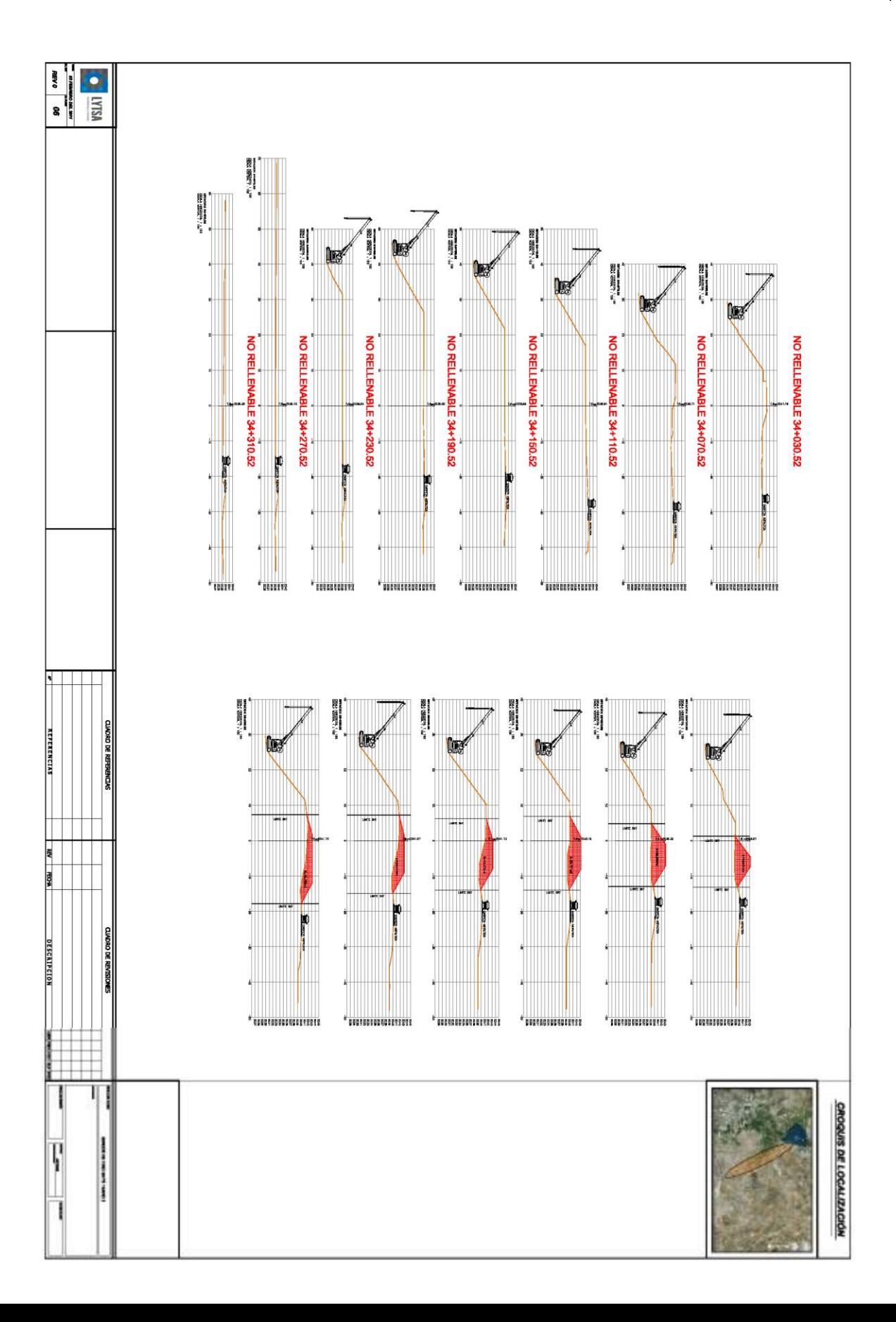

#### UNIVERSIDAD NACIONAL AUTONOMA DE MEXICO 58**CALCULO DE VOLUMETRIA PARA DEPOSITO EN BANCOS DE TIRO**

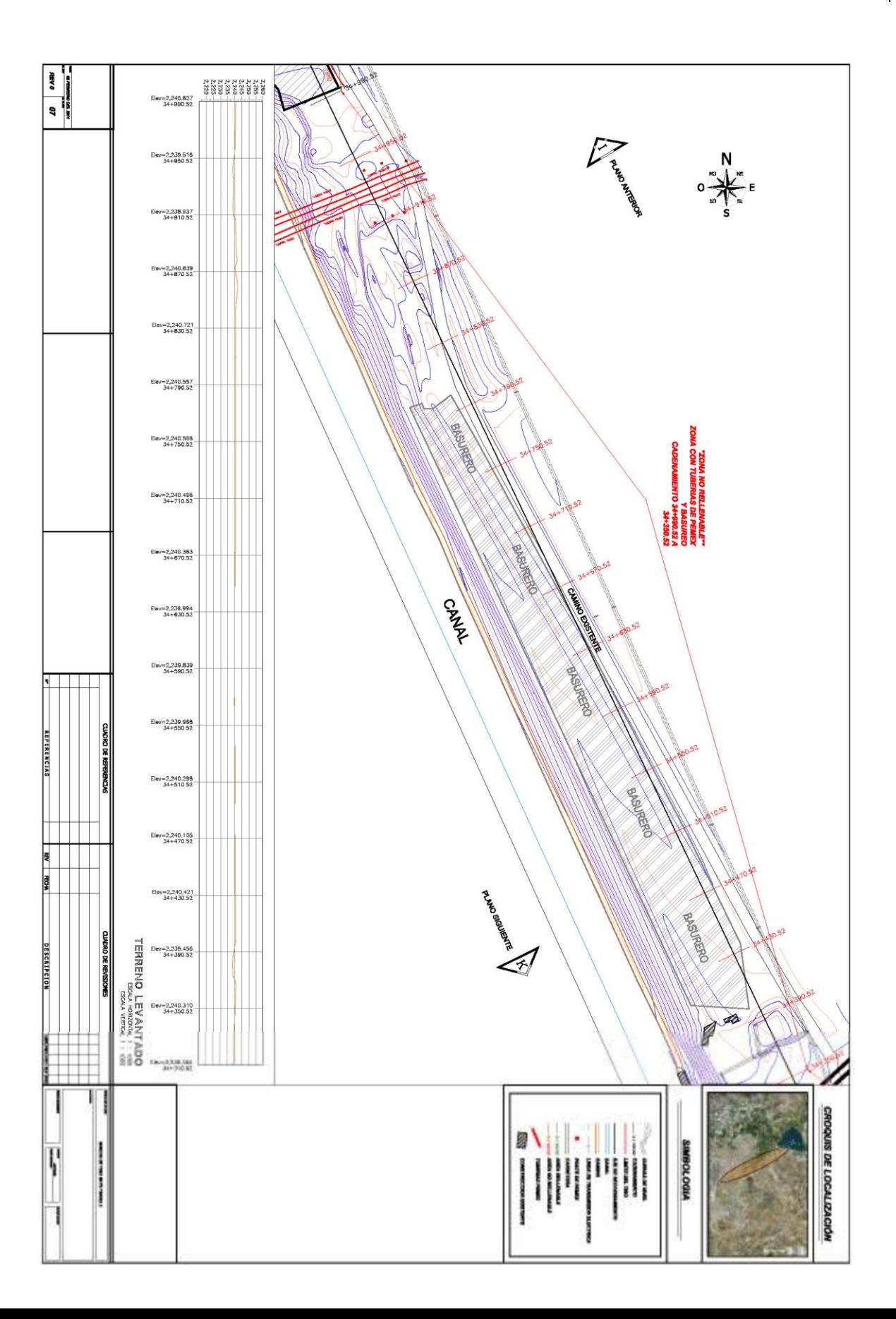

#### UNIVERSIDAD NACIONAL AUTONOMA DE MEXICO 59**CALCULO DE VOLUMETRIA PARA DEPOSITO EN BANCOS DE TIRO**

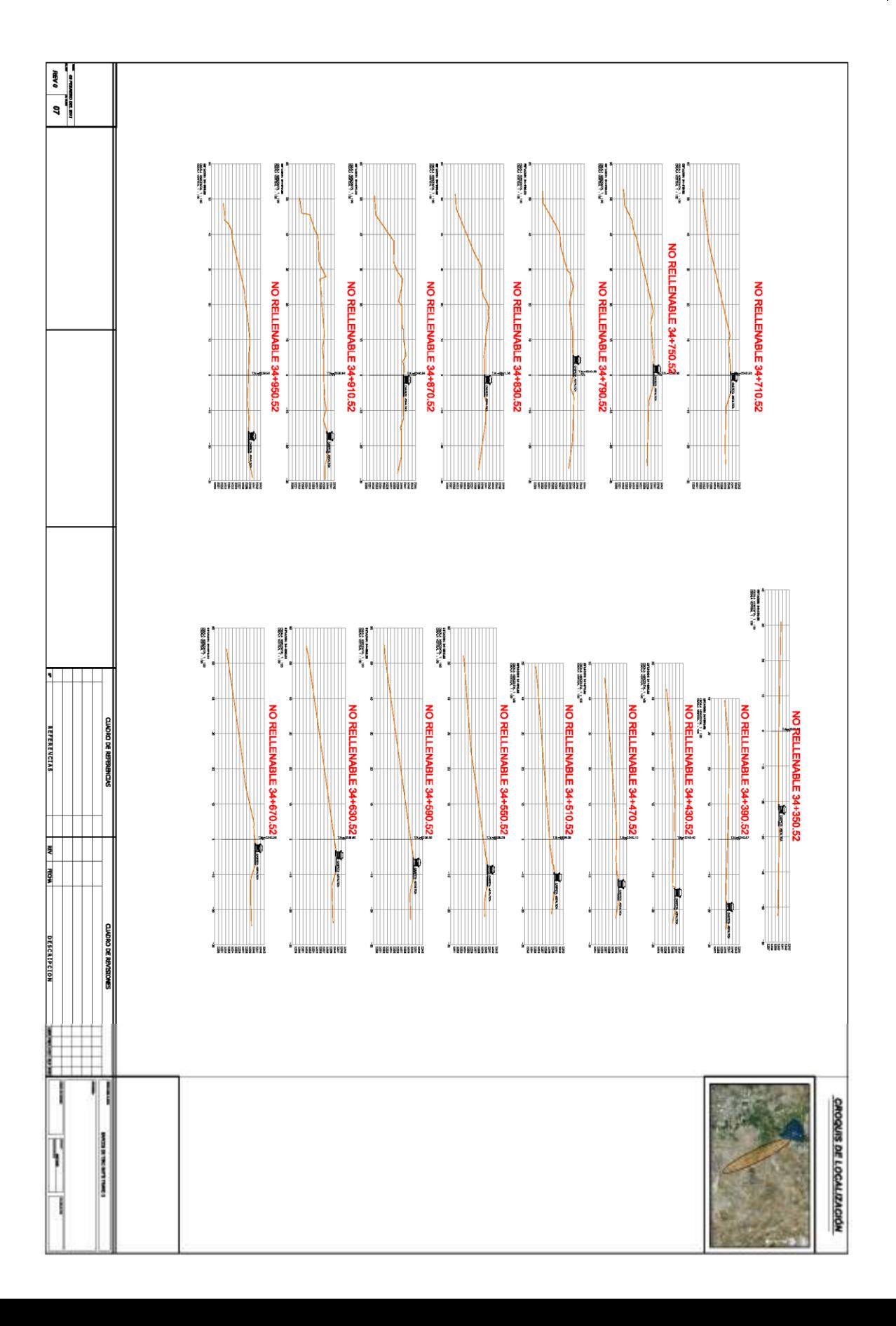

#### UNIVERSIDAD NACIONAL AUTONOMA DE MEXICO | 60 **CALCULO DE VOLUMETRIA PARA DEPOSITO EN BANCOS DE TIRO**

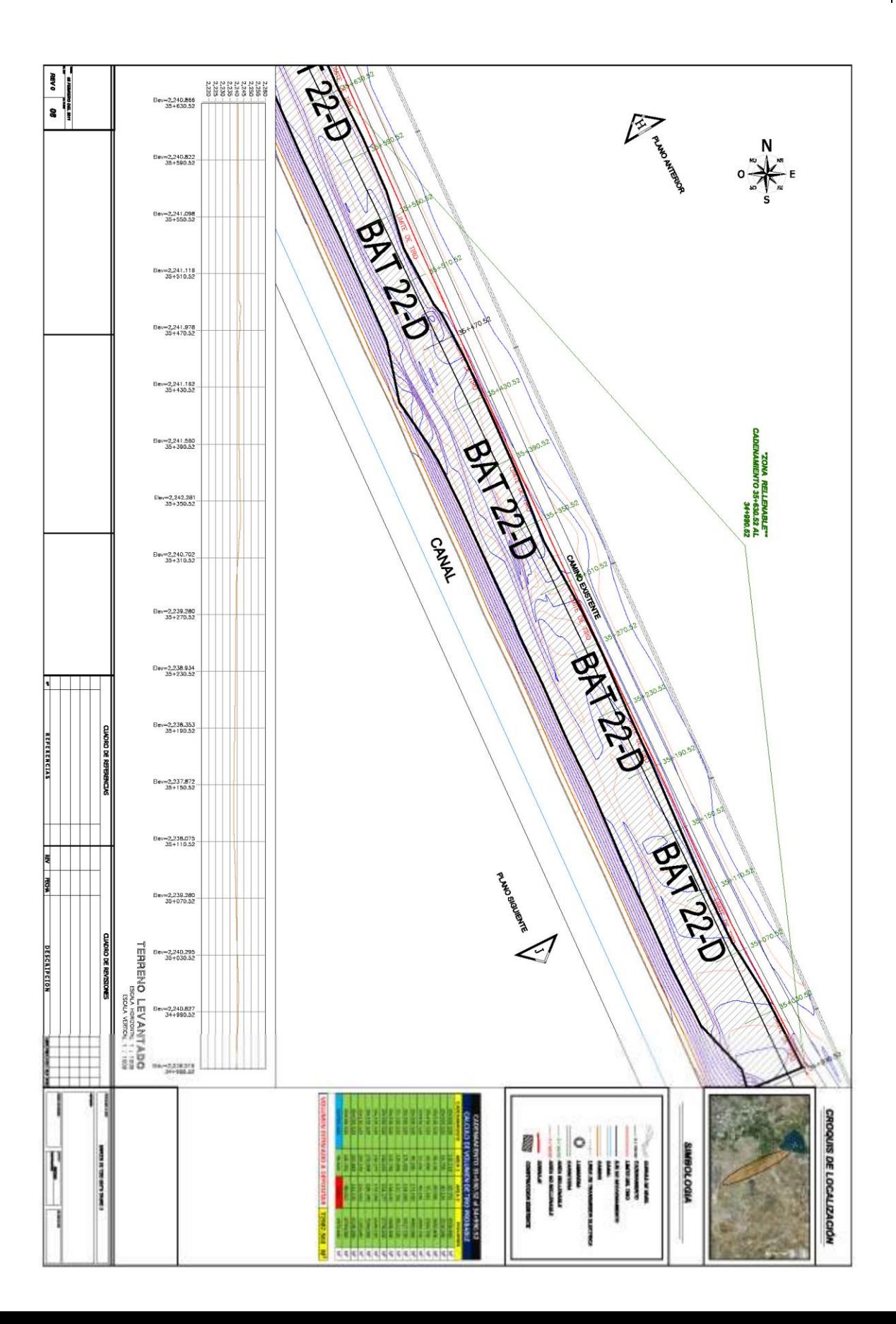

### UNIVERSIDAD NACIONAL AUTONOMA DE MEXICO | 61 **CALCULO DE VOLUMETRIA PARA DEPOSITO EN BANCOS DE TIRO**

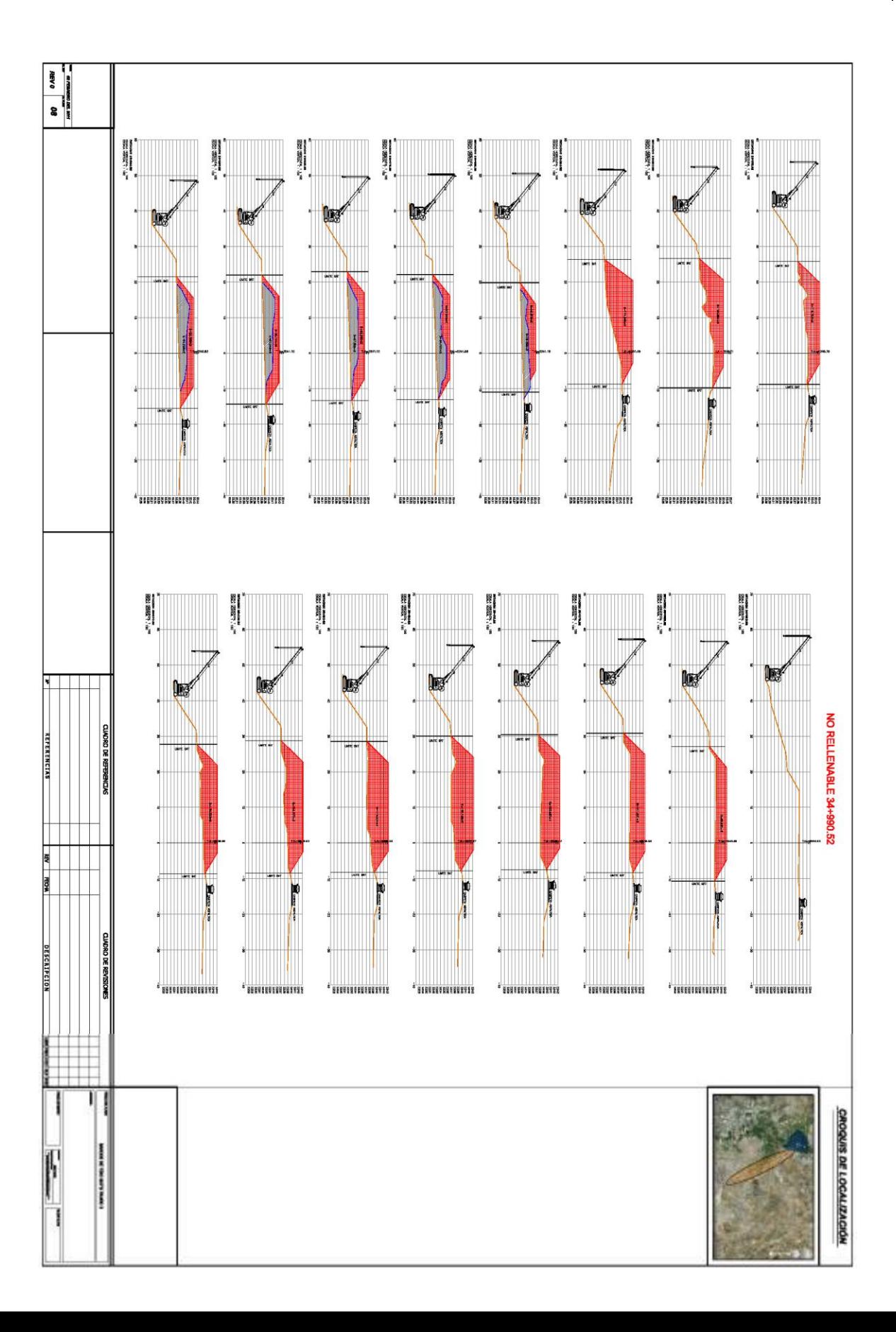

#### UNIVERSIDAD NACIONAL AUTONOMA DE MEXICO 62**CALCULO DE VOLUMETRIA PARA DEPOSITO EN BANCOS DE TIRO**

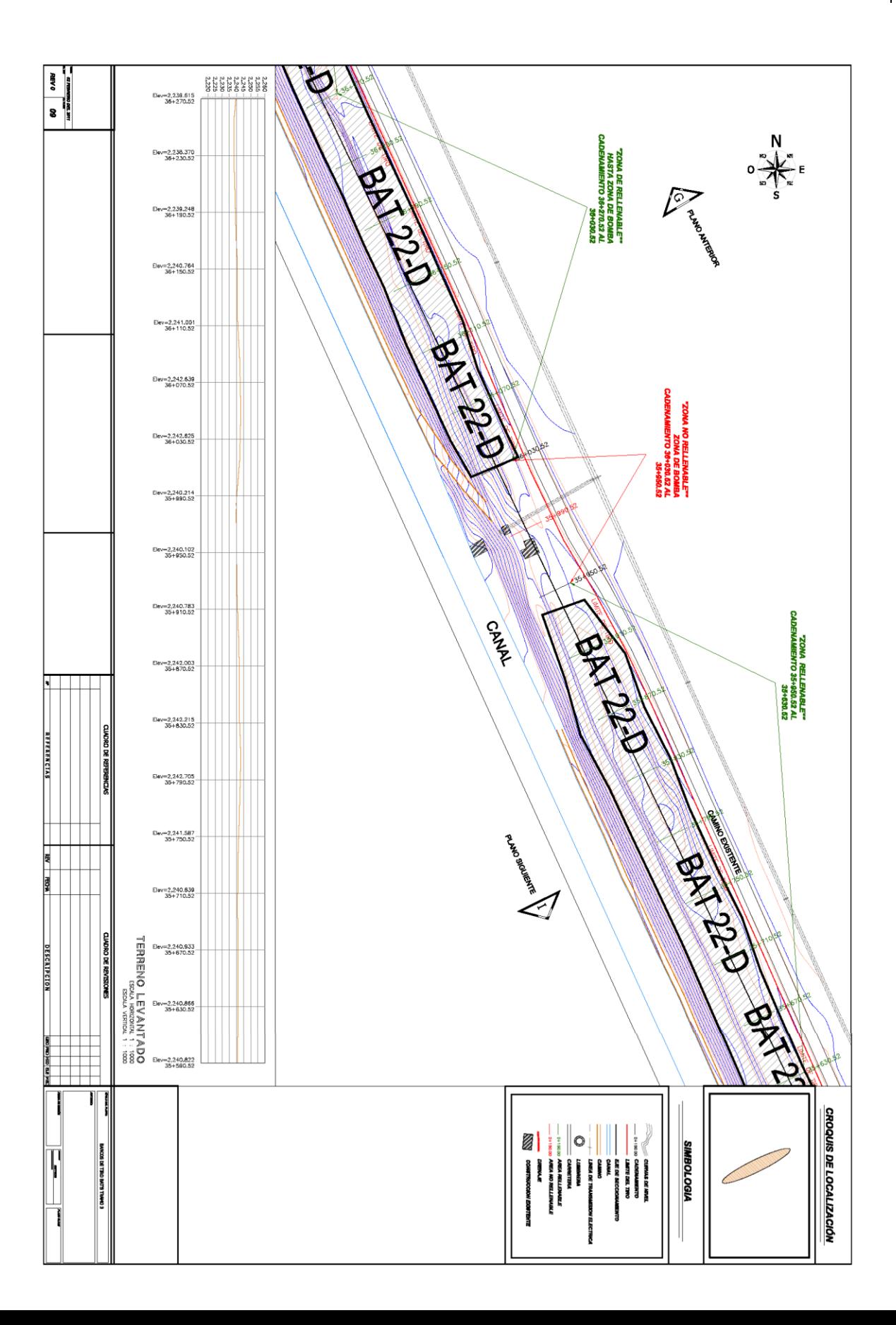

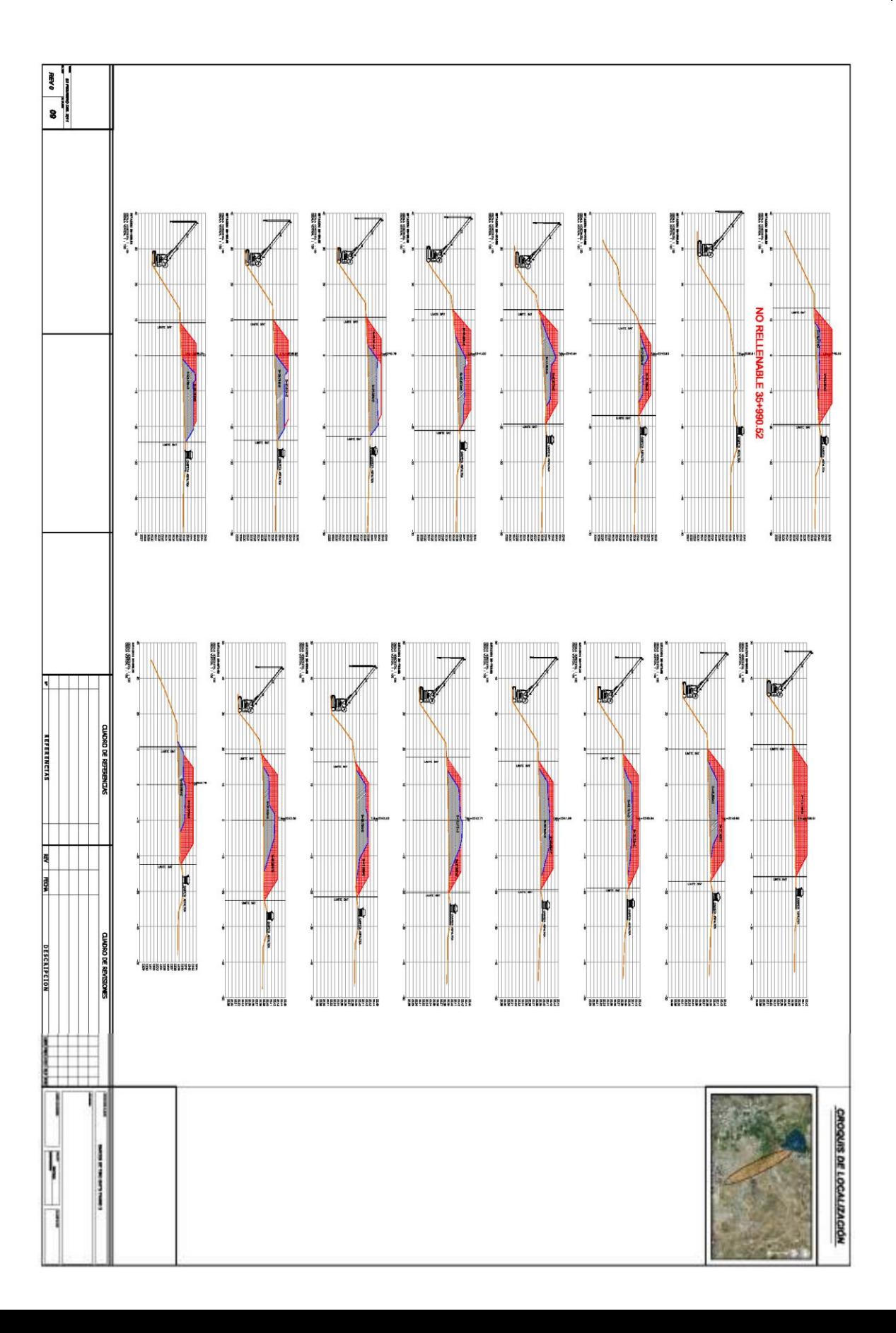

#### UNIVERSIDAD NACIONAL AUTONOMA DE MEXICO 64**CALCULO DE VOLUMETRIA PARA DEPOSITO EN BANCOS DE TIRO**

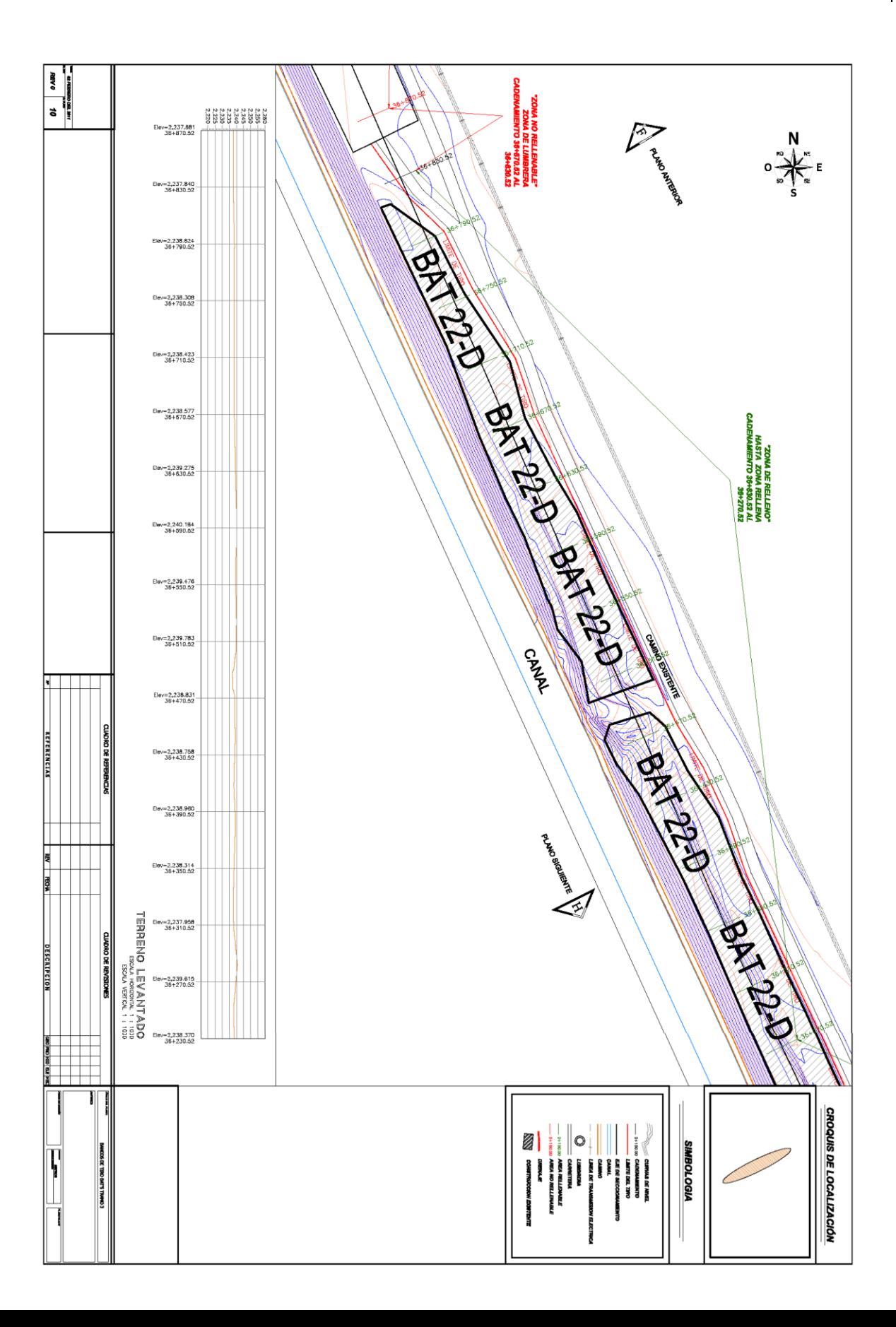

### UNIVERSIDAD NACIONAL AUTONOMA DE MEXICO 65**CALCULO DE VOLUMETRIA PARA DEPOSITO EN BANCOS DE TIRO**

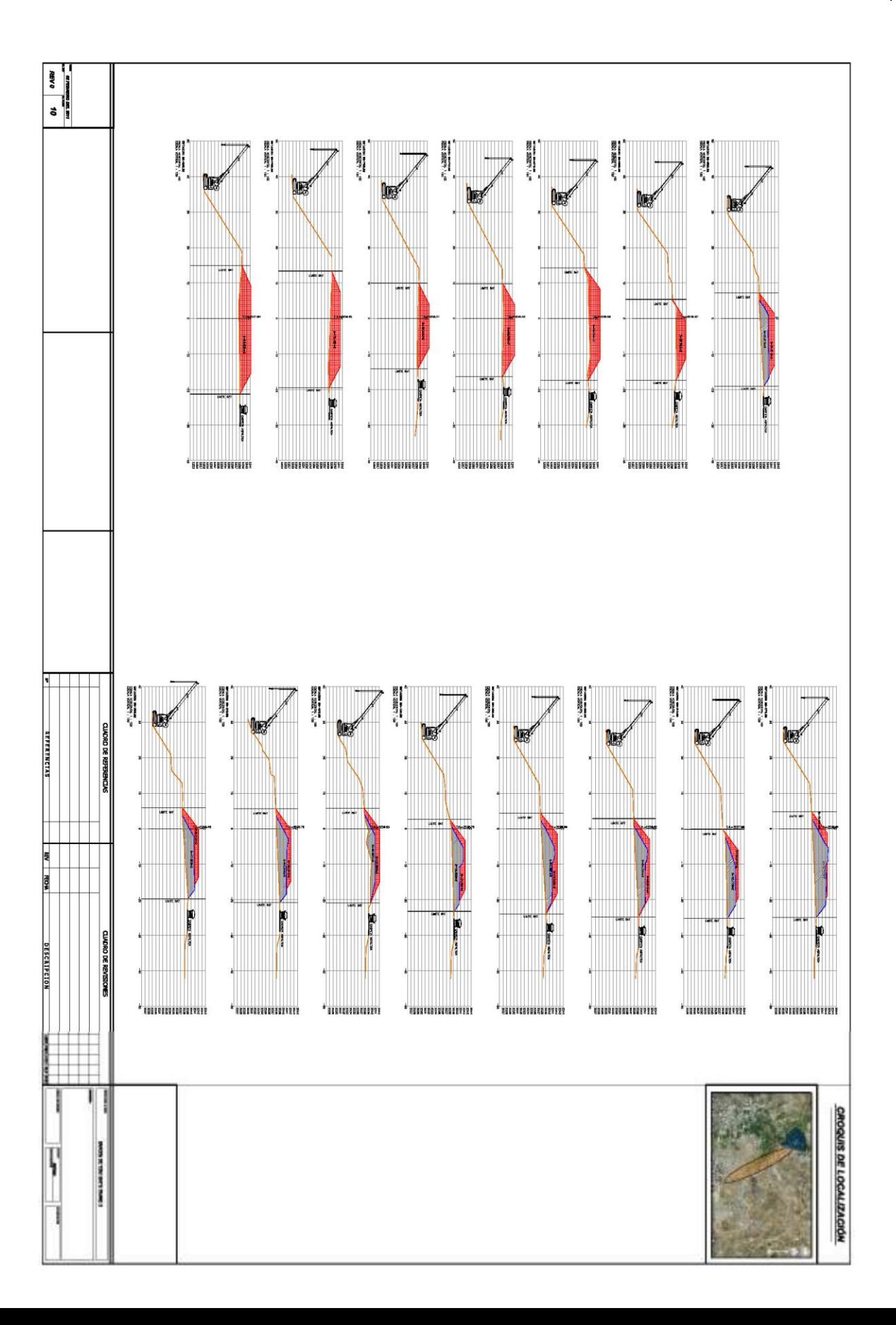

#### UNIVERSIDAD NACIONAL AUTONOMA DE MEXICO | 66 **CALCULO DE VOLUMETRIA PARA DEPOSITO EN BANCOS DE TIRO**

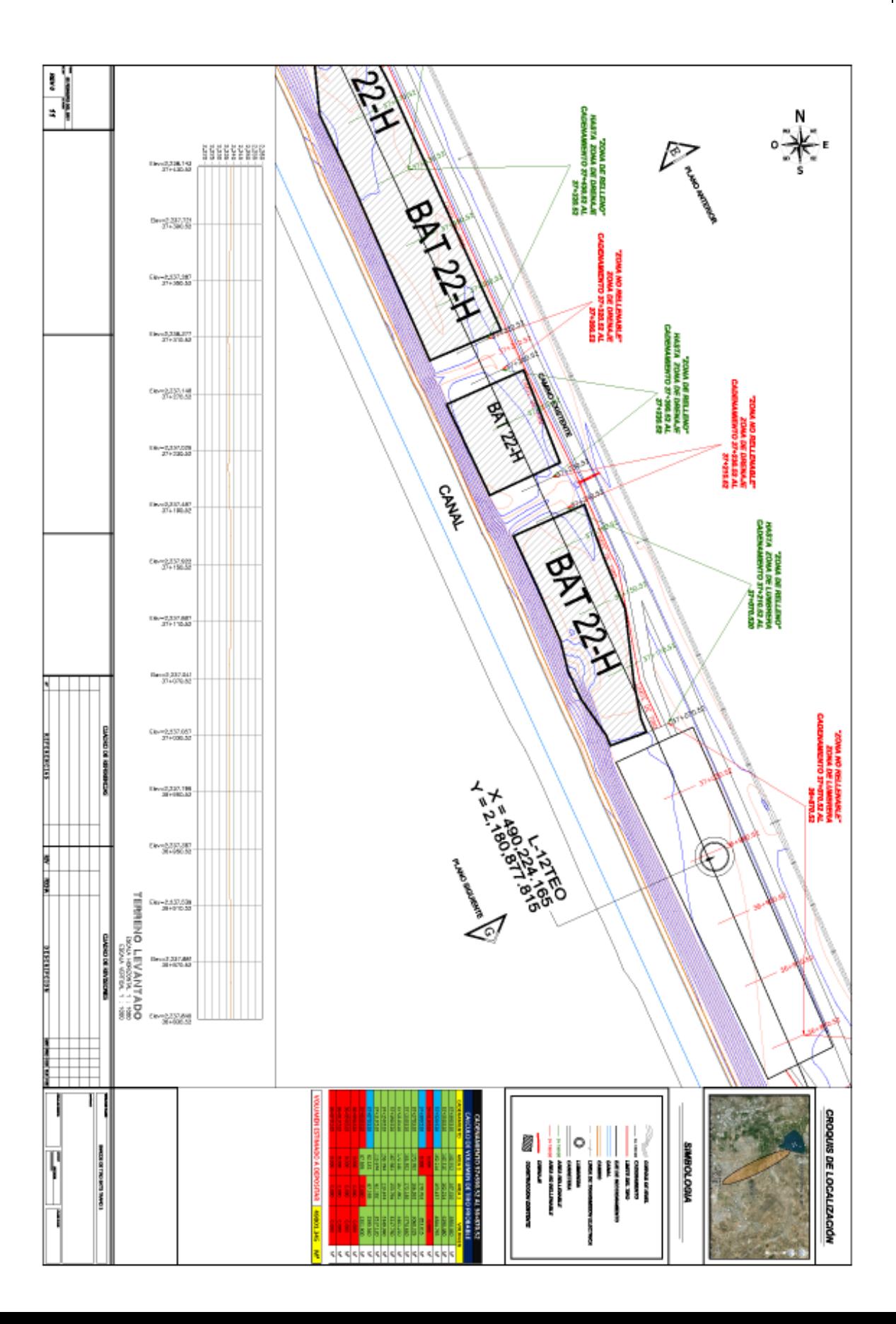

### UNIVERSIDAD NACIONAL AUTONOMA DE MEXICO 67**CALCULO DE VOLUMETRIA PARA DEPOSITO EN BANCOS DE TIRO**

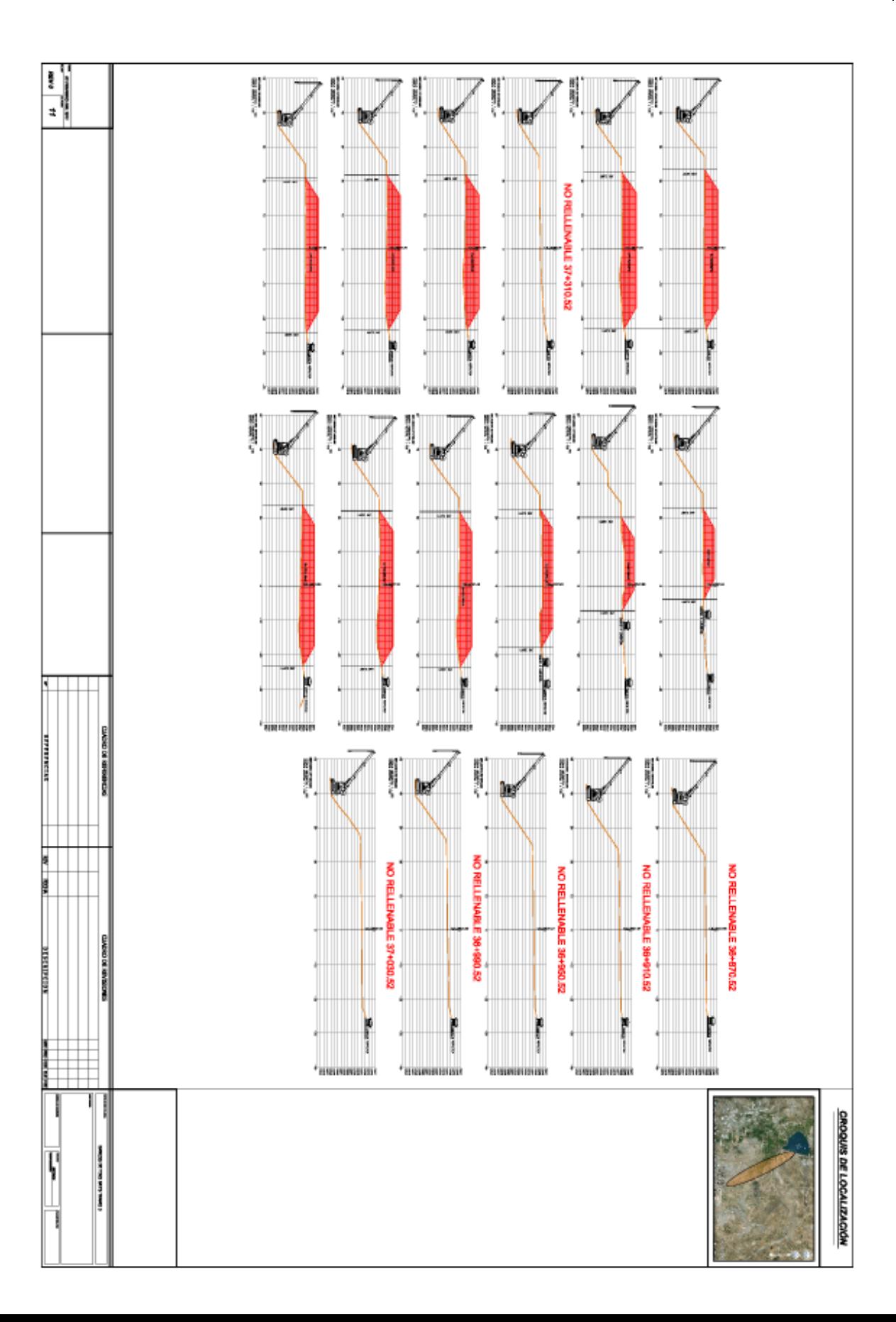

#### UNIVERSIDAD NACIONAL AUTONOMA DE MEXICO 68**CALCULO DE VOLUMETRIA PARA DEPOSITO EN BANCOS DE TIRO**

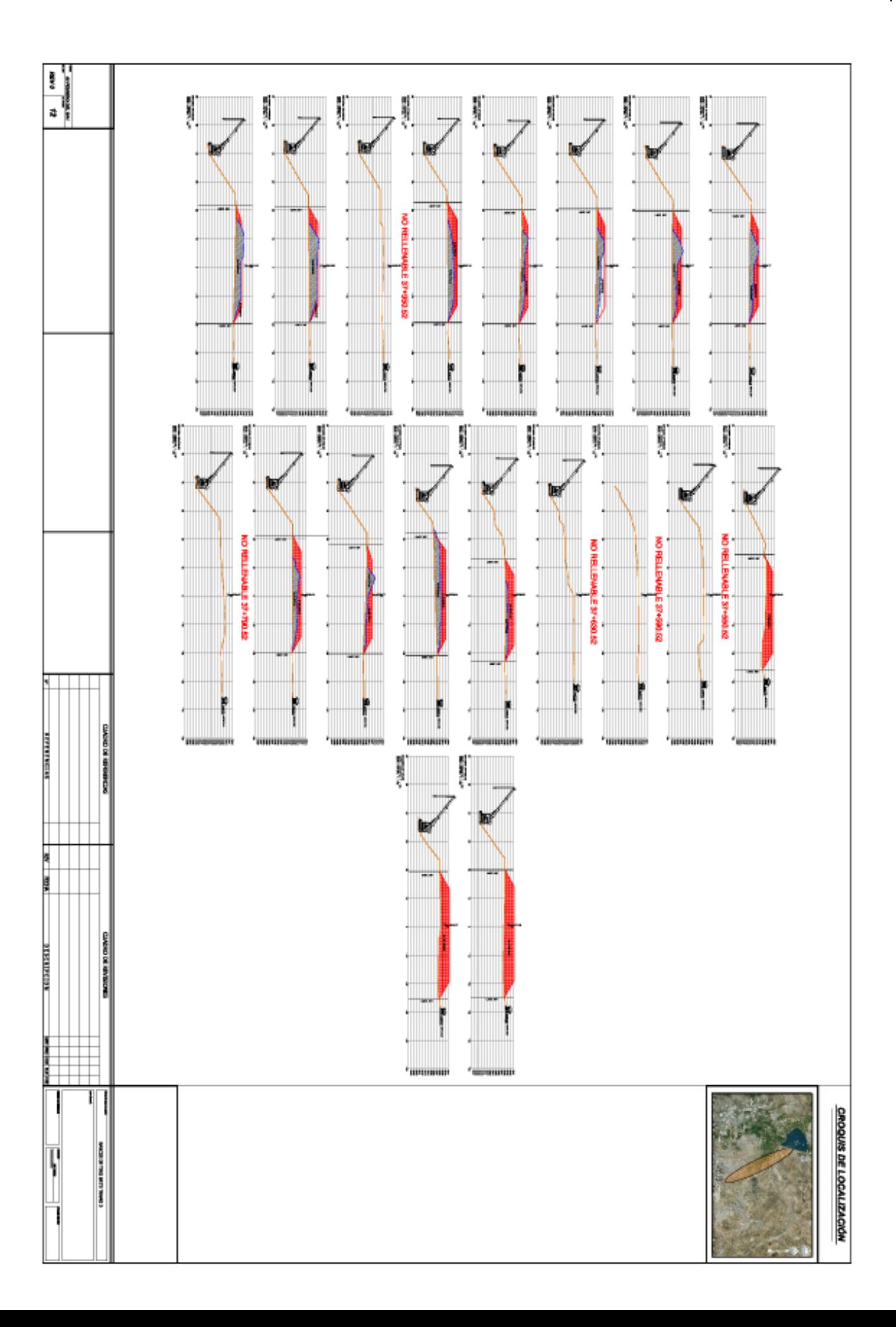

#### UNIVERSIDAD NACIONAL AUTONOMA DE MEXICO 69**CALCULO DE VOLUMETRIA PARA DEPOSITO EN BANCOS DE TIRO**

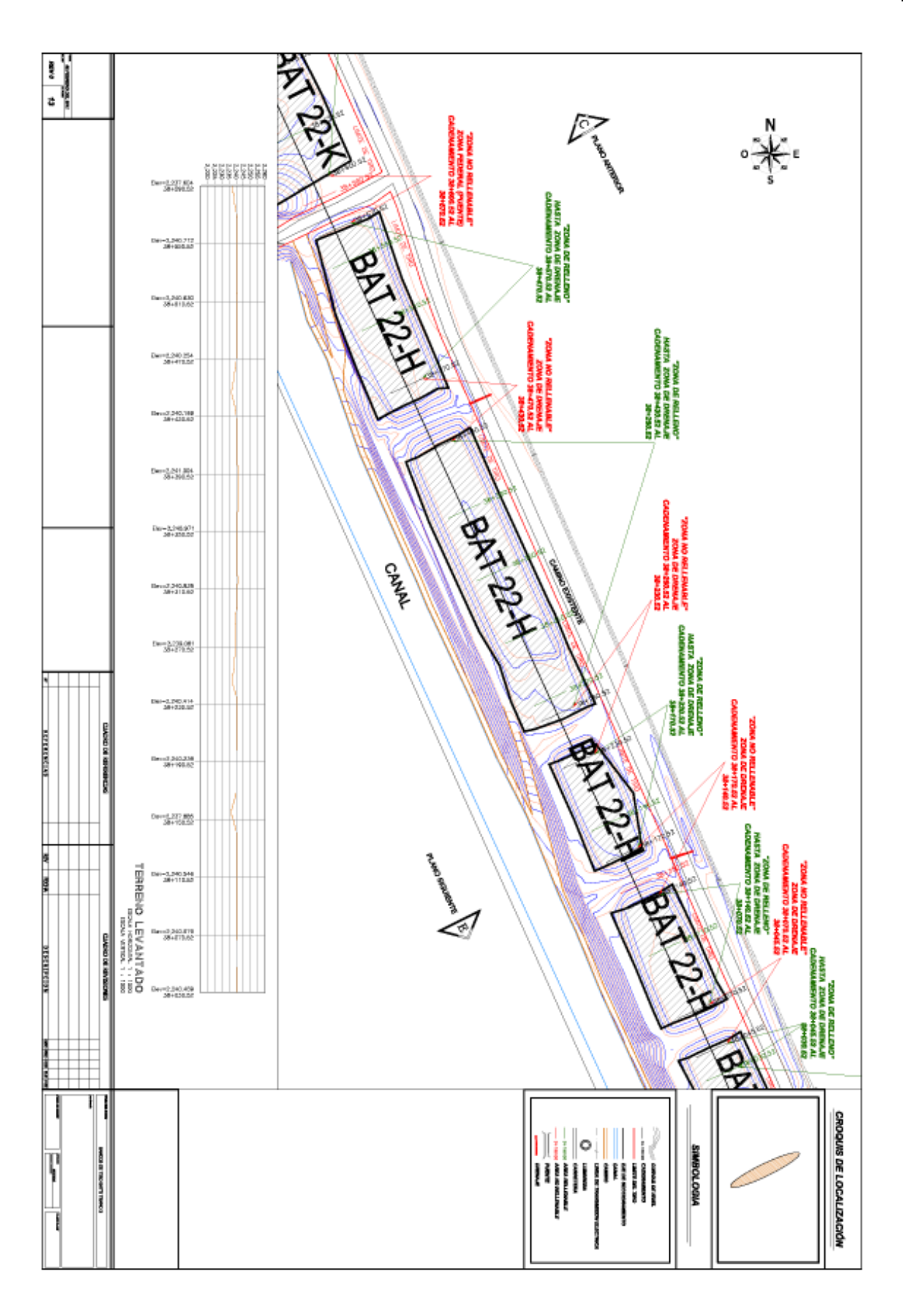

### UNIVERSIDAD NACIONAL AUTONOMA DE MEXICO | 70 **CALCULO DE VOLUMETRIA PARA DEPOSITO EN BANCOS DE TIRO**

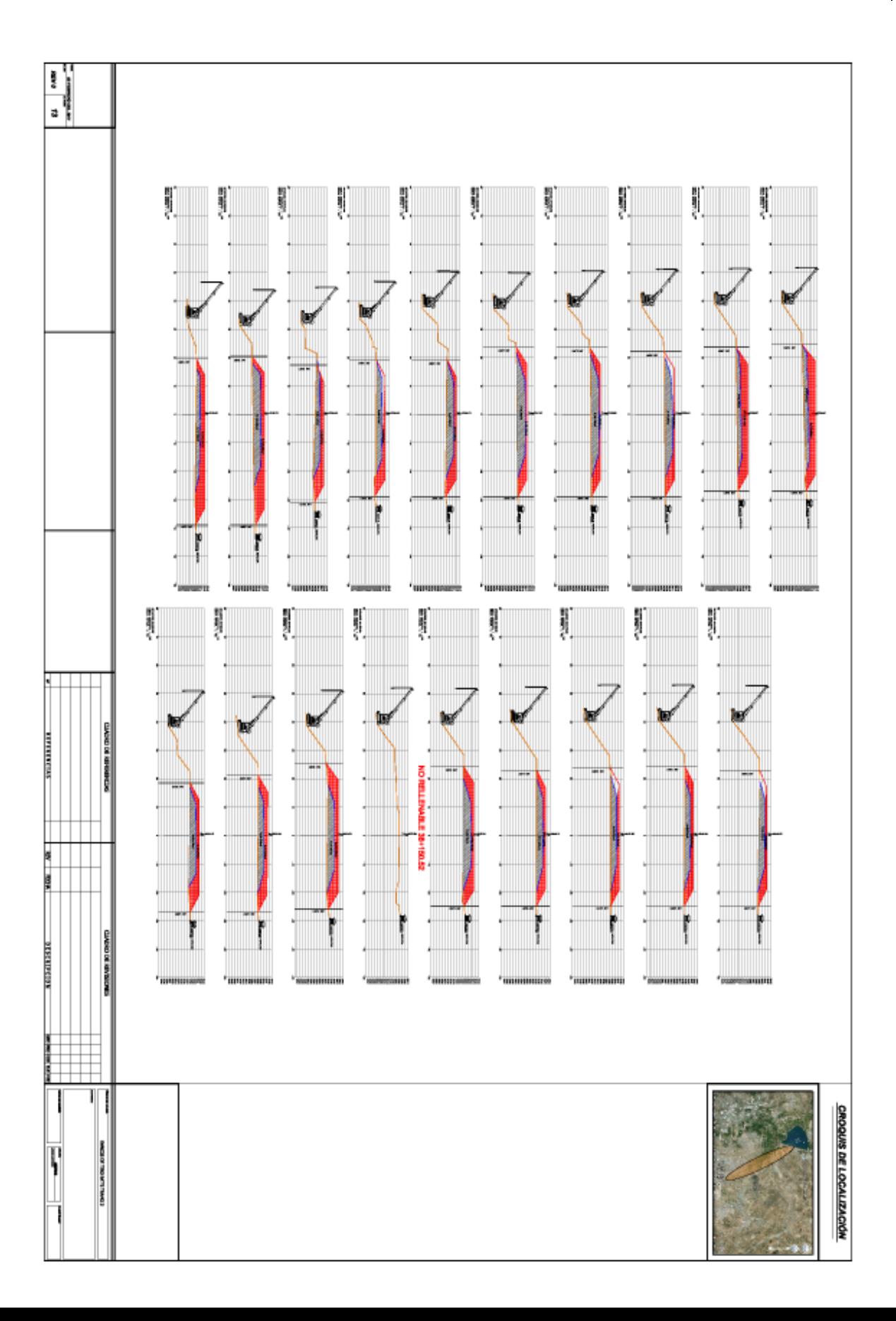

#### UNIVERSIDAD NACIONAL AUTONOMA DE MEXICO | 71 **CALCULO DE VOLUMETRIA PARA DEPOSITO EN BANCOS DE TIRO**

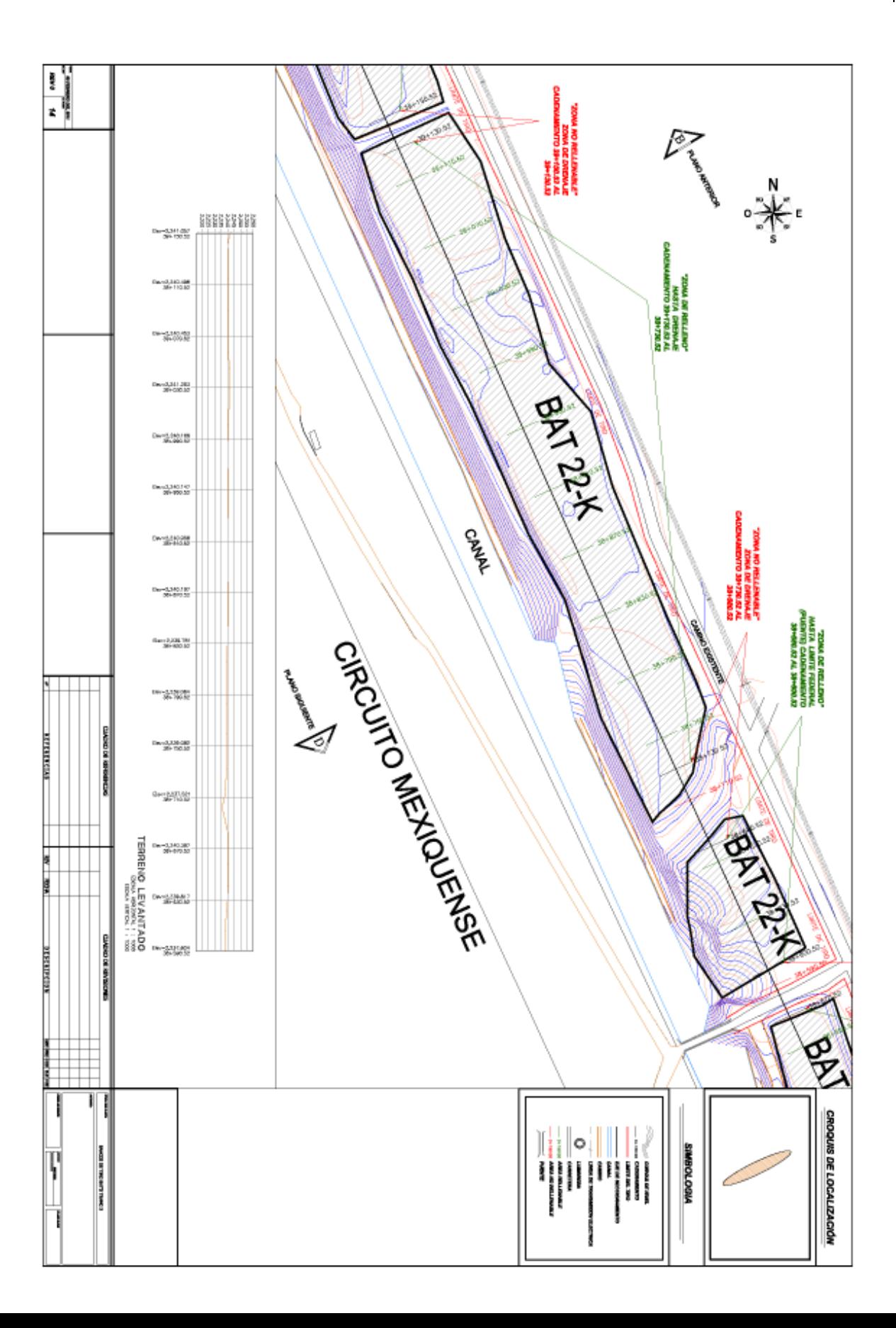

### UNIVERSIDAD NACIONAL AUTONOMA DE MEXICO | 72 **CALCULO DE VOLUMETRIA PARA DEPOSITO EN BANCOS DE TIRO**

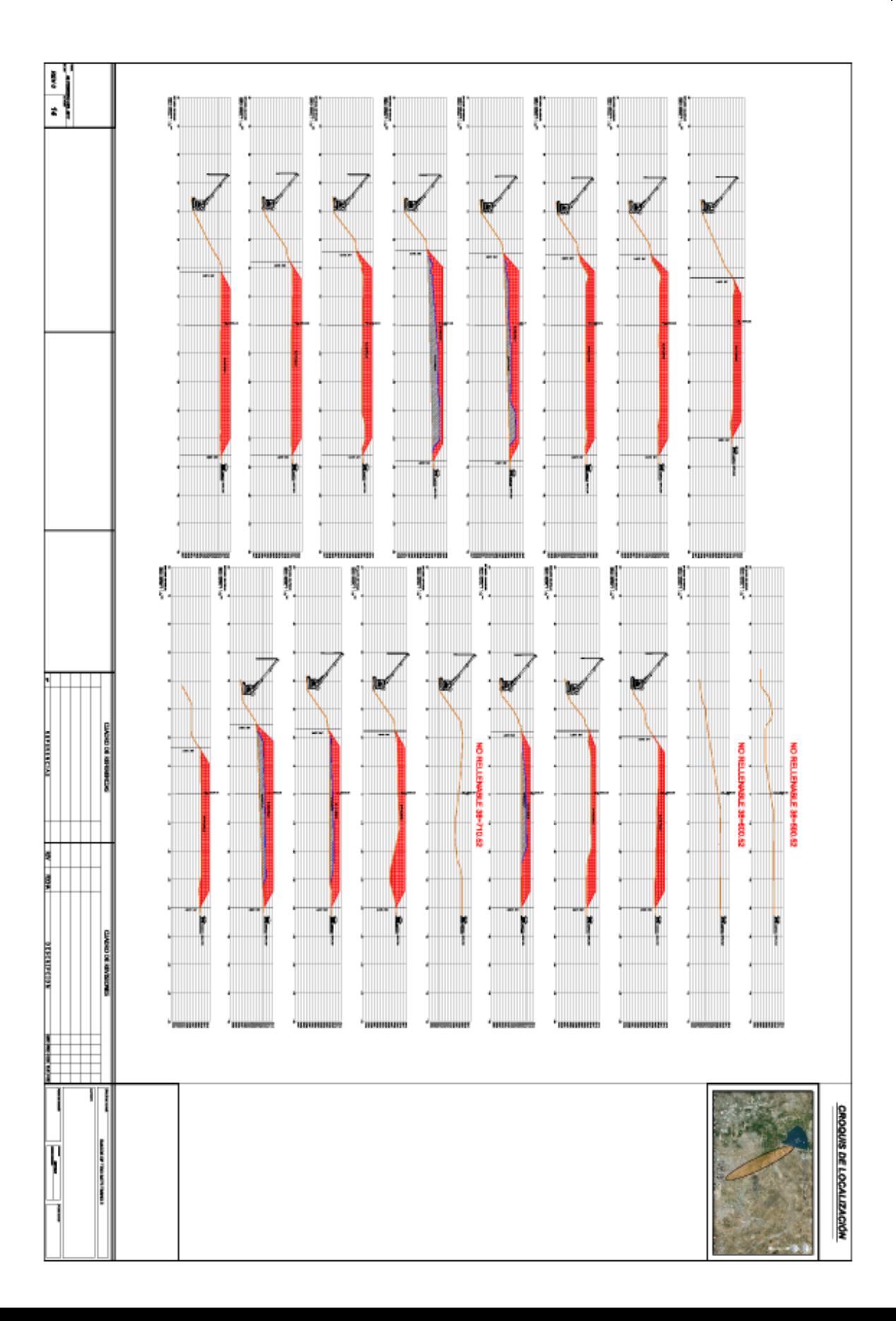
### UNIVERSIDAD NACIONAL AUTONOMA DE MEXICO | 73 **CALCULO DE VOLUMETRIA PARA DEPOSITO EN BANCOS DE TIRO**

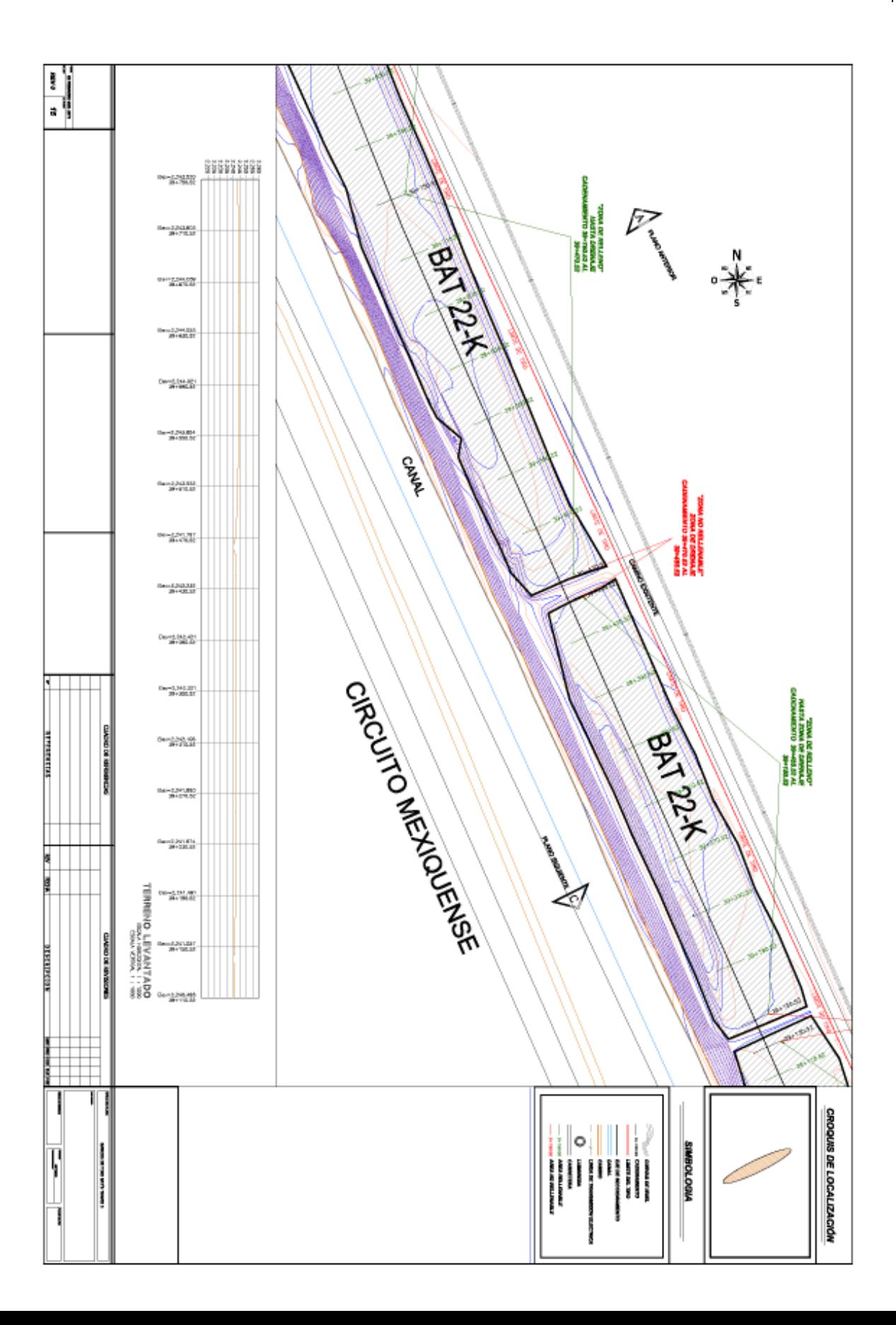

## UNIVERSIDAD NACIONAL AUTONOMA DE MEXICO | 74 **CALCULO DE VOLUMETRIA PARA DEPOSITO EN BANCOS DE TIRO**

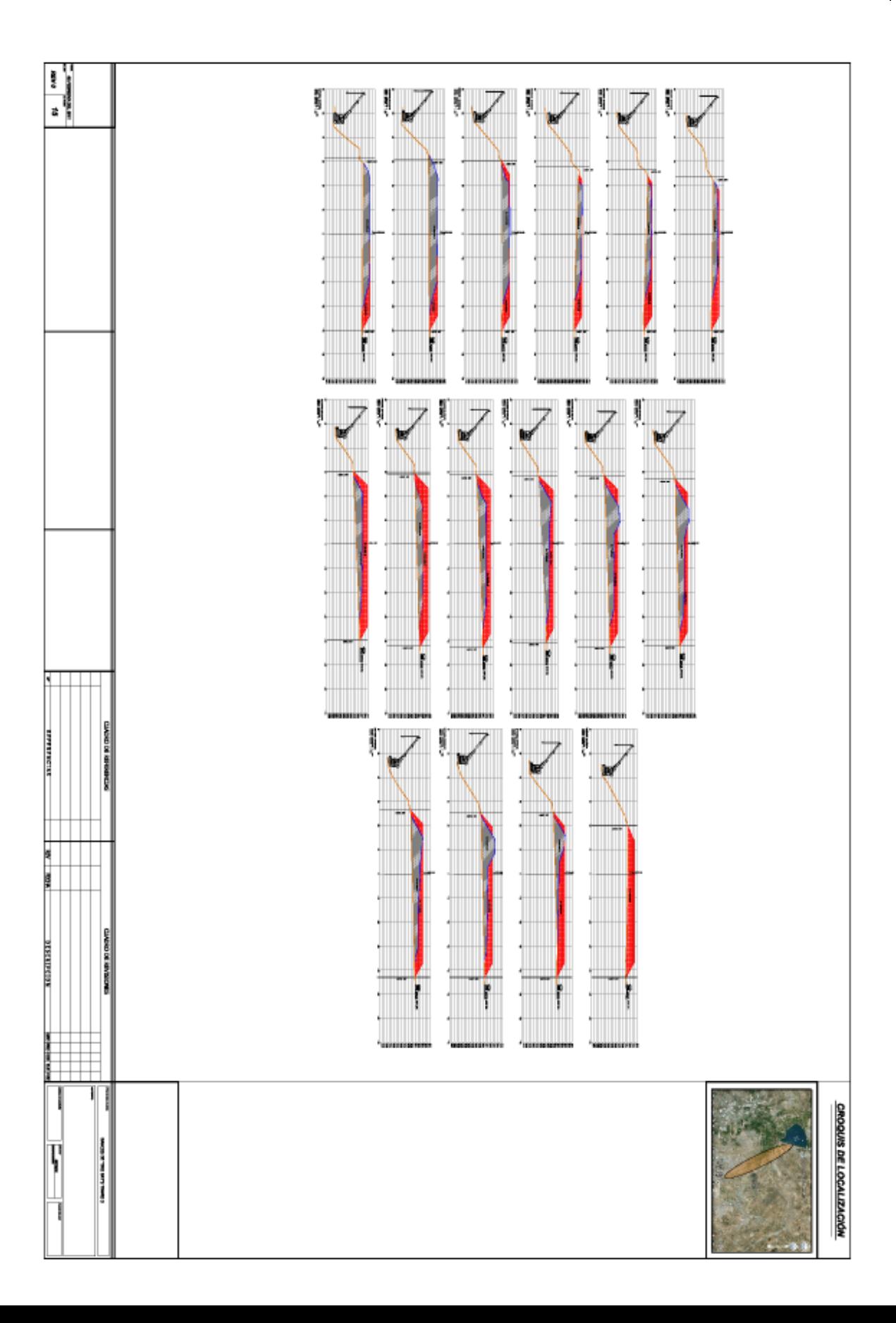

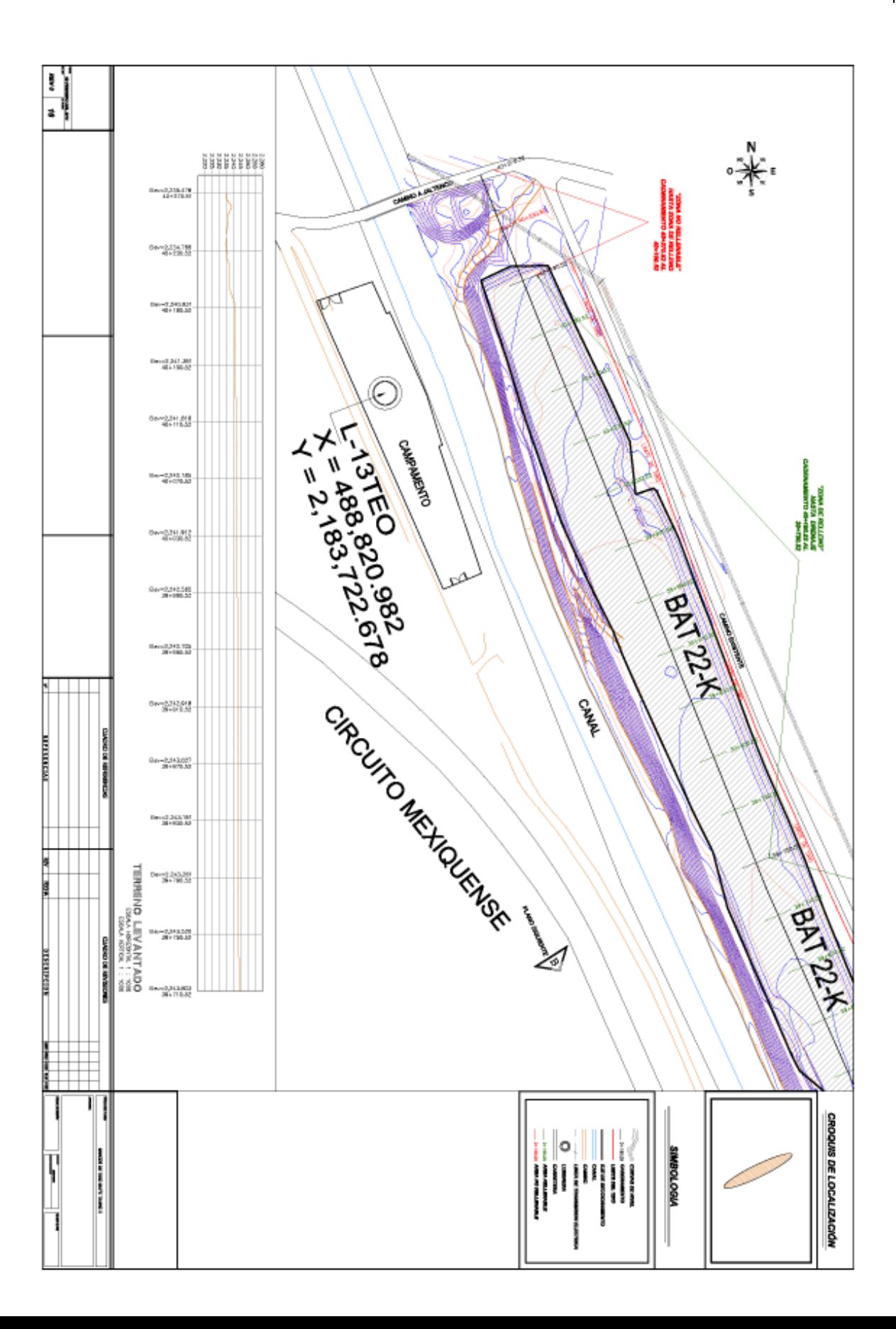

## UNIVERSIDAD NACIONAL AUTONOMA DE MEXICO | 76 **CALCULO DE VOLUMETRIA PARA DEPOSITO EN BANCOS DE TIRO**

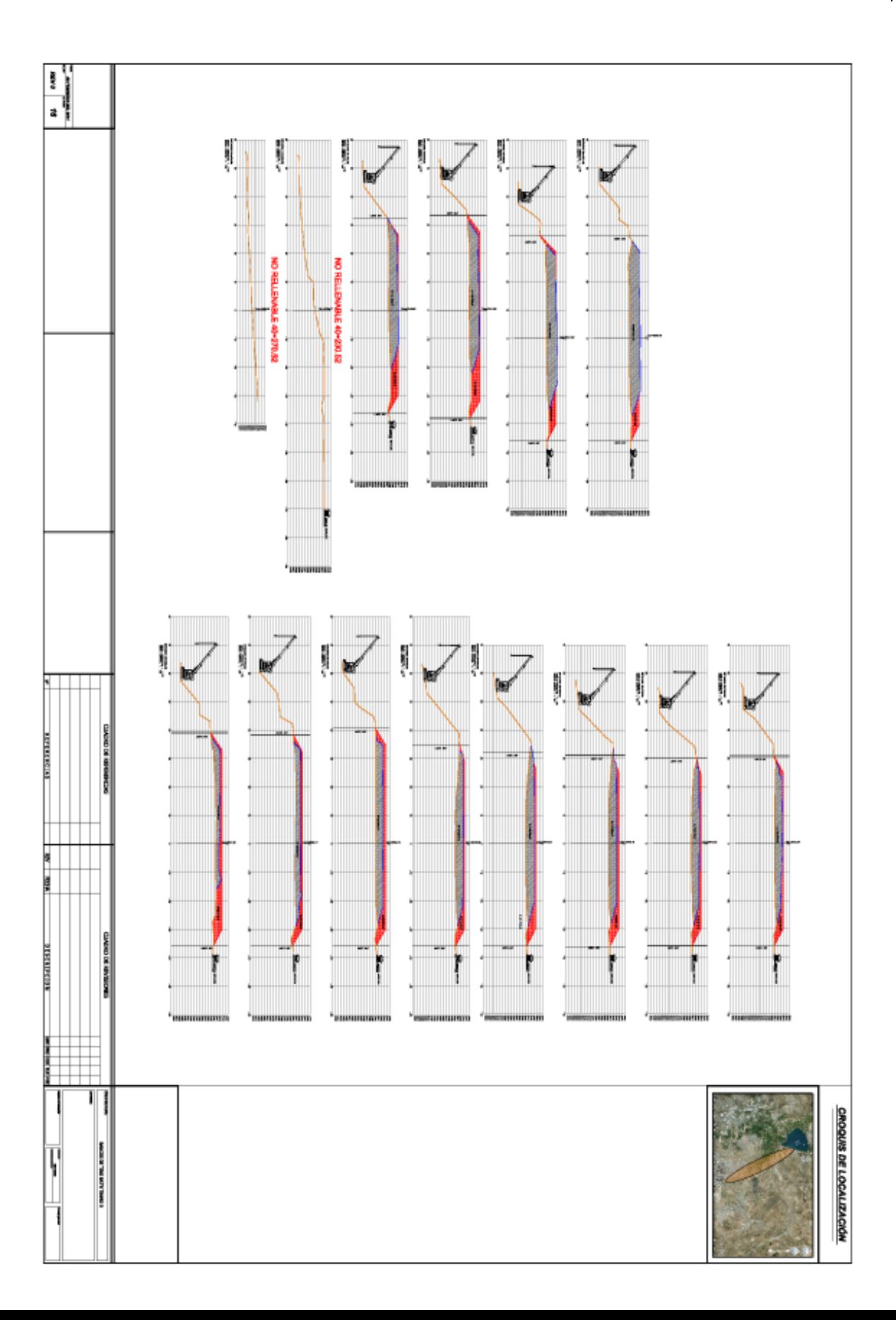

## **5. CONCLUSIONES**

E l objetivo principal del presente trabajo de tesis, se logro al 100%, en el cual determine los perfiles longitudinales, secciones transversales, instalación de bancos de nivel y establecimiento de parámetros para la conformación de taludes, así como el cálculo de volumetría de los bancos de tiro, y realice los levantamientos para obtener lo antes mencionado.

Con la ejecución de los levantamientos topográficos y del trabajo de gabinete que llevo como producto final los planos topográficos, se tendrá un cálculo de volumen estimado por depositar que servirá para saber con qué capacidad se cuenta para el depósito de material de rezaga proveniente de la excavación de las lumbreras.

# **6. BIBLIOGRAFIA**

Toscano, Ricardo. **Métodos Topográficos**. México. Editorial Porrúa, 1997.

Motes de Oca, Fernando. **Topografía**. México. Representaciones y Servicios de Ingeniería. Cuarta edición.

Bannister-S Raymond. **Técnicas Modernas en Topografía**. México. Representaciones y Servicios de Ingeniería. 1987.

CST. **Manual de Proyecto Geométrico de Carreteras**.

México. SCT. 1976. M. Martínez Fernández, Francisco.

#### **Monografías de la Construcción**. México. Ediciones CEAC. 2003.

Varios autores. **Topografía Aplicada para Ingenieros**. España. Universidad de Murcia.